**Τεχνολογικό Εκπαιδευτικό Ίδρυµα Κρήτης** 

# **Σχολή Τεχνολογικών Εφαρµογών Τµήµα Εφαρµοσµένης Πληροφορικής & Πολυµέσων**

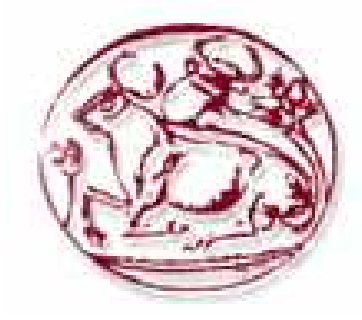

# **Πτυχιακή Εργασία**

# **Τίτλος: "∆ηµιουργία ηλεκτρονικου καταστηµατος µε φυτικα προιοντα "**

# **ΖΑΧΑΡΩ ΚΑΡΑΓΙΑΝΝΗ (ΑΜ: 1790)**

# **Επιβλέπων Καθηγητής: Παπαδουράκης Γεώργιος**

**Επιτροπή Παρουσίασης:** 

**Ηµεροµηνία Παρουσίασης:** 

# Περιεχόμενα

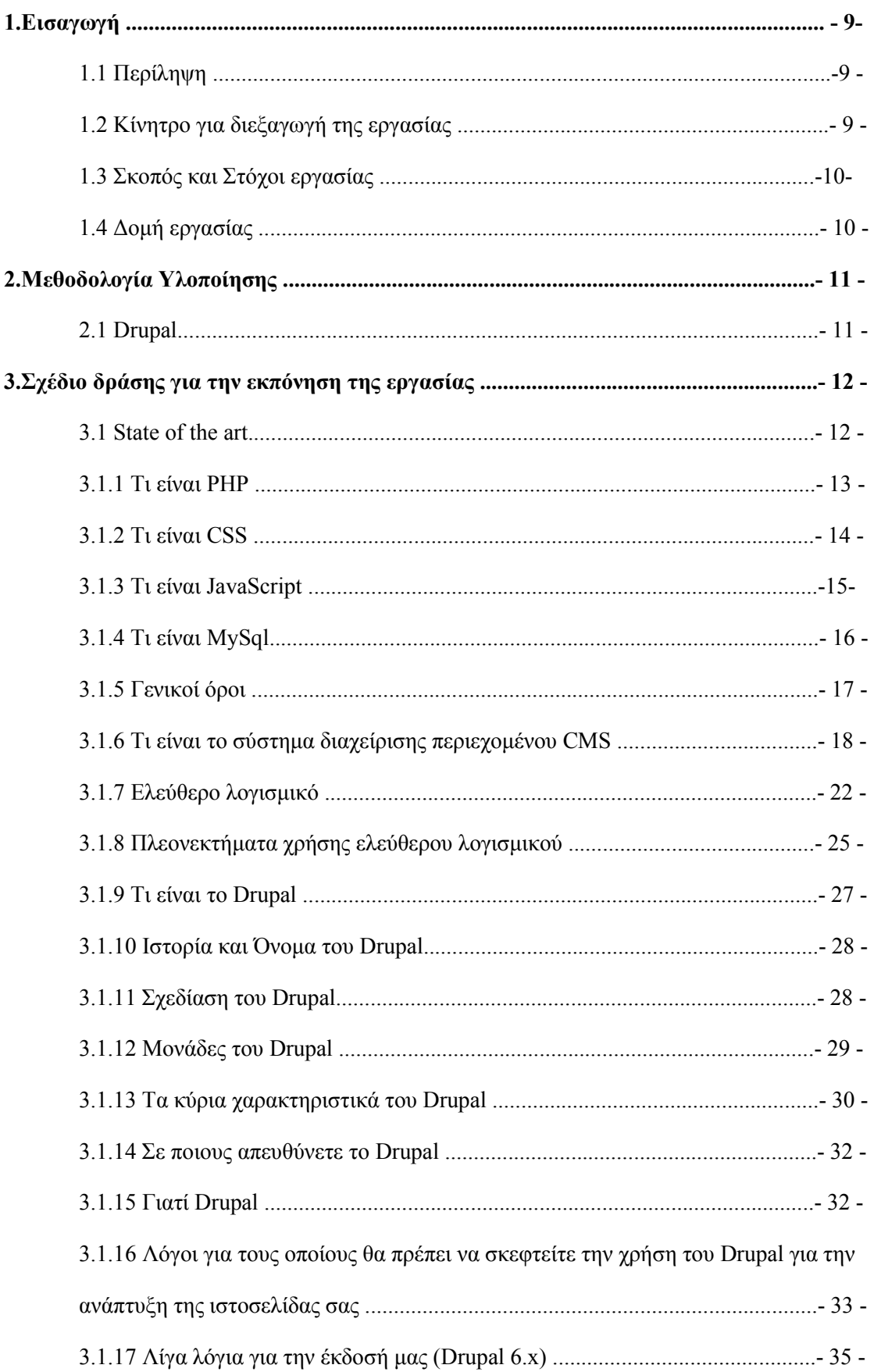

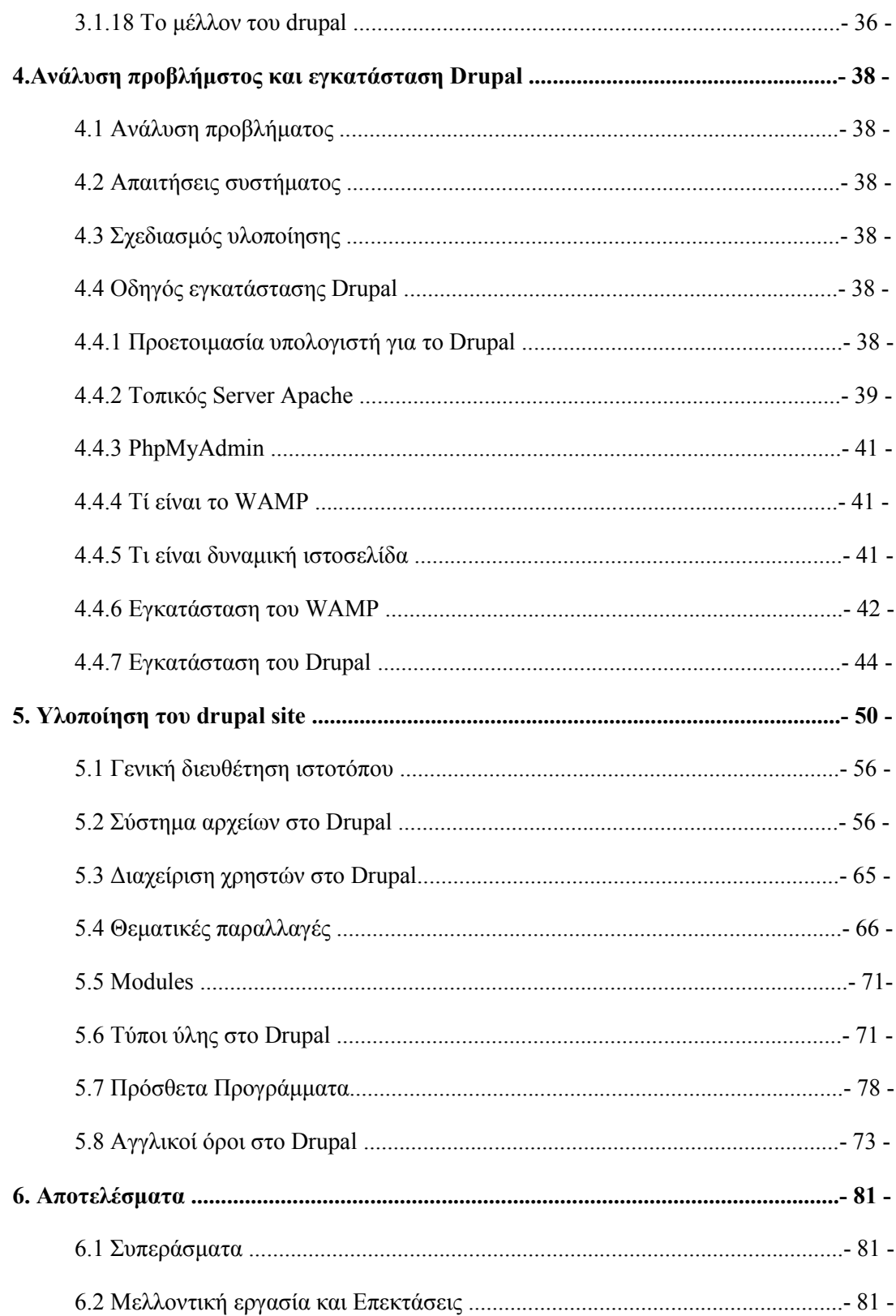

## **Πίνακας Εικόνων:**

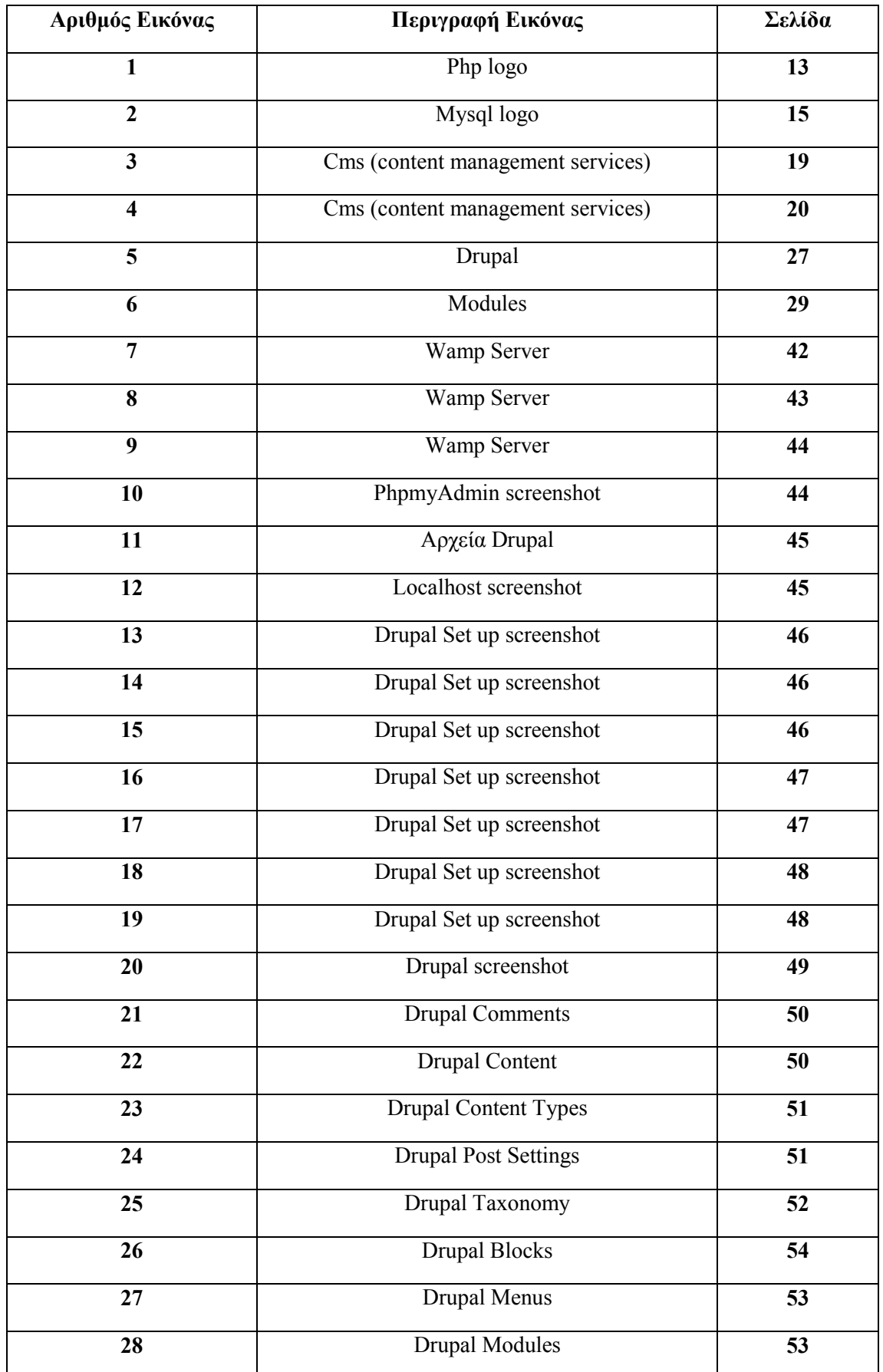

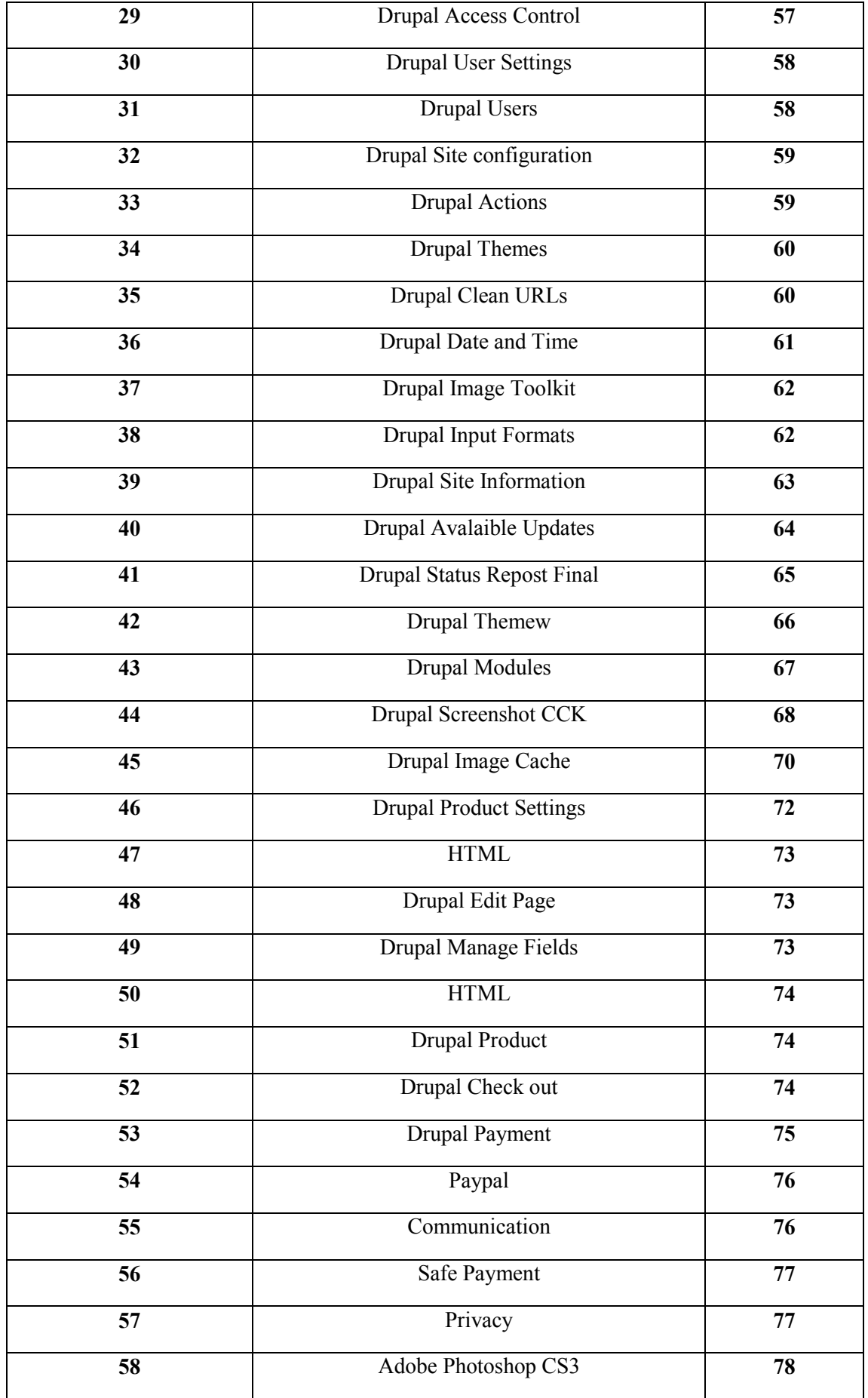

## **Ευχαριστίες**

Με την ολοκλήρωση αυτής της εργασίας, θεωρώ καθήκον µου να ευχαριστήσω τους ανθρώπους που συνέβαλλαν στην ολοκλήρωση της, καθώς και στην ολοκλήρωση των σπουδών µου γενικότερα. Κατ' αρχήν θα ήθελα να εκφράσω την ευγνωµοσύνη µου στους γονείς μου για την συνεχή συμπαράσταση και ηθική υποστήριξη που μου παρείγαν καθ' όλη την διάρκεια των σπουδών µου. Ιδιαιτέρως θα ήθελα να ευχαριστήσω τον επιβλέποντα καθηγητή µου, κ. Παπαδουράκη Γεώργιο για την υποστήριξη και καθοδήγηση του καθ' όλη την διάρκεια της υλοποίησης αυτής της πτυχιακής εργασίας.

Τέλος ευχαριστώ πολύ όλο το διδακτικό προσωπικό το Τ.Ε.Ι. Ηρακλείου που µε δίδαξε τόσα χρόνια και αποκόµισα την υπέροχη αυτή ακαδηµαϊκή εµπειρία ολοκληρώνοντας το πρόγραµµα σπουδών της σχολής '*Εφαρµοσµένης Πληροφορικής και Πολυµέσων*', δίνοντάς µου την ευκαιρία να εξοπλίσω τον εαυτό µου µε τις απαραίτητες γνώσεις που απαιτούνται στις µέρες µας για την επαγγελµατική µου καταξίωση.

#### **ΣΥΝΟΨΗ**

Το θεµατικό αντικείµενο της παρούσας πτυχιακής εργασίας η δηµιουργία µιάς ιστοσελίδας µε φυτικά κρητικά προιοντα µε τη χρήση του Drupal.Η ιστοσελίδα δίνει την δυνατότητα σε οποιονδήποτε χρήστη να περιηγηθεί µεταξύ διαφόρων κατηγοριών και να αναζητήσει τα προϊόντα που τον ενδιαφέρουν έτσι ώστε να δει πληροφορίες για αυτά. Η δηµιουργία και ο σχεδιασµός της θα γίνει µε γνώµονα την απλότητα και την ευχρηστία προκειµένου ο χρήστης να µπορεί να περιηγείται και να βρίσκει αυτό που ψάχνει, µε όσο το δυνατόν πιο εύκολο, γρήγορο και κατανοητό τρόπο.

Για την επίτευξη του παραπάνω στόχου ακολουθήθηκαν επιµέρους βήµατα τα οποία συνοψίζονται παρακάτω και τα οποία συνιστούν και την µεθοδολογία που χρησιµοποιήθηκε στην παρούσα εργασία.

Πρώτα από όλα, στο θεωρητικό / µεθοδολογικό σκέλος της πτυχιακής µελετήθηκαν θέµατα που αφορούν στο τι χρειάστηκε να µάθουµε και να χρησιµοποιήσουµε για να µπορέσουµε να δηµιουργήσουµε έναν ιστότοπο.

Έχει ως σκοπό της την εκµάθηση του Drupal, ενώ προγράµµατος CMS κατασκευής ιστοσελίδων µε τελικό στόχο την δηµιουργία ενός ηλεκτονικού καταστήµατος µε φυτικάκρητικά προιόντα.

## **Abstract**

The topic of this thesis is to create a website with Cretan herbal products using Drupal. The site allows any user to navigate between different categories and find products that interest to see information about them. The creation and design will be driven by the simplicity and convenience to the users so that they can navigate and find what they are looking, with an easy, fast and understandable way.

For the needs of this webpage we needed to study Drupal and its core to understand how it works and its possibilities that Drupal offers to us. We also wanted to study how to create a module and how we must write the code so that it can comply with Drupal's core.

First of all, the theoretical / methodological part of the thesis examined issues relating to what we needed to learn and use to be able to create a website. It is the purpose of learning Drupal, CMS and Web design program with the ultimate aim of creating an electronic key shop with vegetable-Cretan products.

## **1. Εισαγωγικά στοιχεία**

Στο κεφάλαιο που ακολουθεί θα παρουσιάσουμε κάποιες γενικές πληροφορίες για τα εργαλεία που χρησιµοποιήσαµε για την ολοκλήρωση της παρούσας πτυχιακής εργασίας και τους λόγους για τους οποίους τα επιλέξαµε.

## **1.1 Περίληψη**

Ο βασικός στόχος της παρόυσας πτυχιακής είναι η δηµιουργία µιάς ιστοσελίδας µε φυτικά κρητικά προιοντα µε τη χρήση του Drupal. Η δηµιουργία και ο σχεδιασµός της θα γίνει µε γνώµονα την απλότητα και την ευχρηστία προκειµένου ο χρήστης να µπορεί να περιηγείται και να βρίσκει αυτό που ψάχνει, µε όσο το δυνατόν πιο εύκολο, γρήγορο και κατανοητό τρόπο.

Η ιστοσελίδα δίνει την δυνατότητα σε οποιονδήποτε χρήστη να περιηγηθεί µεταξύ διαφόρων κατηγοριών και να αναζητήσει τα προϊόντα που τον ενδιαφέρουν έτσι ώστε να δει πληροφορίες για αυτά.Έχει σχεδιαστεί και δοµηθεί µε τέτοιο τρόπο έτσι ώστε να είναι ευκολόχρηστη και τα προιόντα να είναι χωρισµένα σε κατηγορίες για την ευκολία των χρηστών της.

Ακόµη χαρακτηριστικό της ιστοσελίδας αυτής είναι η δυνατότητα εγγραφής µελών για να µπορούν να δουν τα προιόντα που έχουν ήδη αγοράσει στο καλάθι τους. Οι δε ενδιαφερόµενοι δεν χρειάζεται να εγγραφούν για να δούν περισσότερα στοιχεία για τα καταχωρηµένα προιόντα ή για να κάνουν κάποια αγορά.Η κατασκευή της ιστοσελίδας έχει γίνει µε τέτοιο τρόπο έτσι ώστε να είναι δυναµική η ενηµέρωση των σελίδων της και αυτό ωφείλεται στο Drupal.

Επίσης µε βάση αυτή την εργασία θα δηµιουργήσουµε και ένα module για να µπορέσουµε να κατανοήσουµε τον τρόπο που δουλεύει το drupal και πως διεξάγονται οι διάφορες λειτουργίες του. Αυτό θα µας βοηθήσει και στην κατανόηση της γλώσσας προγγραµµατισµού PHP που χρησιµοποιείται ευρέως στο διαδύκτιο σήµερα από χιλιάδες προγγραµµατιστές στον κόσµο.

## **1.2 Κίνητρο για διεξαγωγή της εργασίας**

Στην εποχή που ζούµε το διαδύκτιο έχει γίνει ένα µεγάλο κοµµάτι της ζωής µας όπου απευθυνόµατε για συλλογή πληροφοριών, ανεύρεση διαφόρων αντικειµένων για αγορά, έγινε χώρος συνάντησης µε φίλους και άγνωστους από όλο τον κόσµο και ακόµα και είναι χώρος όπου διασκέδασης µε τις διάφορες εφαρµογές που υπάρχουν.

Έτσι θα ήταν πάρα πολύ χρήσιµο να βρίσκαµε ένα εργαλείο το οποίο θα µας έδινε την δυνατότητα να φτιάχνουµε ιστοσελίδες γρήγορα, εύκολα και θα µπορούσε να προσαρµοστεί πάνω σε όλες µας τις ανάγκες. Αυτό µετά την έρευνα µας βρήκαµε ότι ήταν το Drupal.Ένα ακόµα στοιχείο που ήταν καθοριστικό για την επιλογή του θέµατος της ιστοσελίδας µας ήταν η δυσκολία στο να βρεις ένα αγοραστή για κάτι που θες να πουλήσεις.

Έτσι με ένα ηλεκτρονικό κατάστημα θα παρείγαμε την δυνατότητα σε πολλούς γρήστες να µπορούν να βρίσκουν διάφορα προιόντα που θέλουν να αγοράσουν µέσω αυτής της σελίδας εύκολα και γρήγορα.

## **1.3 Σκοπός και Στόχοι εργασίας**

 Στόχος της εργασίας αυτής είναι η δηµιουργία µιας ιστοσελίδας ώστε να δίνει την δυνατότητα σε οποιονδήποτε χρήστη να περιηγηθεί µεταξύ διαφόρων κατηγοριών και να αναζητήσει τα προϊόντα που τον ενδιαφέρουν έτσι ώστε να δει πληροφορίες για αυτά.

 Έχει σχεδιαστεί και δοµηθεί µε τέτοιο τρόπο έτσι ώστε να είναι ευκολόχρηστη και τα προιόντα να είναι χωρισµένα σε κατηγορίες για την ευκολία των χρηστών της.Ακόµη χαρακτηριστικό της ιστοσελίδας αυτής είναι η δυνατότητα εγγραφής µελών για να µπορούν να δουν τα προιόντα που έχουν ήδη αγοράσει στο καλάθι τους.

 Σκοπός της εργασίας αυτής είνα να µάθουµε για το σχεδιασµό και προγραµµατισµό µιας ιστοσελίδας χρησιµοποιόντας το εργαλείο ανοικτού κώδικα Drupal και η κατανόηση του τρόπου λειτουργίας του. Επίσης είναι και η κατανόηση κάποιων βασικών γλωσσών προγραµµατισµόυ που απαιτούνται για την δηµιουργία ιστοσελίδων. Σε αυτό το σηµείο βοήθησαν διάφορα module για το Drupal.

## **1.4 ∆οµή εργασίας**

.

Η δοµή της εργασίας µας είναι οι εξής στα πιο κάτω κεφάλαια που ακολουθούν:

(α) Στο δεύτερο κεφάλαιο αναφερόµαστε στην µεθοδολογία που χρησιµοπιήσαµε για την υλοποίηση της πτυχιακής και αναφερόµαστε περιληπτικά σε θεωρείες των γλωσσών προγγραµµατισµού που χρησιµοποιήσαµε και στο Drupal µαζί µε τις ενότητές του.

(β) Στο τρίτο κεφάλαιο γράφουµε πιο λεπτοµερή την έρευνα που κάναµε γύρο από το Drupal και στις γλώσσες προγγραµµατισµού που χρησιµοποιήσαµε. Επίσης αναφερόµαστε στην γενικότερη ιδέα του CMS και στο τί µας έκανε να επιλέξουµε το Drupal για την υλοποίηση της πτυχιακής µας.

(γ) Το τέταρτο κεφάλαιο µιλά για την ανάλυση που κάναµε στο πρόβληµα που καλούµαστε να λύσουµε και λεπτοµερή πώς εγκαταστήσαµε το Drupal πάνω στον υπολογιστή µας.

(δ) Το πέµπτο κεφάλαιο αναφερόµαστε στο δεύτερο κοµµάτι της πτυχιακής µας για το πώς δηλαδή γράψαµε µία ενότητα για το Drupal και γενικά για τα στάδια του site.

(ε) Τέλος στο έκτο κεφάλαιο αναγράφονται τα συµπεράσµατά µας γύρο από την πτυχιακή µετά πoυ την τελειώσαµε.

## **2. Μεθοδολογία Υλοποίησης**

## **2.1 Drupal**

- **Drupal:** Είναι ένα αρθρωτό σύστημα διαχείρισης περιεχομένου (Content Management System, CMS) ανοικτού/ελεύθερου λογισμικού, γραμμένο στη γλώσσα προγραµµατισµού PHP. Το Drupal, όπως πολλά σύγχρονα CMS, επιτρέπει στο διαχειριστή συστήµατος να οργανώνει το περιεχόµενο, να προσαρµόζει την παρουσίαση, να αυτοµατοποιεί διαχειριστικές εργασίες και να διαχειρίζεται τους επισκέπτες του ιστοτόπου και αυτούς που συνεισφέρουν. Παρόλο που υπάρχει μια πολύπλοκη προγραµµατιστική διεπαφή, οι περισσότερες εργασίες µπορούν να γίνουν µε λίγο ή και καθόλου προγραµµατισµό.
- **Modules (Ενότητες):** Οι ενότητες του drupal είναι διάφορα κοµµάτια κώδικα τα οποία εκτελούν µια συγκεκριµένη εργασία και µπορούµε να έχουµε όσες θέλουµε σε µια ιστοσελίδα. Τα modules είναι ελεύθερα να τα κατεβάσει κάποιος και απαιτούν κάποια διαµόρφωση, αλλά είναι άριστα εργαλεία σχεδιασµένα για να µας βοηθήσουν να επιτύχουµε τα αποτελέσµατα που θέλουµε από το δικτυακό µας τόπο µε χρήση του Drupal.
- **Themes (Θεματικές παραλλαγές):** Το Drupal, ως ένα ορθολογισμένο cms που είναι, διαχωρίζει απόλυτα τα δεδοµένα από την εµφάνισή τους. Για τον τρόπο εµφάνισης της σελίδας, των εικόνων, των χρωµάτων, των γραµµατοσειρών κλπ, είναι υπεύθυνες οι θεµατικές παραλλαγές. Ο πυρήνας του drupal εγκαθιστά και 6 βασικές θεµατικές παραλλαγές οι οποίες βρίσκονται στον φάκελο "themes" της εγκατάστασης µας. Εκτός από τις 6 αυτές παραλλαγές, µπορούµε να κατεβάσουµε και να χρησιµοποιήσουµε δεκάδες άλλες που υπάρχουν στο κύριο αποθευτήριο του Drupal.
- **PHP:** Η PHP είναι µια γλώσσα προγραµµατισµού που σχεδιάστηκε για τη δηµιουργία δυναµικών σελίδων στο δυαδίκτυο και είναι επισήµως γνωστή ως: HyperText preprocessor. Είναι μια server-side (εκτελείτε στον διακομιστή) scripting γλώσσα που γράφεται συνήθως πλαισιωµένη από HTML, για µορφοποίηση των αποτελεσµάτων. Αντίθετα από µια συνηθισµένη HTML σελίδα η σελίδα PHP δεν στέλνεται άµεσα σε έναν πελάτη (client), αντ'αυτού πρώτα αναλύεται και µετά αποστέλλεται το παραγόµενο αποτέλεσµα. Τα στοιχεία HTML στον πηγαίο κώδικα µένουν ως έχουν, αλλά ο PHP κώδικας ερµηνεύεται και εκτελείται. Ο κώδικας PHP µπορεί να θέσει ερωτήµατα σε βάσεις δεδοµένων, να δηµιουργήσει εικόνες, να διαβάσει και να γράψει αρχεία, να συνδεθεί µε αποµακρυσµένουςυπολογιστές , κ.ο.κ. Σε γενικές γραµµές οι δυνατότητες που µας δίνει είναι απεριόριστες.
- **JavaScript:** Η JavaScript είναι γλώσσα προγραµµατισµού η οποία έχει σαν σκοπό την παραγωγή δυναµικού περιεχοµένου και την εκτέλεση κώδικα στην πλευρά του πελάτη (client-side) σε ιστοσελίδες. To πρότυπο της γλώσσας κατά τον οργανισµό τυποποίησης ECMA ονοµάζεται ECMAscript.
- **CMS**: Συστήματα μαχείρισης Περιεχομένου (Σ.Π. Content Management Systems, CMS) είναι διαδικτυακές εφαρµογές που επιτρέπουν την online τροποποίηση του περιεχοµένου ενός δικτυακού τόπου. Οι διαχειριστές µέσω του διαδικτύου ενηµερώνουν το περιεχόµενο στο Σ\_Π, το οποίο είναι εγκατεστηµένο σ' ένα διακοµιστή. Οι αλλαγές αυτές γίνονται αυτόµατα διαθέσιµες πάλι µέσω του διαδικτύου, σε όλους τους επισκέπτες και χρήστες του δικτυακού τόπου.

## **3. Σχέδιο δράσης για την εκπόνηση της εργασίας**

## **3.1 State of the art**

Η αυτοµατοποίηση των διαδικασιών δηµιουργίας των πληροφοριών, που αποτελούν το περιεχόµενο του διαδικτύου, δηµοσίευσης τους και παρουσίασης τους συνιστά το επόµενο βήµα στις προηγούµενες απαιτήσεις. Ο µεγάλος όγκος της πληροφορίας σε συνδυασµό µε την απαιτούµενη τεχνική γνώση δεν επέτρεπε στους οργανισµούς να επιτύχουν την ισορροπία ανάµεσα σε ένα εύχρηστο και ελκυστικό περιβάλλον παρουσίασης και σε ένα συνεχώς ανανεώσιµο περιεχόµενο, που θα τους εξασφάλιζε µία σταθερή βάση επισκεψιµότητας στη ιστοσελίδα τους. Όταν δε έµπαινε και ο παράγοντας του ελέγχου της ροής της πληροφορίας από πολλαπλά άτοµα, η κατάσταση γινόταν ακόµη πιο δύσκολη. Αποτέλεσµα ήταν η δηµιουργία µεγάλων ιστοχώρων µε καλή σχεδίαση, αλλά ξεπερασµένο χρονικά περιεχόµενο, ή µε κακή σχεδίαση χωρίς µεγάλα περιθώρια ευελιξίας, αλλά µε υπέρανανεωµένο περιεχόµενο.

Η έλλειψη τεχνικών γνώσεων από τα στελέχη του οργανισµού οδηγούσε τις επιχειρήσεις σε δηµιουργία γραφείων ή σε εκµίσθωση ειδικευµένων εταιριών για την διατήρηση των ιστοσελίδων τους. Εκτός από το φανερό κόστος της κίνησης αυτής, η λύση της δηµιουργίας ενός ειδικού γραφείου παρουσίαζε σηµαντικά προβλήµατα. Λίγα άτοµα µε τεχνικές γνώσεις επιµερίζονταν τον

τεράστιο όγκο των πληροφοριών του ιστοχώρου, ενώ επιµερίζονταν ταυτόχρονα και όλες τις λειτουργίες, από την εύρεση του περιεχοµένου, την επεξεργασία του, την δηµοσίευση του και την

αποθήκευση του για µελλοντική χρήση. Συνέπεια ήταν να µην µπορεί το γραφείο πολλές φορές να διαχειριστεί τον τεράστιο όγκο των πληροφοριών, αυτές να δηµοσιεύονται µε καθυστέρηση και να µην υπάρχει πολυφωνία και πλούτος περιεχοµένου. Ιδιαίτερα, αν η ιστοσελίδα ήταν µεγάλη, τότε πολλές φορές το περιεχόµενο της διαµοιράζονταν σε πολλά γραφεία, µε αποτέλεσµα έναν ιστοχώρο µε έλλειψη διασύνδεσης και χωρίς πολλές φορές καµία συνοχή.

Το τοπίο λοιπόν ήταν γόνιµο για την δηµιουργία των ηλεκτρονικών εργαλείων, που θα έδιναν λύση στο πρόβληµα της επιτυχηµένης ηλεκτρονικής παρουσίας των οργανισµών στο διαδίκτυο. Τα CMS επιτρέπουν στους οργανισµούς να δηµιουργούν, αλλά και να εισάγουν έτοιµο πολυµεσικό υλικό.Να πιστοποιούν τους χρήστες του συστήµατος και να επιµερίζουν ξεχωριστούς ρόλους στον καθένα στον κύκλο της λειτουργίας τους. Επίσης, επιτρέπουν τον προσδιορισµό εργασιών ροής του περιεχοµένου, συχνά σε συνδυασµό µε την λειτουργία των ειδοποιήσεων συµβάντων, που επιτρέπουν στους διαχειριστές του περιεχοµένου να ειδοποιούνται για οποιαδήποτε αλλαγή.

Τα CMS δίνουν ακόµη στους χρήστες την δυνατότητα να εντοπίζουν και να διαχειρίζονται πολλαπλές εκδόσεις ενός µόνο αρχείου περιεχοµένου, να το αποθηκεύουν σε µία ξεχωριστή βάση δεδοµένων, ενώ ταυτόχρονα προσφέρουν την δυνατότητα ευρετηρίου, διευκολύνοντας τον έλεγχο και την επαναφορά παλαιότερου υλικού της ιστοσελίδας. Το βασικότερο, όµως, χαρακτηριστικό που προσφέρουν είναι η δυνατότητα διαχωρισµού του περιεχοµένου από την παρουσίαση της ιστοσελίδας.

### **3.1.1 Τι είναι PHP**

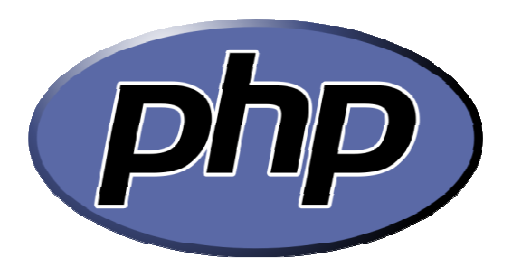

**ΕΙΚΟΝΑ 1: php** 

Η PHP είναι µια εξαιρετικά δηµοφιλής γλώσσα προγραµµατισµού γενικής χρήσεως η οποία αρχικά δηµιουργήθηκε για να χρησιµοποιηθεί στην ανάπτυξη δυναµικών ιστοσελίδων. Μπορεί να ενσωµατωθεί µέσα σε HTML κώδικα και τρέχει σε ένα webserver ο οποίος θα πρέπει να έχει ρυθµιστεί ώστε να διαχειρίζεται κώδικα PHP και να παράγει περιεχόµενο από αυτόν. Μπορεί να χρησιµοποιηθεί στους περισσότερους webservers και σχεδόν σε όλα τα λειτουργικά συστήµατα χωρίς καµία οικονοµική επιβάρυνση. Σήµερα η PHP χρησιµοποιείται σε περισσότερες από 20.000.000 ιστοσελίδες και σε πάνω από 1.000.000 webservers.

Τα αρχικά της PHP όταν δηµιουργήθηκε σήµαιναν PersonalHomePage. Η ανάπτυξη της ξεκίνησε το 1994 από τον ∆ανό προγραµµατιστή RasmusLerdorf. Αρχικά επρόκειτο για ένα σετ εργαλείων γραµµένο σε C που σκοπό είχε να αντικαταστήσει ένα µικρό σετ εργαλείων της Perl που χρησιµοποιούσε ως τότε για την συντήρηση της προσωπικής του ιστοσελίδας. Μετά από αρκετές αναβαθµίσεις και βελτιώσεις, Ο Lerdorf δηµοσίευσε την δεύτερη έκδοση της PHP(version 2) µε σκοπό να επιταχύνει τον εντοπισµό σφαλµάτων και την βελτίωση του κώδικα.

Το 1997, δύο προγραµµατιστές της TechnionIIT, oZeevSuraski και ο AndiGutmans, έγραψαν από την αρχή την γλώσσα δηµιουργώντας την βάση για την τρίτη έκδοση. Επίσης άλλαξαν την σηµασία των αρχικών σε HypertextPreprocessor. Η Τρίτη έκδοση κυκλοφόρησε τον Ιούνιο του 1998. Αµέσως µετά, οι Suraski και Gutmans ξεκίνησαν να γράφουν από την αρχή τον πυρήνα της γλώσσας δηµιουργώντας την Zendengine το 1999. Επίσης ίδρυσαν την εταιρία Zendtechnologies µε έδρα το Ισραήλ.

Στις 22 Μαΐου του 2000, κυκλοφόρησε η PHP4 χρησιµοποιώντας την πρώτη έκδοση της Zend engine και στις 13 Ιουλίου του 2004 κυκλοφόρησε η PHP5 που χρησιµοποιούσε την δεύτερη έκδοση. Η PHP5 περιελάµβανε νέα χαρακτηριστικά όπως βελτιωµένη υποστήριξη για αντικειµενοστραφή προγραµµατισµό, την επέκταση PHP Data Objects(η οποία ορίζει ένα ελαφρύ και συµπαγές περιβάλλον για την επικοινωνία µε βάσεις δεδοµένων), και πάρα πολλές βελτιώσεις που αφορούσαν την απόδοση. Το 2008 η PHP5 έγινε η µόνη σταθερή έκδοση υπό ανάπτυξη. Αυτή τη στιγµή κυκλοφορεί η έκδοση 6 της γλώσσας η οποία αναπτύσσεται παράλληλα µε την έκδοση 5. Αυτή τη στιγµή η PHP δεν παρέχει από µόνη της υποστήριξη για συµβολοσειρές Multibyte ή Unicode παρά µόνο στην έκδοση 6. Αυτή η έκδοση θα επιτρέπει σε συµβολοσειρές, µεθόδους και συναρτήσεις να χρησιµοποιούν στο όνοµα τους χαρακτήρες που δεν είναι ASCII. Η γλώσσα λειτουργεί σε συστήµατα 32 και 64 bit αν και για το λειτουργικό σύστημα windows δεν υπάρχει ακόμα επίσημη έκδοση για 64 bit.

Η PHP είναι μια γλώσσα προγραμματισμού γενικής χρήσης η οποία είναι ιδιαίτερα χρήσιμη για την δηµιουργία εφαρµογών στο web. Εκτελείται συνήθως σε ένα webserver. Όταν ζητηθεί ένα αρχείο php, αυτό εκτελείται για να δηµιουργήσει ένα περιεχόµενο σε µια δυναµική ιστοσελίδα. Η php µπορεί να χρησιµοποιηθεί στους περισσότερους webservers, λειτουργικά συστήµατα και πλατφόρµες.

Αρχικά είχε σχεδιαστεί για τη δηµιουργία δυναµικών ιστοσελίδων όµως η PHP επικεντρώνεται πλέον κυρίως σε server‐sidescripting και είναι παρόµοια µε άλλες server-sidescripting γλώσσες που παρέχουν δυναμικό περιεχόμενο από ένα webserver σε έναν χρήστη. Η PHP έχει προσελκύσει επίσης την ανάπτυξη πολλών εφαρµογών που παρέχουν µια δοµή σχεδιασµού για την προώθηση της ταχείας ανάπτυξης εφαρµογών. Ορισµένες από αυτές είναι οι CakePHP, Symfony, CodeIgniter, και Zend‐engine, προσφέροντας χαρακτηριστικά παρόµοια µε άλλες γνώστές εφαρµογές σχεδιασµού.

Σηµαντικές ιστοσελίδες είναι γραµµένες µε χρήση της PHP, συµπεριλαµβανοµένων των Facebook, wikipedia, Yahoo!,MyYearbook, Digg, Joomla, WordPress, YouTube, και Drupal.

#### **3.1.2 Τι είναι CSS**

Η **CSS** (Cascading Style Sheets-∆ιαδοχικά Φύλλα Στυλ)ή(αλληλουχία φύλλων στύλ) είναι µια γλώσσα υπολογιστή που ανήκει στην κατηγορία των γλωσσών φύλλων στύλ που χρησιµοποιείται για τον έλεγχο της εµφάνισης ενός εγγράφου που έχει γραφτεί µε µια γλώσσα σήµανσης. Πιο πρακτικά χρησιµοποιείται για τον έλεγχο της εµφάνισης ενός εγγράφου που γράφτηκε στις γλώσσες HTML και XHTML, δηλαδή για τον έλεγχο της εµφάνισης µιας ιστοσελίδας και γενικότερα ενός ιστοτόπου.

Για ένα έγγραφο πχ xhtml θα υπάρχουν παραπάνω από ένα φύλλα στυλ τα οποία περιέχουν δηλώσεις για την εµφάνιση ενός συγκεκριµένου στοιχείου. Το Φύλλο στύλ που εφαρµόζεται σε ένα έγγραφο µπορεί να προέρχεται από :

- το συγγραφέα µιας ιστοσελίδας.
- το χρήστη του πλοηγού.
- τον ίδιο τον πλοηγό.

Συνεπώς για ένα xhtml στοιχείο θα υπάρχουν παραπάνω από µια δηλώσεις που πιθανών να είναι συγκρουόµενες.Το πρότυπυ css για να επιλύσει παρόµοιες συγκρούσεις έχει καθορίσει µια αλληλουχία-σειρά στην οποία θα µπούν αυτές οι δηλώσεις και µε βάση την οποία θα επιλεχτεί πχ η δήλωση που είναι πρώτη στη σειρά.

Ο αλγόριθµος δηµιουργίας αυτής της σειράς-αλληλουχίας είναι ο ακόλουθος:

1. Βρες όλες τις δηλώσεις που εφαρµόζονται στο στοιχείο που µας ενδιαφέρει. Οι δηλώσεις εφαρµόζωνται στο στοιχείο αν ο επιλογέας του το επιλέγει (ταιριάζει µε αυτό).

2. Ταξινόµησε µε βάση τη σηµασία (κανονική ή σηµαντική) και προέλευση (συγγραφέας , χρήστη ή πλοηγός χρήστη). Σε αυξάνουσα σειρά προτεραιότητας:

- ∆ηλώσεις πλοηγού χρήστη
- Κανονικές δηλώσεις χρήστη
- Κανονικές δηλώσεις συγγραφέα
- Σηµαντικές δηλώσεις συγγραφέα
- Σηµαντικές δηλώσεις χρήστη

3. Ταξινόµησε δηλώσεις τις ίδια σηµασίας και προέλευσης µε κριτήριο την εξειδίκευσητου επιλογέα: οι ποιό εξειδικευµένοι επιλογείς υπερισχύουν τον ποιών γενικών. Τα ψευδόστοιχεία και οι ψευδο-κλάσεις λογαριάζονται σαν κανονικά στοιχεία και κλάσεις αντίστοιχα.

4. Τέλος ταξινόµησε ανάλογα µε σειρά καθορισµού: αν δύο δηλώσεις έχουν το ίδιο βάρος , προέλευση και εξειδίκευση , αυτή που προσδιορίστηκε τελευταία επικρατεί. Οι δηλώσεις σε εισαγώµενα φύλλα στυλ θεωρούνται ότι δηλώνονται πριν από τις δηλώσεις στο ίδιο το φύλλο στυλ .

#### **3.1.3 Τι είναι JavaScript**

Η **JavaScript** είναι γλώσσα προγραµµατισµού η οποία έχει σαν σκοπό την παραγωγή δυναµικού περιεχοµένου και την εκτέλεση κώδικα στην πλευρά του πελάτη (client-side) σε ιστοσελίδες. To πρότυπο της γλώσσας κατά τον οργανισµό τυποποίησης ECMA ονοµάζεται ECMAscript.

Όπως και η PHP, η Javascript έχει βασιστεί όσον αφορά τον τρόπο σύνταξης του κώδικά της στη είναι γλώσσα προγραµµατισµού C, µε την οποία παρουσιάζει πολλές οµοιότητες. Όµως ενώ η PHP είναι µια server side γλώσσα προγραµµατισµού, η Javascript είναι client side.

Αυτό σηµαίνει ότι η επεξεργασία του κώδικα Javascript και η παραγωγή του τελικού περιεχοµένου HTML δεν πραγµατοποιείται στον server, αλλά στο πρόγραµµα περιήγησης των επισκεπτών. Αυτή η διαφορά έχει και πλεονεκτήµατα και µειονεκτήµατα για καθεµιά από τις δύο γλώσσες. Συγκεκριµένα, η Javascript δεν έχει καµία απαίτηση από πλευράς δυνατοτήτων του server για να εκτελεστεί (επεξεργαστική ισχύ, συµβατό λογισµικό διακοµιστή), αλλά βασίζεται στις δυνατότητες του browser των επισκεπτών. Επίσης µπορεί να ενσωµατωθεί σε στατικές σελίδες HTML. Παρόλα αυτά, οι δυνατότητές της είναι σηµαντικά µικρότερες από αυτές της PHP και δεν παρέχει συνδεσιµότητα µε βάσεις δεδοµένων.

#### **3.1.4 Τι είναι MySql**

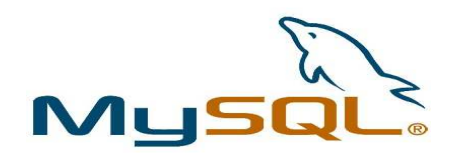

#### **ΕΙΚΟΝΑ 2: MySql**

Η **MySQL**είναι ένα σχεσιακό σύστηµα διαχείρισης βάσεων δεδοµένων (RDBMS) το οποίο έχει περισσότερα από 6 εκατοµµύρια εγκαταστάσεις. MySQL σηµαίνει "My Structured Query Language". Το πρόγραµµα λειτουργεί ως διακοµιστής παροχής πρόσβασης πολλών χρηστών σε µια σειρά από βάσεις δεδοµένων.

Το έργο έχει κάνει τον πηγαίο κώδικα του διαθέσιµο σύµφωνα µε τους όρους της GNUGeneralPublicLicense, καθώς και υπό διάφορες αποκλειστικές συµφωνίες. Η MySQL ανήκει και χρηµατοδοτείται από ένα µία µόνο επικερδής εταιρεία, τη σουηδική MySQLAB, τώρα θυγατρική της SunMicrosystems. Από το 2009 η OracleCorporation ξεκίνησε τη διαδικασία της απόκτησης της SunMicrosystems. Η Oracle κατέχει τα πνευµατικά δικαιώµατα για τον περισσότερο κώδικα της MySQL.

Η MySQL διατίθεται συνήθως ως µέρος ελεύθερων πακέτων λογισµικού που απαιτούν ένα πλήρες σύστηµα διαχείρισης βάσεων δεδοµένων, όπως το WordPress, η phpBB ή άλλο λογισµικό για την κατασκευή ενός πακέτου λογισµικού LAMP. Χρησιµοποιείται επίσης σε τοποθεσίες µεγάλης κλίµακας συµπεριλαµβανοµένων των Wikipedia, Google και Facebook.

Πολλές εφαρµογές web κάνουν χρήση της MySQL ως µέρος του πακέτου λογισµικού LAMP. Η δηµοτικότητά της για χρήση µε εφαρµογές web είναι στενά συνδεδεµένη µε τη δηµοτικότητα της PHP, η οποίο συνδυάζεται συχνά µε την MySQL. Αρκετές ιστοσελίδες υψηλής επισκεψιµότητας συµπεριλαµβανοµένων των Flickr, Facebook, Βικιπαίδεια, Google,το NokiaAuctionmarts και YouTube χρησιµοποιούν την MySQL για την αποθήκευση δεδοµένων και την καταγραφή των δεδοµένων του χρήστη.

### **Χαρακτηριστικά**

Από τον Απρίλιο του 2009 προσφέρεται η MySQL 5.1 σε δύο διαφορετικές παραλλαγές: την Community MySQLServer και Enterprise Server. Έχουν µια κοινή βάση κώδικα και περιλαµβάνουν τα ακόλουθα χαρακτηριστικά:

- Ένα ευρύ υποσύνολο της ANSISQL 99 καθώς και επεκτάσεις
- Cross‐platform υποστήριξη
- Αποθηκευµένες διαδικασίες
- **Triggers**
- ∆ροµείς
- Αναβαθµίσιµες εµφανίσεις
- True varchar υποστήριξη
- INFORMATION\_SCHEMA
- Strict mode
- Υποστήριξη Χ/open ΧΑ κατανεµηµένης επεξεργασίας συναλλαγών(DTP).

 Ανεξάρτητες µηχανές αποθήκευσης (την MyISAM για ταχύτητα ανάγνωσης, την InnoDB για τις συναλλαγές και την ακεραιότητα των αναφορών και την MySQLarchive για την αποθήκευση των ιστορικών δεδοµένων σε µικρό χώρο):

- Συναλλαγές µε τις InnoDB, BDB και Cluster µηχανές αποθήκευσης.
- Savepoints µε InnoDB.
- SSL υποστήριξη.
- Querycaching.
- SUB‐SELECTS(δηλαδή nested SELECTS).
- Αναπαραγωγή µε ένα master ανά slave, πολλούς slaves ανά master.
- Πλήρης καταχώρηση κειµένου και αναζήτηση µε την µηχανή MyISAM.
- Ενσωµατωµένη βιβλιοθήκη βάσης δεδοµένων.
- Μερική Unicode υποστήριξη.
- Μερική ACID συµµόρφωση.
- Shared‐nothing clustering µέσω MySQL Cluster.
- Replication υποστήριξη (Master-Master Replication & Master-Slave Replication).

Οι προγραµµατιστές δηµοσιεύουν µηνιαίες εκδόσεις του MySQLEnterpriseServer οι οποίες µπορούν να ληφθούν από συγκεκριµένους ιστότοπους που λειτουργούν υπό την άδεια GPL. Ο MySQLCommunityServer δηµοσιεύεται µε αόριστο πρόγραµµα υπό την GPL και περιέχει όλες τις διορθώσεις σφαλµάτων που απεστάλησαν µε την τελευταία έκδοση MySQLEnterpriseServer. Τα binary αρχεία δεν παρέχονται πλέον από την MySQL για κάθε έκδοση του CommunityServer.

Η MySQL υλοποιεί τα ακόλουθα στοιχεία τα οποία ορισµένα άλλα συστήµατα RDBMS δεν µπορούν:

- Πολλαπλές µηχανές αποθήκευσης.
- Native µηχανές αποθήκευσης
- Μηχανές αποθήκευσης ανεπτυγµένες οµαδικά (Open Source)
- Μηχανές αποθήκευσης ανεπτυγµένες από την κοινότητα (memcached, httpd, PBXT)
- Custom µηχανές αποθήκευσης

#### **Πλατφόρµες λειτουργίας**

Ο MySQL κώδικας χρησιμοποιεί την C και C + +. Ο parser της SQL χρησιμοποιεί το yacc και ένα lexer, το sql\_lex.cc. Η MySQL λειτουργεί σε πολλές διαφορετικές πλατφόρµες, συµπεριλαµβανοµένων των AIX, BSDi, FreeBSD, HP‐UX, i5/OS, Linux, MacOSX, NetBSD, NovellNetWare, OpenBSD, OpenSolaris, eComStation, OS / 2 Warp, QNX, IRIX, Solaris , Symbian, SunOS, SCOOpenServer, SCOUnixWare, Sanos, Tru64 και τα MicrosoftWindows. Yπάρχει επίσης ένα port της MySQL για OpenVMS.

Όλες οι µεγάλες γλώσσες προγραµµατισµού µε language‐specificAPIs περιλαµβάνουν Βιβλιοθήκες για την πρόσβαση σε βάσεις δεδοµένων MySQL. Επιπλέον, µία διασύνδεση ODBC που ονοµάζεται MyODBC επιτρέπει σε επιπλέον γλώσσες προγραµµατισµού που υποστηρίζουν τη διασύνδεση ODBC να επικοινωνούν µε µια βάση δεδοµένων MySQL, όπως η ASP ή η ColdFusion. Ο διακοµιστής MySQL και οι επίσηµες βιβλιοθήκες εφαρµόζονται ως επί το πλείστον σε ANSIC / ANSIC + +.

Για τη διαχείριση βάσεων δεδοµένων µέσω MySQL µπορεί να χρησιµοποιηθεί το ενσωµατωµένο εργαλείο γραµµής εντολών (εντολές: mysql και mysqladmin). Οι χρήστες µπορούν επίσης να κατεβάσουν από την ιστοσελίδα της MySQLGUI εργαλεία διαχείρισης όπως: MySQL Administrator, MySQL Migration Toolkit και MySQL Query Browser. Τα εργαλεία αυτά περιλαµβάνονται τώρα σε ένα πακέτο που ονοµάζεται Γραφικά Εργαλεία της MySQL*.* 

Εκτός από τα προαναφερθέντα εργαλεία που αναπτύχθηκαν από την MySQLAB, διάφορα άλλα εµπορικά και µη εµπορικά εργαλεία συνεργάζονται µε την MySQL. Κάποια παραδείγµατα είναι τα Navicat Free LiteEdition, Any SQL Maestro FreewareEdition ή SOLyog Community Edition, τα οποία είναι ελεύθερα desktop‐basedGUI εργαλεία, και η phpMyAdmin, ένα δωρεάν Web‐basedinterface διαχείρισης που εφαρµόζεται στην PHP.

#### **3.1.5 Γενικοί όροι**

#### **Στατικό Website :**

 Είναι µία ιστοσελίδα που περιέχει σταθερή και προκαθορισµένη πληροφορία. Είναι εύκολα υλοποιήσιµες και υπάρχει δυνατότητα ανανέωσης τους αλλά είναι χρονοβόρα και απαιτεί εξειδικευµένο προσωπικό λόγω του ότι οι αλλαγές γίνονται στο interface.

#### **∆υναµικό Website :**

 Είναι µία ιστοσελίδα που έχει πάγια µορφή αλλά µεταβλητό περιεχόµενο, το οποίο µπορεί να προσαρµόζεται ειδικά στα κριτήρια αναζήτησης ενός χρήστη.Αυτό επιτυγχάνεται µε τη χρήση βάσεων δεδοµένων οι οποίες περιέχουν µεταβλητές έτσι ώστε να παραµένει σταθερό το interface αλλά παράλληλα να είναι εύκολη η προσαρµογή της ιστοσελίδας σε τρέχοντα δεδοµένα, όπως εισαγωγή, ανανέωση, διαγραφή πληροφοριών.

#### **Το website από την πλευρά του πελάτη :**

Σε µία στατική ιστοσελίδα ο πελάτης έχει δικαιώµατα ανάγνωσης και αποθήκευσης των πληροφοριών που περιέχονται σ' αυτή.

Σε µία δυναµική ιστοσελίδα ο πελάτης έχει τη δυνατότητα ανάγνωσης - αποθήκευσης και ανάλογα µε τις δικαιοδοσίες του µπορεί να του παρέχεται το δικαίωµα τροποποίησης όλων ή µερικών δεδοµένων που περιέχονται σ' αυτή. Πρόκειται για µια αµφίδροµη σχέση µεταξύ διακοµιστή και πελάτη.

Για παράδειγµα σε ένα στατικό website ενός ξενοδοχείου, ο χρήστης µπορεί να πάρει πληροφορίες σχετικά µε το πόσων αστέρων είναι; Που ακριβώς βρίσκεται; Ποιο είναι το email address του ξενοδοχείου, κ.α.

Από την άλλη σε ένα δυναµικό website ενός ξενοδοχείου, ο χρήστης µπορεί να πάρει πληροφορίες όπως οι παραπάνω, άλλα και κάποιες επιπλέον υπηρεσίες όπως: η πληροφόρηση σχετικά µε τη διαθεσιµότητα των δωµατίων, η ενηµέρωση για έκτακτα γεγονότα που µπορεί να λαµβάνουν χώρο στο ξενοδοχείο αυτό (όπως σεµινάρια), ακόµα θα µπορεί να έχει τη δυνατότητα on-line κράτησης του/των δωµατίου/ων που επιθυµεί κ.α.

#### **Πλεονεκτήµατα δυναµικού Website :**

- Συντήρηση εκτενούς περιεχοµένου που αλλάζει πολύ συχνά.
- Χρήση τεχνολογιών όπως " message boards", όπου χρειάζεται να αποθηκεύονται πολλές πληροφορίες για µεγάλο διάστηµα.
- Γρηγορότερες και αποτελεσµατικότερες αναφορές στην αναζήτηση των
- περιεχοµένων.
- Είναι πολύ πιο γρήγορο να αναζητήσεις κάποια πληροφορία από µία βάση
- δεδοµένων,δηλώνοντας key word στη µηχανή αναζήτησης και περιµένοντας µερικά
- δευτερόλεπτα για τα αποτελέσματα, από το να ψάγνεις 100 ή 1000 ιστοσελίδες μία
- προς µία για να βρεις αυτό που θες.
- Ευχρηστία και γρήγορη µεταβολή των δεδοµένων λόγω των βάσεων δεδοµένων που χρησιµοποιούνται.
- Ευελιξία για την περίπτωση που μελλοντικά γρειαστεί να τροποποιηθούν τμήματα
- της σελίδας που περιέχουν µεταβαλλόµενη πληροφορία.
- Το κόστος δηµιουργίας της είναι λίγο µεγαλύτερο από µίας στατικής ιστοσελίδας
- αλλά έχει ελάχιστο έως µηδαµινό κόστος συντήρησης.
- Οι δυνατότητες µίας δυναµικής ιστοσελίδας είναι πολλές και πρακτικά, τίποτα απ' όλα τα παραπάνω δεν είναι εφικτό χρησιµοποιώντας µία στατική ιστοσελίδα. Σηµαντικό επίσης είναι και το γεγονός ότι τα εργαλεία για την ανάπτυξη δυναµικών ιστοσελίδων εξελίσσονται και βελτιώνονται συνεχώς πράγµα που µειώνει σηµαντικά το κόστος ανάπτυξης.

#### **3.1.6 Τι είναι το σύστηµα διαχείρισης περιεχοµένου CMS**

Το Content Management System (CMS) είναι µία µορφή λογισµικού για ηλεκτρονικούς υπολογιστές, που αυτοµατοποιεί τις διαδικασίες δηµιουργίας, οργάνωσης, ελέγχου και δηµοσίευσης περιεχοµένου σε µία πληθώρα µορφών. Τα περισσότερα CMS έχουν την δυνατότητα να διαχειριστούν περιεχόµενο στις εξής µορφές: κείµενα, εικόνες, βίντεο, java animation, flash animations, πρότυπα σχεδίασης, βάσεις δεδομένων κ.α.

Πολλές φορές ένα CMS επιτρέπει και την οµαδική δηµιουργία κειµένων και άλλου υλικού, για αυτό συχνά χρησιµοποιείται, για παράδειγµα, στα εκπαιδευτικά προγράµµατα πολλών εταιριών. Τα CMS χρησιµοποιούνται συχνά και για την αποθήκευση, τον έλεγχο, την διαχείριση και την δηµοσίευση εκδόσεων, ο προσανατολισµός των οποίων εξαρτάται από τον φορέα, στον οποίο ανήκει το περιεχόµενο. Έτσι, µπορεί οι εκδόσεις αυτές να αποτελούνται από ειδησεογραφικά άρθρα, εγχειρίδια λειτουργίας, τεχνικά εγχειρίδια, οδηγίες πωλήσεων έως και εµπορικό διαφηµιστικό υλικό.

Ένα Web Content Management System ή Web Publishing System είναι η µορφή λογισµικού, που παρέχει επιπρόσθετες δυνατότητες, για την διευκόλυνση των απαραίτητων εργασιών δηµοσίευσης ηλεκτρονικού περιεχοµένου σε µία ιστοσελίδα . Τα Web CMS έχουν την µεγαλύτερη διείσδυση στους οργανισµούς σήµερα, για αυτό και θα αποτελέσουν τον κορµό της παρούσας εργασίας.

Αποτελούν ένα συνδυασµό µία µεγάλης βάσης δεδοµένων, ενός συστήµατος αρχειοθέτησης και άλλων στοιχείων λογισµικού, τα οποία χρησιµοποιούνται για την αποθήκευση και την µετέπειτα ανάκτηση των δεδοµένων, καθώς επίσης χρησιµοποιούνται και για τις διάφορες ξεχωριστές λειτουργίες των CMS.

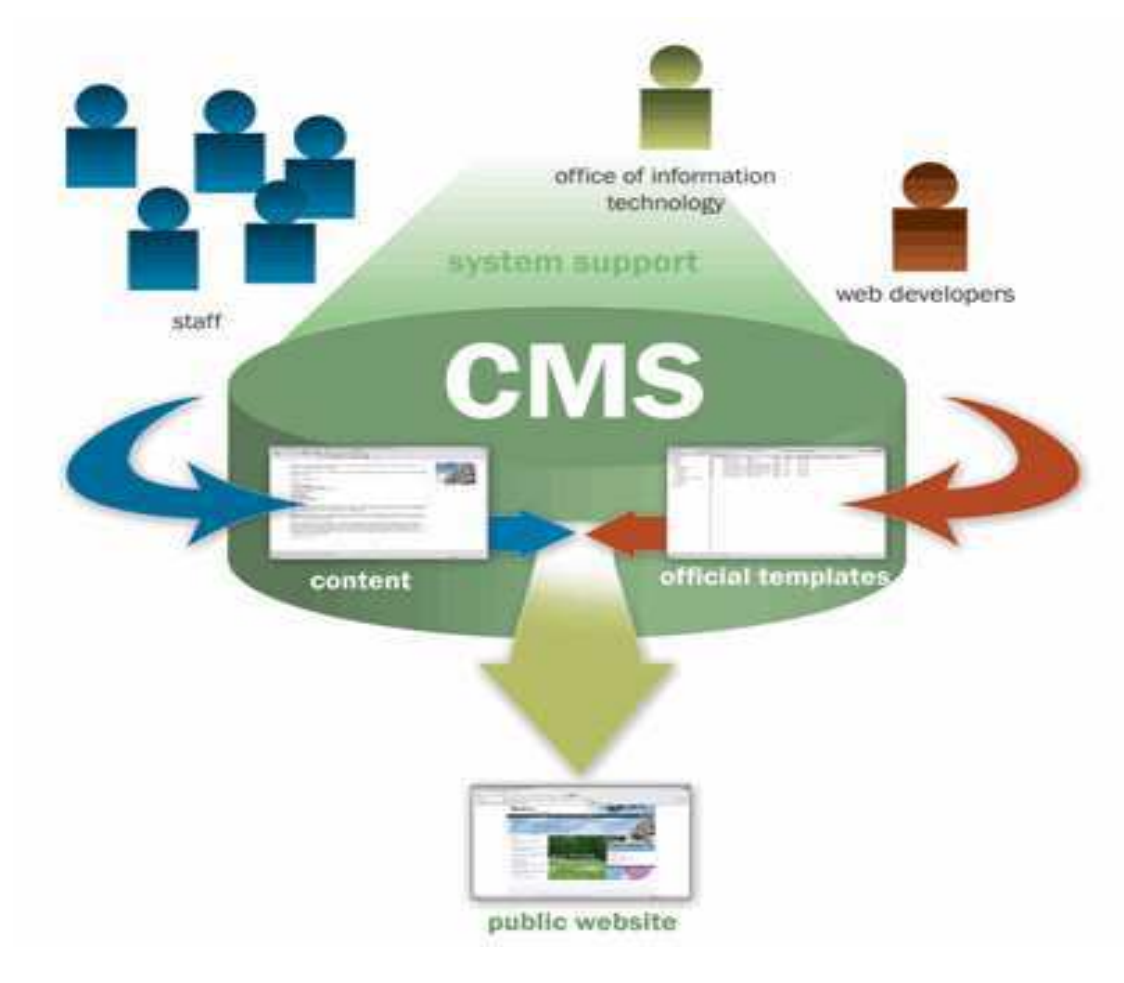

**ΕΙΚΟΝΑ 3** : CMS

Μέχρι πριν από λίγα χρόνια, ο µόνος τρόπος για να διατηρήσει µια εταιρία το site της ενηµερωµένο ήταν να συνάψει συµβόλαιο µε µια εταιρία παροχής υπηρεσιών συντήρησης. Τα τελευταία χρόνια, όµως, οι ίδιες οι εταιρίες παροχής τέτοιων υπηρεσιών προσφέρουν µια πολλά υποσχόµενη εναλλακτική λύση. Πολλές από αυτές έχουν αναπτύξει ειδικά συστήµατα, τα οποία µειώνουν το χρόνο και το κόστος λειτουργίας ενός δικτυακού τόπου.

Ο όρος Content Management Systems (CMS, Συστήµατα ∆ιαχείρισης Περιεχοµένου) αναφέρεται στις εφαρµογές που επιτρέπουν στον πελάτη να διαχειρίζεται το δικτυακό του περιεχόµενο, όπως κείµενα, εικόνες, πίνακες κ.λπ., µε εύκολο τρόπο, συνήθως παρόµοιο µε αυτόν της χρήσης ενός κειµενογράφου. Οι εφαρµογές διαχείρισης περιεχοµένου επιτρέπουν την αλλαγή του περιεχόµενου χωρίς να είναι απαραίτητες ειδικές γνώσεις σχετικές µε τη δηµιουργία ιστοσελίδων ή γραφικών, καθώς συνήθως τα κείµενα γράφονται µέσω κάποιων online WYSIWYG ("What You See Is What You Get") html editors, ειδικών δηλαδή κειµενογράφων, παρόµοιων µε το MS Word, που επιτρέπουν τη µορφοποίηση των κειµένων όποτε υπάρχει ανάγκη.

Οι αλλαγές του site µπορούν να γίνουν από οποιονδήποτε υπολογιστή που είναι συνδεµένος στο \_ιαδίκτυο, χωρίς να χρειάζεται να έχει εγκατεστηµένα ειδικά προγράµµατα επεξεργασίας ιστοσελίδων, γραφικών κ.λπ. Μέσω ενός απλού φυλλοµετρητή ιστοσελίδων (browser), ο χρήστης µπορεί να συντάξει ένα κείµενο και να ενηµερώσει άµεσα το δικτυακό του τόπο.

Οι χρήστες των Web CMS µπορούν να εντοπίσουν σχετικό υλικό στην βάση δεδοµένων, ψάχνοντας µε κριτήριο µία λέξη‐κλειδί, τον συγγραφέα του κειµένου, την ηµεροµηνία δηµιουργίας του αρχείου κτλ.Έτσι, µπορούν να αποτελέσουν πλέον τα Web CMS µία πύλη πληροφοριών, ή οποία µπορεί να χρησιµεύσει σαν ραχοκοκαλιά για την διαχείριση δεδοµένων του ιδιοκτήτη της ιστοσελίδας. Για παράδειγµα, θα µπορούσε να χρησιµεύσει αποθηκεύοντας κάθε άρθρο, που δηµοσιεύτηκε σε µία ηλεκτρονική εφηµερίδα τα τελευταία τρία χρόνια, και δηµιουργώντας ένα ευρετήριο. Έτσι δηµιουργεί στην ουσία αυτόµατα ένα αρχείο της εφηµερίδας εύχρηστο και προσβάσιµο σε κάθε συντάκτη, χωρίς να χρειάζεται να εκτυπώνεται κάθε άρθρο και να διατηρείται ένα ογκώδες και απροσπέλαστο αρχείο.

Ταυτόχρονα, πέρα από τις δυνατότητες σχετικά µε την διαχείριση βάσεων δεδοµένων, τα λογισµικά αυτά επιτρέπουν στον καθένα να συνεισφέρει πληροφορίες σε µία ιστοσελίδα µε την χρήση µίας Γραφικής ∆ιασύνδεσης Χρήστη (Graphical User Interface‐ GUI). Η διασύνδεση αυτή βασίζεται σε προκατασκευασµένα πρότυπα της ιστοσελίδας και παρέχει µία πλατφόρµα για την εισαγωγή δεδοµένων σε κάθε τµήµα της ιστοσελίδας αυτής, χωρίς να είναι απαραίτητη η γνώση εξειδικευµένων γλωσσών προγραµµατισµού. Εποµένως, µπορούν πλέον οι συντάκτες των ιστοσελίδων να διαχωριστούν από τους τεχνικούς και να εισάγουν απευθείας δεδοµένα. ∆ιαχωρίζεται δηλαδή το περιεχόµενο από την παρουσίαση της ιστοσελίδας, που αποτελεί ένα από τα βασικά πλεονεκτήµατα των CMS.

Τα Web CMS µπορούν ακόµη να διανείµουν υλικό σε πελάτες και εταιρικούς συνεργάτες πέρα από τα όρια ενός οργανισµού, παραδείγµατος χάρη µε την αυτόµατη αποστολή newsletters στους πελάτες και την αυτόµατη σύνταξη ∆ελτίων Τύπου και στατιστικών στοιχείων και την ηλεκτρονική αποστολή τους σε συνεργαζόµενες επιχειρήσεις ή ΜΜΕ. Ο πυρήνας, όµως, ενός CMS είναι η διαχείριση του περιεχοµένου σε όλο τον κύκλο ζωής της πληροφορίας, δηλαδή από την παραγωγή της µέχρι την δηµοσίευση της, αλλά και την µετέπειτα αποθήκευση της.

Τα CMS, εποµένως, είναι όλα βασισµένα στην ίδια ιδέα: η διαχείριση περιεχοµένου επιτρέπει στους σχεδιαστές να επικεντρωθούν στην σχεδίαση µε το χτίσιµο προτύπων (templates). Από την άλλη, οι συντάκτες χτίζουν το περιεχόµενο σε ξεχωριστό περιβάλλον, ο κεντρικός διακοµιστής παίρνει το περιεχόµενο, το εισάγει στο σωστό template και το στέλνει όλο µαζί, καθαρά περιτυλιγµένο, στους τελικούς χρήστες.

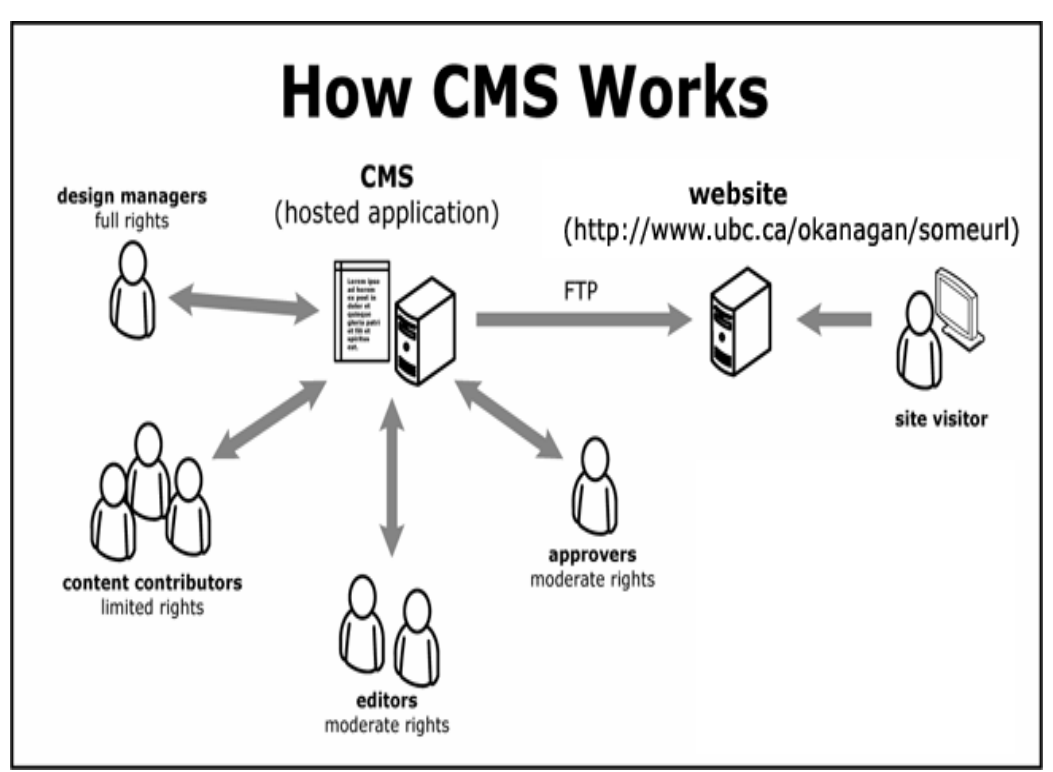

**ΕΙΚΟΝΑ 4**: CMS

Τα Συστήµατα ∆ιαχείρισης Περιεχοµένου µπορούν να χρησιµοποιηθούν και να αντικαταστήσουν ένα συµβόλαιο συντήρησης επάξια. Τα CMS µπορούν να χρησιµοποιηθούν για:

- Ειδήσεις (εφηµερίδες, περιοδικά, πρακτορεία ειδήσεων κ.λπ.).
- Παρουσιάσεις εταιριών και προσωπικού.
- Καταλόγους προϊόντων.
- Παρουσιάσεις προϊόντων.
- Online υποστήριξη.
- Αγγελίες και ανακοινώσεις.
- Παρουσιάσεις και προβολή γεωγραφικών περιοχών.
- ∆ιαφηµίσεις.
- ∆ελτία Τύπου.
- Όρους και συµβόλαια.
- Χάρτες, κατευθύνσεις, οδηγίες.

Ένα ολοκληρωµένο CMS πρέπει να µπορεί να διαχειρίζεται όλες τις δυναµικές πληροφορίες του site και να προσφέρει υπηρεσίες που εξυπηρετούν πλήρως τις ανάγκες των διαχειριστών του.

#### Πλεονεκτήµατα ενός CMS (Content Management System)

- **Αυτοµατοποιηµένα Πρότυπα:** δηµιουργία προτύπων (templates) συνήθως σε µορφή HTML ή XML τα οποία μπορούν εύκολα να εφαρμοστούν σε νέα και σε υπάρχοντα περιεχόµενα, επιτρέποντας στην εµφάνιση όλου του περιεχόµενου να αλλάξει από µια κεντρική θέση.
- **Εύκολα Επεξεργάσιµο Περιεχόµενο:**Εφόσον το περιεχόµενο είναι διαχωρισµένο από την οπτική παρουσίαση της ιστοσελίδας, συνήθως γίνεται πιο εύκολο να το επεξεργαστείς και να το διαχειριστείς. Τα περισσότερα Συστήµατα διαχείρισης Περιεχοµένου για sites (WCMS) περιλαµβάνουν εργαλεία επεξεργασίας WYSIWYG(WhatYouSeeIsWhatYouGet) επιτρέποντας σε μη-τεχνικά άτομα να δηµιουργήσουν και να επεξεργαστούν περιεχόµενο.
- **Χαρακτηριστικό κλιµακωτών συνόλων:**Τα περισσότερα Συστήµατα διαχείρισης περιεχοµένου για sites (WCMS) περιλαµβάνουν plug-ins ή modules (µονάδες) τα οποία µπορούν εύκολα να εγκατασταθούν για να επεκτείνουν την λειτουργικότητα της υπάρχουσας ιστοσελίδας.
- **Αναβάθµιση προτύπων µέσω Web:** Ένα ενεργό Σύστηµα διαχείρισης περιεχοµένου για sites (WCMS), συνήθως λαµβάνει ενηµερώσεις οι οποίες εµπεριέχουν νέα χαρακτηριστικά και κρατούν το σύστηµα ενηµερωµένο στα τρέχοντα πρότυπα.
- **∆ιαχείριση της ροής εργασίας(workflow):** Workflow είναι η διαδικασία της δηµιουργίας κύκλων των αλληλοδιαδοχικών ή παράλληλων έργων που πρέπει να εκπληρωθούν σε ένα Σύστημα Διαχείρισης Περιεχομένου (CMS). Για παράδειγμα ένας δηµιουργός περιεχοµένου µπορεί να υποβάλλει µια «ιστορία», αλλά δεν θα δηµοσιευθεί µέχρι ο συντάκτης αντιγράφων να την «καθαρίσει» και ο αρχισυντάκτης να την εγκρίνει.
- **Αντιπροσωπεία:** Μερικά Συστήµατα .ιαχείρισης Περιεχοµένου (CMS) επιτρέπουν σε διάφορες οµάδες χρηστών να έχουν περιορισµένα δικαιώµατα πάνω σε συγκεκριµένα περιεχόµενα µιας ιστοσελίδας, εξαπλώνοντας την ευθύνη της διαχείρισης περιεχοµένου.
- **∆ιαχείριση των εγγράφων:** Ένα Σύστηµα ∆ιαχείρισης Περιεχοµένου µπορεί να παρέχει ένα µέσο για την διαχείριση του κύκλου ζωής ενός εγγράφου από την αρχική στιγµή δηµιουργίας του, µέσα από τις αναθεωρήσεις των εκδόσεων, τη δηµοσίευση,το αρχείο, και την καταστροφή του εγγράφου.

• **Virtualization (εικονικότητα) του περιεχοµένου:** Ένα Σύστηµα ∆ιαχείρισης Περιεχοµένου µπορεί να αποτελέσει το µέσο που να επιτρέπει σε κάθε χρήστη ναεργάζεται µέσα σε ένα εικονικό αντίγραφο µιας πλήρους ιστοσελίδας, σύνολαεγγράφων και/ή µιας βάσης κώδικα. Αυτό επιτρέπει στις αλλαγές σε πολλούςαλληλοεξαρτώµενους πόρους να είναι εµφανείς και/ή να εκτελούνται σε πλαίσιο πριντην υποβολή τους.

Ασφαλώς υπάρχουν και άλλα χαρακτηριστικά και πρόσθετες υπηρεσίες, ανάλογα µε το CMS, που άλλοτε χρεώνονται επιπλέον και άλλοτε ενσωµατώνονται και προσφέρονται δωρεάν προς χρήση, όπως:

- Εφαρµογή διαχείρισης και προβολής διαφηµιστικών banners, δηµοσκοπήσεων και παραµετροποίησης (personalisation).
- Δυνατότητα παρουσίασης του περιεχομένου σε συνεργαζόμενα sites (syndication).
- Στατιστικά.
- ∆ιαχείριση µελών.
- Newsletters.
- Forum.

## **3.1.7 Ελεύθερο λογισµικό**

∆ιατηρούµε τον όρο του ελεύθερου λογισµικού για να δείξουµε ξεκάθαρα τι πρέπει να ισχύει για ένα κοµµάτι λογισµικού ώστε αυτό να θεωρείται ελεύθερο.Το Ελεύθερο λογισµικό είναι ζήτηµα ελευθερίας, όχι κόστους. Για να κατανοήσετε τον όρο αυτό θα πρέπει να σκέφτεστε τη λέξη free όπως ο ελεύθερος λόγος (free speech) και όχι η δωρεάν µπίρα (free beer).

Το Ελεύθερο λογισµικό παρέχει στους χρήστες την ελευθερία να εκτελούν, αντιγράφουν, διανέµουν, µελετούν, τροποποιούν και βελτιώνουν το Ελεύθερο λογισµικό. Για την ακρίβεια,αναφέρεται σε τέσσερις βασικές ελευθερίες:

- Την ελευθερία να εκτελείτε το πρόγραµµα για οποιονδήποτε σκοπό (ελευθερία 0).
- Την ελευθερία να µελετήσετε τον τρόπο λειτουργίας του προγράµµατος και να το προσαρµόζετε στις ανάγκες σας (ελευθερία 1). Η πρόσβαση στον πηγαίο κώδικα είναι προϋπόθεση για να ισχύει κάτι τέτοιο.
- Την ελευθερία να αναδιανέµετε αντίγραφα του προγράµµατος ώστε να βοηθήσετε το συνάνθρωπο σας. (ελευθερία 2).
- Την ελευθερία να βελτιώνετε το πρόγραµµα και να δηµοσιεύετε τις βελτιώσεις που έχετε κάνει στο ευρύ κοινό, ώστε να επωφεληθεί ολόκληρη η κοινότητα (ελευθερία3). Η πρόσβαση στον πηγαίο κώδικα είναι προϋπόθεση για να ισχύει κύτι τέτοιο.

Ένα πρόγραµµα θεωρείται ελεύθερο λογισµικό όταν οι χρήστες του έχουν όλες τις παραπάνω ελευθερίες. Εποµένως, θα πρέπει να είστε ελεύθεροι να αναδιανέµετε αντίγραφα, µε ή χωρίς τροποποιήσεις, δωρεάν ή χρεώνοντας για την διανοµή, στον οποιονδήποτε και οπουδήποτε. Το να είστε ελεύθεροι να κάνετε όλα τα παραπάνω σηµαίνει (µεταξύ άλλων) πως δεν χρειάζεται να ζητήσετε εξουσιοδότηση ή να πληρώσετε κάποιον ώστε να λάβετε τη ανάλογη άδεια.

Θα πρέπει επίσης να έχετε την ελευθερία να κάνετε τροποποιήσεις και να τις χρησιµοποιείτε ιδιωτικά στην δουλειά ή για διασκέδαση, χωρίς να χρειάζεται να το αναφέρετε. Αν δηµοσιεύσετε τις αλλαγές σας, δεν είστε υποχρεωµένοι να ειδοποιήσετε κάποιο συγκεκριµένο άτοµο.

Η ελευθερία της χρήσης ενός προγράµµατος σηµαίνει πως δίδεται η ελευθερία σε κάθε άτοµο ή επιχείρηση να το χρησιµοποιήσει σε κάθε είδους υπολογιστικό σύστηµα, για κάθε είδος εργασίας χωρίς να είναι υποχρεωµένο να επικοινωνήσει εκ των προτέρων µε τον προγραµµατιστή ή µε κάποια άλλη οντότητα. Σε αυτή την ελευθερία, είναι η άποψη *του*  *χρήστη* που έχει σηµασία, και όχι η άποψη *του κατασκευαστη*. Εσείς, ως χρήστες είστε ελεύθεροι να εκτελείτε το πρόγραµµα για τους δικούς σας λόγους, και αν το διανέµετε σε οποιονδήποτε άλλο άνθρωπο, τότε και εκείνος είναι ελεύθερος να το εκτελεί για τους δικούς του λόγους, δίχως να έχετε το δικαίωµα να του υποβάλετε δικές σας κυρόσεις.

Η ελευθερία της αναδιανομής αντιγράφων θα πρέπει να περιλαμβάνει εκτελέσιμες (executable) µορφές του προγράµµατος, καθώς και τον πηγαίο κώδικα, τόσο για την τροποποιηµένη όσο και για την αρχική έκδοση του προγράµµατος. (Η διανοµή προγραµµάτων σε εκτελέσιµη µορφή είναι απαραίτητη για εγκατεστηµένα ελεύθερα λειτουργικά συστήµατα). Θεωρείται δεκτό όταν δεν υπάρχει τρόπος να δηµιουργηθεί η εκτελέσιµη µορφή για κάποιο συγκεκριµένο πρόγραµµα (από τη στιγµή που µερικές γλώσσες δεν υποστηρίζουν κάτι τέτοιο), αλλά θα πρέπει να έχετε την ελευθερία να αναδιανέµετε 20 τέτοιες µορφές σε περίπτωση που αναπτύξετε ή βρείτε κάποιο δικό σας τρόπο να τις δηµιουργήσετε).

Για να ισχύουν πρακτικά οι τέσσερις βασικές ελευθερίες, και να µπορείτε να δηµοσιεύετε βελτιωµένες εκδόσεις, θα πρέπει να έχετε πρόσβαση στον πηγαίο κώδικα του προγράµµατος. Εποµένως, η πρόσβαση στον πηγαίο κώδικα είναι απαραίτητη προϋπόθεση στο ελεύθερο λογισµικό.

Μια σηµαντική µέθοδος τροποποίησης ενώς προγράµµατος είναι η συγχόνευση του µε διαθέσιµες ελεύθερες υπορουτίνες και υποπρογράµµατα (modules). Εάν η άδεια του προγράµµατος αναφέρει ότι δεν έχετε το δικαίωµα να το συγχωνεύσετε µε ένα υπάρχον υποπρόγραµµα, για παράδειγµα εάν απαιτεί να είστε εσείς αυτός που κατέχει τα πνευµατικά δικαιώµατα (copyright holder) για οποιονδήποτε κώδικα έχετε προσθέσει, τότε η άδεια είναι πολύ περιοριστικά ώστε να µπορεί να θεωρηθεί ελεύθερη (δηλαδή άδεια ελεύθερου λογισµικού).

Αυτές οι ελευθερίες θα είναι πραγµατικές και αµετάκλητες όσο δεν κάνετε κάτι λάθος. Αν ο προγραµµατιστής του λογισµικού ανακαλέσει την άδεια, χωρίς να έχετε δώσει εσείς την αφορµή τότε το λογισµικό δεν θεωρείται ελεύθερο.

Ωστόσο, µερικοί κανόνες που αφορούν τον τρόπο µε τον οποίο διανέµεται το ελεύθερο λογισµικό είναι αποδεκτοί όταν δεν συγκρούονται µε τις τέσσερις βασικές ελευθερίες. Για παράδειγµα, στην άδεια αντιγραφής (copyleft) όταν αναδιανέµετε κάποιο πρόγραµµα, δεν µπορείτε να προσθέσετε περιορισµούς ώστε να µειώσετε από τον χρήστη τις τέσσερις βασικές ελευθερίες. Αυτός ο κανόνας δεν συγκρούεται µε τις βασικές ελευθερίες, αλλά τις προστατεύει.

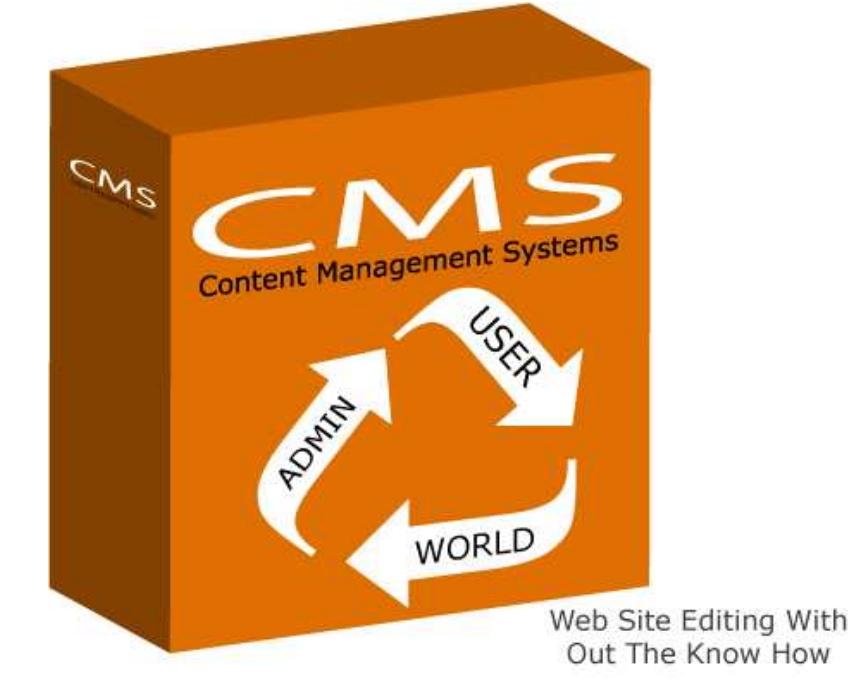

Μπορεί να έχετε πληρώσει για να προµηθευτείτε κάποια αντίγραφα ελεύθερου λογισµικού,ή να έχετε προµηθευτεί τα αντίγραφα χωρίς κάποια οικονοµική επιβάρυνση. Ανεξαρτήτως όµως από τον τρόπο προµήθειας, θα πρέπει πάντα να έχετε την ελευθερία να τροποποιείτε το λογισµικό, ακόµα και να πουλάτε αντίγραφα του.

Ελεύθερο λογισµικό δεν σηµαίνει µη-εµπορικό. Ένα ελεύθερο πρόγραµµα θα πρέπει να είναι διαθέσιµο για εµπορική χρήση, εµπορική ανάπτυξη ή εµπορική διανοµή. Η εµπορική ανάπτυξη του ελευθέρου λογισµικού δεν είναι ασυνήθιστη. Αντιθέτως, τέτοιου είδους ελεύθερο λογισµικό είναι πολό σηµαντικό να υπάρχει.

Κανόνες για την διαδικασία πακεταρίσματος (packaging) μίας τροποποιημένης έκδοσης είναι αποδεκτοί όταν δεν σας περιορίζουν ουσιαστικά την ελευθερία να δηµοσιεύετε τις διάφορες τροποποιηµένες εκδόσεις. Κανόνες του τύπου εάν διαθέσετε το πρόγραµµα µε τον τάδε τρόπο θα πρέπει να τον διαθέσετε επίσης και µε τον δείνα τρόπο είναι αποδεκτοί, µε την ίδια προϋπόθεση. (Σημειώστε ότι ένας τέτοιος κανόνας σας δίνει επίσης τη δυνατότητα να μη δηµοσιεύσετε την δική σας έκδοση του προγράµµατος καθόλου). Κανόνες οι οποίοι απαιτούν τη δηµοσίευση του πηγαίου κώδικα στους χρήστες των προγραµµάτων όλων των εκδόσεων που έχετε διαθέσει δηµόσια είναι επίσης αποδεκτοί. Επίσης είναι αποδεκτό σε µία άδεια ελεύθερου λογισμικού να υπάρχουν και άλλου είδους απαιτήσεις, όπως πγ εάν έγετε διανέμει µία τροποποιηµένη έκδοση ενός προγράµµατος και κάποιος προηγούµενος κατασκευαστής ζητήσει αντίγραφο του, θα πρέπει να του αποστείλετε ένα, ή να δηλώσετε τον εαυτό σας στις µετατροπές που κάνατε.

Στο έργο GNU, χρησιµοποιούµε την άδεια αντιγραφής (copyleft) για να προστατεύσουµε αυτές τις ελευθερίες νοµικά και για όλους. Βέβαια υπάρχει και ελεύθερο λογισµικό το οποίο δεν χρησιµοποιεί την άδεια αντιγραφής (non-copylefted). Προσωπικά, πιστεύουµε ότι υπάρχουν αρκετοί σηµαντικοί λόγοι για τους οποίους θα πρέπει να προτιµάτε τη χρήση της άδειας αντιγραφής. Παρόλα αυτά, ακόµη και στην περίπτωση που το πρόγραµµα σας δεν δηµοσιεύεται υπό την άδεια αντιγραφής, µπορούµε να το χρησιµοποιήσουµε.

∆είτε τις Κατηγορίες Ελεύθερου Λογισµικού για µία αναφορά της συσχέτισης µεταξύ εννοιών όπως ελεύθερο λογισµικό, λογισµικό που χρησιµοποιεί την άδεια αντιγραφής, καθώς και άλλων κατηγοριών λογισµικού.

Πολλές φορές κρατικοί κανονισµοί έλεγχου εξαγωγών και εµπορικά σωµατεία (tradesanctions) µπορούν να περιορίσουν την ελευθερία σας να διανέµετε αντίγραφα προγραµµάτων παγκοσµίως. Οι προγραµµατιστές δεν µπορούν να εξουδετερώσουν ή να παρακάµψουν τέτοιους περιορισµούς, αλλά αυτό που µπορούν και πρέπει να κάνουν είναι να αρνηθούν να τους επιβάλλουν για την χρήση του προγράµµατος. Με αυτόν τον τρόπο, οι περιορισµοί δεν θα επηρεάσουν δραστηριότητες και ανθρώπους εκτός της δικαιοδοσίας αυτών των κυβερνήσεων.

Οι περισσότερες άδειες ελεύθερου λογισµικού βασίζονται στα πνευµατικά δικαιώµατα (copyright) και υπάρχουν όρια ως προς το είδος των απαιτήσεων που µπορούν να επιβληθούνµέσω αυτών. Εάν µία άδεια βασισµένη στα πνευµατικά δικαιώµατα σέβεται την ελευθερία με βάση την παραπάνω περιγραφή, είναι απίθανο να έχει κάποιο άλλο πρόβλημα που δεν είναι αναµενόµενο (αν και αυτό συµβαίνει περιστασιακά). 9στόσο, κάποιες άδειες ελεύθερου λογισµικού είναι βασισµένες σε συµβόλαια και τα συµβόλαια µπορούν να επιβάλλουν ένα πολύ µεγαλύτερο εύρος περιορισµών. Αυτό σηµαίνει πως υπάρχουν πολλοί τρόποι µε τους οποίους µία τέτοια άδεια µπορεί να είναι απαράδεκτα περιοριστική και ανελεύθερη.

∆εν είναι δυνατόν να αναφέρουµε όλους τους πιθανούς περιορισµούς συµβολαίων που θα ήταν µη αποδεκτοί. Εάν µία άδεια βασισµένη σε συµβόλαια περιορίζει τον χρήστη κατά ένα παράξενο τρόπο που οι άδειες βασισµένες στα πνευµατικά δικαιώµατα αδυνατούν, και ο οποίος δεν αναφέρεται εδώ ως νόµιµος, θα πρέπει να το σκεφτούµε και πιθανότατα θα αποφασίσουµε πως είναι ανελεύθερη.

Όταν µιλάµε για το ελεύθερο λογισµικό, είναι καλό να αποφεύγουµε όρους όπως το δίνει έτσι (give away) ή δωρεάν (for free), διότι αυτοί υπονοούν ότι το θέµα είναι το κόστος και όχι η ελευθερία. Κάποιοι δηµοφιλείς όροι όπως πειρατεία ενσωµατώνουν απόψεις που ελπίζουµε πως δεν θα ασπαστείτε.

∆είτε το άρθρο Λέξεις που προκαλούν σύγχυση και πρέπει να αποφεύγονται για µία συζήτηση σχετικά µε αυτούς τους όρους. Έχουµε επίσης και µία λίστα µεταφράσεων του όρου ελεύθερο λογισµικό σε διάφορες γλώσσες.

Τέλος, αξίζει να σηµειωθεί πως κριτήρια σαν και αυτά που υπάρχουν στον ορισµό του ελεύθερου λογισµικού απαιτούν προσεκτική σκέψη για την ερµηνεία τους. Για να αποφασιστεί κατά πόσο µία συγκεκριµένη άδεια κατατάσσεται ως άδεια ελεύθερο λογισµικού, την κρίνουµε για το κατά πόσο πληρεί το πνεύµα και την πληρότητα των κριτηρίων. Εάν µία άδεια επιβάλλει παράλογους περιορισµούς, την απορρίπτουµε, ακόµα και αν δεν τους αναµέναµε στα κριτήρια.

Πολλές φορές ή απαίτηση κάποιας άδειας δηµιουργεί ένα ζήτηµα που απαιτεί εκτενή σκέψη, συµπεριλαµβανοµένων και συζητήσεων µε δικηγόρο, πριν αποφασίσουµε αν η απαίτηση είναι αποδεκτή. Όταν καταλήγουµε σε ένα συµπέρασµα για ένα καινούργιο θέµα, συχνά ανανεώνουµε αυτά τα κριτήρια για να είναι πιο εύκολο να δούµε εάν συγκεκριµένες άδειες είναι δεκτές ή όχι.

## **3.1.8 Πλεονεκτήµατα χρήσης ελεύθερου λογισµικού**

Τα µεγαλύτερα πλεονεκτήµατα του ελεύθερου λογισµικού είναι:

- Έχει ανοικτά πρότυπα, οπότε µπορεί να επικοινωνήσει µε οποιοδήποτε άλλo λογισµικό
- Σας αποδεσµεύει από εξωτερικούς προµηθευτές.
- Μείωση κόστους πληροφοριακών συστηµάτων: ∆εν αγοράζονται άδειες χρήσης, δωρεάν ανανεώσεις, απεριόριστος αριθµός εγκαταστάσεων, δυνατότητα ιδίας παραµετροποίησης και επέκτασης δυνατότητα ιδίας υποστήριξης.
- Υιοθέτηση διεθνών βέλτιστων πρακτικών: Τα έργα ΕΛΛΑΚ λόγω της συνεχούς δοκιµασίας τους σε διαφορετικά περιβάλλοντα εργασίας,αναγκάζονται, συν τω χρόνω, να ενσωµατώνουν διαδικασίες και πρακτικές που είναι γενικώς παραδεκτές και αποτελεσµατικές.
- Μικρότεροι χρόνοι υλοποίησης πληροφοριακών συστηµάτων.
- Προώθηση του ανταγωνισµού των εταιρειών λογισµικού µε αποτέλεσµα καλύτερες προσφερόµενες υπηρεσίες.
- Ύπαρξη πληθώρας επιλογών και δοκιµασµένων λύσεων.
- ∆ιαλειτουργικότητα ακόµα και µεταξύ λογισµικού διαφορετικών προµηθευτών.
- Αποφυγή ≪παγίδευσης≫ λόγω υιοθέτησης συγκεκριµένων κλειστών τεχνολογιών που δεσµεύουν µελλοντικές αποφάσεις και δυσχεραίνουν την αλλαγή.
- Αξιοπιστία: Το λογισµικό είναι δοκιµασµένο από πολλούς και αποφεύγονται αρνητικές εκπλήξεις και σφάλµατα.
- Ασφάλεια: Ο κώδικας µελετάται από πλήθος ανθρώπων, άρα τα όποια κενά ασφάλειας εντοπίζονται και διορθώνονται µε µεγάλη ταχύτητα.
- Εµπιστοσύνη.

#### **Λόγοι που επιλέξαµε το Drupal**

- **Προηγµένος έλεγχος URL**.Αντίθετα από το WordPress, το Drupal δίνει ακριβή έλεγχο της δοµής των URL. Σε κάθε στοιχείο περιεχοµένου του Drupal (αποκαλούµενο *node*) µπορεί να δοθεί ένα προσαρµοσµένο URL (αποκαλούµενο *URL alias*). Στο WordPress υπάρχει περιορισµός σε έναν γενικό τύπο µόνιµου URL για όλες τις καταχωρήσεις. Αυτό µπορεί να παρακαµφθεί, αλλά είναι πολύ λιγότερο ακριβές από τα προσαρµόσιµα URL του Drupal. Μπορεί επίσης να ρυθµιστεί αυτόµατη δοµή των URL για κάθε διαφορετικό τύπο περιεχοµένου µε το module Pathauto. Το Global Redirect module επαναπροσανατολίζει το εσωτερικό Drupal URL στo custom URL αυτόµατα. Αντίθετα από πολλά άλλα συστήµατα διαχείρισης, οι σελίδες Drupal έχουν «καθαρά» URLs.
- **Custom τύποι περιεχοµένου και Views** Με την χρήση των modules Content Construction Kit (CCK) και Views, µπορούν να δηµιουργηθούν νέοι τύποι περιεχοµένου και να προβληθούν µε προσαρµοσµένο από τον χρήστη τρόπο χωρίς γράψιµο οποιουδήποτε κώδικα. Μερικά παραδείγµατα των τύπων περιεχοµένου είναι «blog θέσεις», «ειδήσεις», «θέσεις φόρουµ», «σεµινάρια», «ταξινοµηµένες  $\alpha$ γγελίες», «podcasts». Μπορούν να δημιουργηθούν όσοι τύποι περιεχομένου θέλουµε και να προβληθούν µε πολλούς διαφορετικούς τρόπους. Τα περισσότερα συστήµατα διαχείρισης θα απαιτούσαν κώδικα για να ολοκληρώσουν αυτούς τους στόχους, αλλά δεν απαιτείται καµία γνώση προγραµµατισµού για την δηµιουργία τους σε Drupal.
- **Έλεγχος αναθεώρησης** ‐ µπορούµε να διαµορφώσουµε το Drupal ώστε να αποθηκεύει µια νέα έκδοση των σελίδων σας κάθε φορά που υποβάλλονται σε κάποια µετατροπή. Αυτό σηµαίνει ότι µπορούµε να δούµε ή και να επαναφέρουµε παλαιότερες σελίδες εάν κριθεί απαραίτητο.
- **Taxonomy.**Το Drupal διαθέτει ένα ισχυρό σύστηµα ταξονοµίας (κατηγοριοποίηση) που επιτρέπει στο χρήστη να οργανώσει το περιεχόµενο. Κάθε «λεξιλόγιο» (σύνολο κατηγοριών) µπορεί να περιοριστεί σε ορισµένους τύπους περιεχοµένου. Παραδείγµατος χάριν, θα µπορούσαµε να έχουµε ένα περιεχόµενο blog που επιτρέπει την ελεύθερη επικόλληση, ενώ το τµήµα ειδήσεών µας να έχει ένα διαφορετικό λεξιλόγιο που θα µπορούσε µόνο να επιλεχτεί από έναν υπάρχοντα κατάλογο κατηγοριών. Μπορούμε επίσης να έχουμε ιεραρχικές κατηγορίες, με μοναδικές ή πολλαπλές κατηγορίες γονέων. Τα προηγµένα χαρακτηριστικά ταξονοµίας του Drupal, που συνδυάζονται µε το CCK και το Views, µας επιτρέπουν να δημιουργήσουμε και να παρουσιάσουμε περιεχόμενο με έναν εύκολο και κατανοητό τρόπο.
- **Έλεγχος αναθεώρησης** Mπορούµε να διαµορφώσουµε το Drupal ώστε να αποθηκεύει µια νέα έκδοση των σελίδων σας κάθε φορά που υποβάλλονται σε κάποια µετατροπή. Αυτό σηµαίνει ότι µπορούµε να δούµε ή και να επαναφέρουµε παλαιότερες σελίδες εάν κριθεί απαραίτητο.
- **∆ιαχείριση χρηστών.** Το Drupal σχεδιάστηκε κυρίως για ιστότοπους κοινωνικής δικτύωσης και για αυτό το λόγο έχει προηγµένη λειτουργικότητα όσον αφορά τους ρόλους των χρηστών και τον έλεγχο πρόσβασης αυτών στα περιεχόµενα της ιστοσελίδας . Μπορούµε να δηµιουργήσουµε όσους διαφορετικούς ρόλους χρηστών µε όσα διαφορετικά επίπεδα πρόσβασης θεωρούµε ότι χρειαζόµαστε.
- **Τίτλοι σελίδων και Metatags.**To Page Title module του Drupal µας δίνει τον έλεγχο των HTML <title> στοιχείων, ενώ το Meta Tags module µας δίνει τον έλεγχο των ετικετών περιγραφής των σελίδων µας. Αυτό είναι δύσκολο σε µερικά συστήµατα διαχείρισης, αλλά είναι πολύ εύκολο στο Drupal.
- **Άριστη τεκµηρίωση.**H τεκµηρίωση περιλαµβάνει τα επίσηµα εγχειρίδια, τα πολυάριθµα tutorials, blogs, videos, podcasts, και την συνεχή συγγραφή καινούργιων βιβλίων. Υπάρχει ακόµη µια συνεχώς αναπτυσσόµενη κοινότητα χρηστών.
- **PHP Template.**Το Drupal χρησιµοποιεί τη µηχανή θέµατος PHP εξ ορισµού. Το Theming σε Drupal είναι και δεν απαιτεί απαραιτήτως οποιαδήποτε γνώση PHP.
- **Drupal Cookbooks.**Eάν θέλετε µία συγκεκριµένη λειτουργία που δεν υπάρχει στο αρχικό πακέτο του Drupal, οι πιθανότητες είναι ότι κάποιος έχει γράψει ήδη ένα σχετικό κοµµάτι κώδικα και το έχει τοποθετήσει στο Drupal.org.
- **Μεγάλη και φιλική Κοινότητα.**Mε τόσες πολλές σηµαντικές ιστοσελίδες να χρησιµοποιούν Drupal, δεν πρόκειται να ξεπεραστεί σύντοµα. Για µια ιδέα του µεγέθους της κοινότητας υπεύθυνων για την ανάπτυξη, ρίξτε µια µατιά στο µακρύ κατάλογο των custom modules που κυκλοφορούν. Το Drupal forum είναι ιδιαίτερα ενεργό και είναι ένα πολύ καλό µέρες για να τεθούν απορίες.

### **3.1.9 Τι είναι το Drupal**

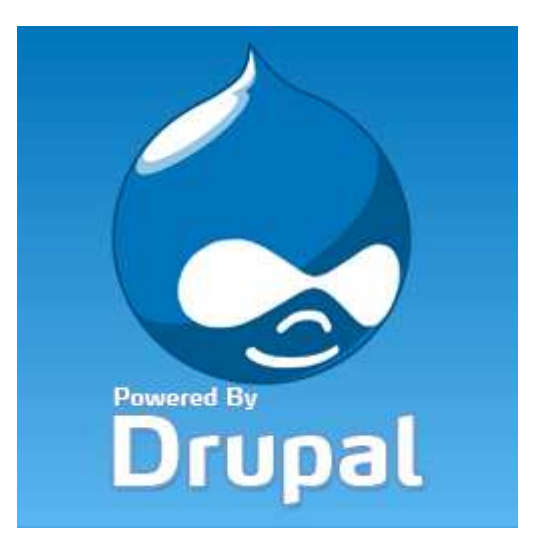

**ΕΙΚΟΝΑ 5**: **Drupal** 

Eίναι ένα ελεύθερο και ανοικτού κώδικα Σύστηµα ∆ιαχείρισης Περιεχοµένου (CMS) γραµµένο στην γλώσσα PHP. Χρησιµοποιείται σε πολλούς διαφορετικούς τύπους δικτυακών τόπων, που κυµαίνονται από µικρά προσωπικά blogs σε µεγάλες εταιρικές και πολιτικές ιστοσελίδες. ∆ιανέµεται ελεύθερα υπό την άδεια της GNU General Public License. Η βασική έκδοση του Drupal, γνωστή ως **Drupal core,** περιέχει βασικά χαρακτηριστικά τα οποία είναι κοινά στα περισσότερα CMS. Αυτά περιλαµβάνουν τη δυνατότητα να δηµιουργούνται και να διατηρούνται ατοµικοί λογαριασµοί χρηστών, µενού διαχείρισης, RSS-feeds, προσαρµόσιµη διάταξη της ιστοσελίδας, προσαρµόσιµα προνόµια για κάθε τύπο χρήστη, blogs, forums, και επιλογές δηµιουργίας µιας κλασσικής ιστοσελίδας ή µια διαδραστικής κοινότητας χρηστών.

Το Drupal σχεδιάστηκε έτσι ώστε να επιτρέπει την προσθήκη νέων δυνατοτήτων και λειτουργιών από τους ίδιους τους χρήστες ώστε να καλύπτονται και συγκεκριµένες ανάγκες λειτουργικότητας. Για το λόγο αυτό, το Drupal µερικές φορές περιγράφεται και ως ένα Πλαίσιο ∆ιαχείρισης Περιεχοµένου. Αν και το Drupal προσφέρει ένα εξειδικευµένο περιβάλλον για προγραµµατιστές, δεν απαιτούνται γνώσεις προγραµµατισµού για την εγκατάσταση και διαχείριση της βασικής ιστοσελίδας.

Το Drupal µπορεί να τρέχει σε οποιαδήποτε πλατφόρµα πληροφορικής υποστηρίζει ένα web server ικανό να εκτελέσει την PHP (συµπεριλαµβανοµένων των Apache, IIS, Lighttpd, και nginx) και µια βάση δεδοµένων(όπως MySQL ή PostgreSQL) για την αποθήκευση του περιεχοµένου και των ρυθµίσεων.

## **3.1.10 Ιστορία και όνοµα του Drupal**

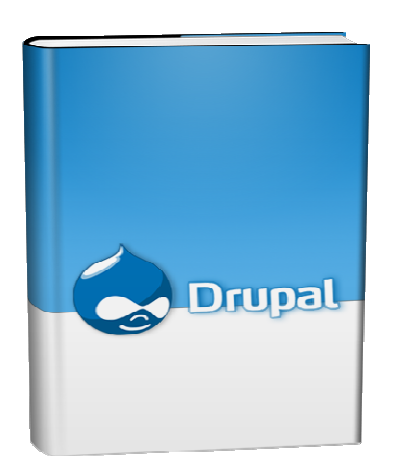

Γραµµένο αρχικά από τον DriesBuytaert ως µία διαδικτυακή ιστοσελίδα συζητήσεων, το Drupal έγινε ένα project ανοικτού κώδικα το 2001. *Drupal*είναι µια αγγλική απόδοση της ολλανδικής λέξης "druppel», που σηµαίνει "σταγόνα". Το όνοµα δόθηκε από την µη ενεργή πια ιστοσελίδα Drop.org, ο κώδικας της οποίας εξελίχθηκε στο Drupal. Ο Buytaert ήθελε να ονοµάσει την τοποθεσία "dorp" (ολλανδικά για το "χωριό") λόγω των χαρακτηριστικών κοινότητας που προσφέρει, αλλά έκανε ένα ορθογραφικό λάθος κατά την καταχώρηση του domainname και σκέφτηκε ότι ακούγεται καλύτερα.

 Από τον Μάιο του 2007 έως τον Απρίλιο 2008, το Drupal έγινε download από την ιστοσελίδα του Drupal.org περισσότερο από 1,4 εκατοµµύριο φορές, µια αύξηση περίπου 125% από το προηγούµενο έτος. Μια µεγάλη κοινότητα βοηθάει τώρα για την ανάπτυξη του. Η δημοτικότητα του αυξάνεται ραγδαία. Πάνω από 70 γνωστές εμπορικές εταιρίες και µη‐κερδοσκοπικοί οργανισµοί χρησιµοποιούν το Drupal. Το Drupal είναι νικητής πολλών PacktOpenSourceCMSAwards και τρεις φορές (στη σειρά), νικητής στο Webware 100.

#### **3.1.11 Σχεδίαση του Drupal**

Το Drupal έχει λάβει επαίνους από τους διαχειριστές ιστοσελίδων, σχεδιαστές και προγραµµατιστές για τον αρθρωτό σχεδιασµό του, που επιτρέπει στο βασικό του στρώµα, ή "πυρήνας", να παρέχει τα βασικά χαρακτηριστικά του Drupal στην προεπιλεγµένη εγκατάστασή του. Πρόσθετα χαρακτηριστικά λειτουργικότητας και παρουσίασης µπορούν να επεκταθούν στον πυρήνα µε την πρόσθεση προσαρτώµενων µονάδων(modules) και θεµατικών παραλλαγών(Themes).

Η δυνατότητα αυτή της τροποποίησης της λειτουργικότητας του πυρήνα έχει επίπτωση στην προσαρµοστικότητα του Drupal καθώς και στην ασφάλειά του, ειδικότερα σε θέµατα ασφαλείας, όπως η έγχυση εντολών SQL(SQLinjection). Προσαρµοσµένες θεµατικές παραλλαγές,που µπορούν να προστεθούν χωρίς να επηρεάζουν τον πυρήνα του Drupal, χρησιµοποιούν προτυποποιηµένες µορφές που µπορούν να δηµιουργηθούν από µηχανές σχεδίασης θεµατικών παραλλαγών τρίτων.

#### **3.1.12 Μονάδες του Drupal**

Ο πυρήνας του Drupal έχει σχεδιαστεί βάση ενός συστήµατος από hooks, που επιτρέπει στις γραµµένες από την κοινότητα µονάδες να εισάγουν συναρτήσεις στο µονοπάτι εκτέλεσης του Drupal. Οι µονάδες που περιέχονται στον πυρήνα του Drupal παρέχουν στους χρήστες τη δυνατότητα να:

- υποβάλλουν, αναθεωρήσουν και να κατηγοριοποιήσουν το περιεχόµενο .
- εκτελούν αναζητήσεις.
- υποβάλλουν σχόλια.
- λαµβάνουν µέρος σε φόρουµ συζητήσεων.
- ψηφίζουν σε ψηφοφορίες.
- δουλεύουν σε οµαδικά συγγραφικά έργα.
- τροποποιούν και να βλέπουν προσωπικά προφίλ.
- επικοινωνούν µεταξύ τους ή και µε τους διαχειριστές του ιστοτόπου.
- αλλάζουν την εµφάνιση του ιστοτόπου χρησιµοποιώντας θεµατικές παραλλαγές.
- δηµιουργούν µενού µε πολλαπλά επίπεδα.
- βλέπουν τη γραφική διεπαφή και τα µηνύµατα στην µητρική τους γλώσσα .
- παρέχουν ροές RSS.
- συλλέγουν περιεχόµενο από ροές RSS άλλων ιστοτόπων.
- εγγράφονται ως χρήστες και να διαχειρίζονται τους λογαριασµούς τους .
- καθορίζουν ρόλους χρηστών, µε τον ορισµό αδειών (permissions) στους χρήστες για τη χρησιµοποίηση επιλεγµένων χαρακτηριστικών του ιστοτόπου.
- χρησιµοποιούν κανόνες πρόσβασης για την άρνηση πρόσβασης στον ιστοτόπο σε συγκεκριµένα ονόµατα χρηστών, διευθύνσεις ηλεκτρονικού ταχυδροµείου και διευθύνσεις IP.
- λαµβάνουν στατιστικά και αναφορές για τους διαχειριστές .
- χειρίζονται θέµατα λανθάνουσας µνήµης και απόπνιξης ώστε να βελτιώσουν την απόδοση του ιστοτόπου σε περιόδους µεγάλης κίνησης .
- δηµιουργούν και καθορίζουν διάφορα φίλτρα εισόδου και µορφότυπους ύλης .

| <b>Drupal</b>                                                                                                    |                                                                                                    |                 |         | <b>Tich primary Mag</b>                                                                                          |
|----------------------------------------------------------------------------------------------------|----------------------------------------------------------------------------------------------------|-----------------|---------|----------------------------------------------------------------------------------------------------|
|                                                                                                    | How America Distants                                                                                                    |                 |         |                                                                                                    |
| user<br><b>Create cortest</b><br>My assault<br>Atmilder<br>Content management<br><sup>1</sup> She building<br><b>BICKS</b><br>- Manus<br><b>Makzes</b><br><b>Themes</b> | Modules<br>$\overline{1}$<br>Universit<br>Modules are plugins for Drugal that satered fix oces functionally. Here you can select which roodules are enabled. Click on the name of the module in the navigation<br>menu for their individual configuration pages. Once a module is available, here permissions might be mude available. Modules can automatically be temporarily disabled<br>to reduce server trad when your site bocomes anhemaly busy by enabling the thristie module and checking throttle. The auto-throttle functionsity must be enabled on<br>the throttle configuration page after having enabled the throttle module.<br>If is important that update php is run every time a module is updated to a newer yers un.<br>You can find all administration fasks belonging to a particular module on the edministration by module page.<br><b>In This Come-curional</b> |                 |         |                                                                                                    |
| 11 Silvi contiguration<br><b>Liter management</b><br>Loge<br><sup>11</sup> Felix<br>Log out                                                                             | Enablad                                                                                                    | Name            | Version | Description                                                                                                    |
|                                                                                                    | г                                                                                                    | Appropriate 6.3 |         | Appropriate syndicated content (RSS, RDF, and Abon Hyus).                                                        |
|                                                                                                    | Ë                                                                                                    | Illog           | 0.3     | Etratike keeping assity wor regularly upstated year web pages or brigs.                                          |
|                                                                                                    |                                                                                                    | Blog API        | 4.3     | Alows save to post sectors wing applications that support XIAL RPC bing AP is                                    |
|                                                                                                    |                                                                                                    | Book            | 63      | Alows users to collaboratively define a book.                                                                    |
|                                                                                                    | μ                                                                                                    | Color           | 6.5     | Alows the user to sharps the same subsete of cortars Homes.                                                      |
|                                                                                                    | g.                                                                                                    | Sanvenard       | 6.5     | Aires units to commert on and decuts justisited content.<br>Resurred by: Forum Islaadskill, Thicken (daadskill). |

**ΕΙΚΟΝΑ 6: Modules**

Επιπρόσθετα, ο ιστοτόπος του Drupal παρέχει εκατοντάδες δωρεάν µονάδες γραµµένες από την κοινότητα του Drupal, που παρέχουν:

- δυνατότητες συστηµάτων ηλεκτρονικού εµπορίου .
- χαρακτηριστικά ροής εργασιών .
- γκαλερί φωτογραφιών .
- σελίδες οµάδων ατόµων (οργανικά γκρουπ) .
- χάρτες ιστοτόπου για το Google .
- αντικείµενα Amazon .
- διαχείριση λιστών ηλεκτρονικού ταχυδροµείου .
- ένα σύστηµα διαχείρισης των συστατικών στοιχείων σχέσεων (CRM), το CiviCRM.
- ενσωµάτωση µε ένα CVS .

#### Ø **Παρακολούθηση των εκδόσεων συστήµατος.**

Η μονάδα module update, μια σχετικά νέα μονάδα διαθέσιμη για την έκδοση 5.x (που προστίθεται και ως µέρος του πυρήνα για την 6.0), ειδοποιεί αυτόµατα το διαχειριστή για τυχόν νέες εκδόσεις των εγκατεστηµένων µονάδων και θεµατικών παραλλαγών τρίτων.

#### Ø **Θεµατικές παραλλαγές (Themes)**

Οι περισσότερες θεµατικές παραλλαγές που κυκλοφορούν είναι γραµµένες για τη µηχανή PHPTemplate ή την XTemplate. Παλιότερες παραλλαγές χρησιμοποιούσαν γραμμένο στο χέρι κώδικα σε PHP.

Προηγούµενες εκδόσεις του συστήµατος θεµατικής παραλλαγής του Drupal είχαν δεχθεί κριτική ότι ήταν λιγότερο προσανατολισµένες για τη σχεδίαση και περισσότερο πολύπλοκες από άλλα συστήµατα όπως το Mambo και το Plone. Η συµπερίληψη στο Drupal των µηχανών PHP Template και XTemplate διόρθωσαν αυτά τα προβλήµατα.

#### Ø **Μεταφράσεις**

Τον Αύγουστο του 2007, οι µεταφράσεις για τη διεπαφή του Drupal είναι διαθέσιµες σε 37 γλώσσες εκτός της Αγγλικής (της εξ' ορισµού). Οι υποστηριζόµενες γλώσσες περιλαµβάνουν ορισµένες που διαβάζονται από δεξιά προς τα αριστερά, όπως τα Αραβικά και τα Εβραϊκά.

#### **3.1.13 Tα κύρια χαρακτηριστικά του Drupal**

Το **Drupal** έχει ένα βασικό στρώµα, ή πυρήνα, που παρέχει τα βασικά χαρακτηριστικά του Drupal και υποστηρίζει αρθρωτές µονάδες που προσθέτουν επιπλέον λειτουργικότητα ή χαρακτηριστικά.

Οι µονάδες που περιέχονται στον πυρήνα του Drupal παρέχουν στους χρήστες τη δυνατότητα να υποβάλλουν, αναθεωρούν, κατηγοριοπούν ύλη, να εκτελούν αναζητήσεις, να υποβάλλουν σχόλια, να λαµβάνουν µέρος σε φόρουµ συζητήσεων, να ψηφίζουν σε ψηφοφορίες και να δουλεύουν σε συνεργατικά εγγραφικά έργα, χωρίς την απαίτηση να γνωρίζουν HTML. Οι µονάδες του πυρήνα επιτρέπουν επίσης στους χρήστες να υποβάλλουν και να βλέπουν προσωπικά προφίλ, να επικοινωνούν µεταξύ τους ή και µε τους διαχειριστές του ιστοτόπου.

Το σύστηµα διαχείρισης εκδόσεων του Drupal, επίσης ένα χαρακτηριστικό του πυρήνα,

παρακολουθεί τις αλλαγές του περιεχοµένου της ύλης, το ποιος άλλαξε κάτι, τι άλλαξε, την ηµεροµηνία και ώρα της αλλαγής κ.ο.κ. Το σύστηµα παρέχει ένα ηµερολόγιο µε σχόλια αλλαγών και παρέχει τη δυνατότητα για µετάβαση του περιεχοµένου σε προηγούµενη έκδοση.

Πρόσθετες επίσης στον πυρήνα του Drupal είναι µονάδες που επιτρέπουν τους διαχειριστές του ιστοτόπου την αλλαγή της εµφάνισής του µε έτοιµες ή φτιαγµένες µε το χέρι θεµατικές παραλλαγές, τη δηµιουργία µενού µε πολλά επίπεδα και την παροχή στους χρήστες µιας διεπαφής στη µητρική τους γλώσσα. Ακόµη, ο πυρήνας του Drupal επιτρέπει στους διαχειριστές να παρέχουν ροές RSS, καθώς και τη συλλογή περιεχοµένου από ροές RSS άλλων ιστοτόπων.

Άλλες µονάδες του πυρήνα παρέχουν την εγγραφή χρηστών, τον καθορισµό ρόλων χρηστών από τους διαχειριστές, µε τον ορισµό αδειών (permissions) στους χρήστες για τη χρησιµοποίηση επιλεγµένων χαρακτηριστικών του ιστοτόπου. Οι διαχειριστές µπορούν επίσης να χρησιµοποιούν κανόνες πρόσβασης για την άρνηση πρόσβασης στον ιστοτόπο σε συγκεκριµένα ονόµατα χρηστών, διευθύνσεις ηλεκτρονικού ταχυδροµείου και διευθύνσεις IP.

Ο πυρήνας του Drupal περιλαµβάνει το χαρακτηριστικό "ψευδώνυµο URL" που επιτρέπει τη δηµιουργία φιλικών στο χρήστη, εύκολων προς αποµνηµόνευση διευθύνσεων URL, είτε µε αυτόµατο τρόπο, είτε ένας χρήστης να καθορίζει διευθύνσεις URL µε την ιδιότητα του συντάκτη ή διαχειριστή, όπως για παράδειγµα, να µπορεί να εισάγει κάποιος "www.mysite.com/products" αντί για "www.mysite.com/?q=node/432".

Οι µονάδες του πυρήνα παρέχουν στατιστικά και αναφορές για τους διαχειριστές, ενώ τους επιτρέπουν να χειρίζονται θέµατα λανθάνουσας µνήµης και απόπνιξης ώστε να βελτιώσουν την απόδοση του ιστοτόπου σε περιόδους µεγάλης κίνησης.

Οι διαχειριστές µπορούν να κατασκευάζουν και να καθορίζουν διάφορα φίλτρα εισόδου και µορφότυπους ύλης.

Οι χρήστες και οι διαχειριστές µπορούν να εκµεταλλεύονται τα χαρακτηριστικά αυτά, χωρίς να χρειάζεται να γνωρίζουν PHP ή HTML.

#### **Μονάδες**

Ο αρθρωτός σχεδιασµός του Drupal επιτρέπει στους χρήστες που γνωρίζουν PHP να γράφουν µονάδες που υλοποιούν πρόσθετα χαρακτηριστικά. Ο ιστοτόπος του Drupal παρέχει εκατοντάδες µονάδες από χρήστες του Drupal που διατίθονται δωρεάν.

Οι µονάδες αυτές παρέχουν για παράδειγµα, δυνατότητες συστηµάτων e-commerce, γκαλερί φωτογραφιών, σελίδες οµάδων ατόµων, χάρτες ιστοτόπου για το Google, αντικείµενα Amazon, διαχείριση λιστών ηλεκτρονικού ταχυδροµείου και ενσωµάτωση µε ένα CVS.

Το Drupal ενσωµατώνει τις µονάδες µε τον πυρήνα µέσω ενός συστήµατος από hook, ή callback, που επιτρέπει στις µονάδες να εισάγουν συναρτήσεις κατά το µονοπάτι εκτέλεσης του Drupal. Ο πυρήνας του Drupal παρέχει προστασία απέναντι σε πολλά προβλήµατα ασφαλείας, όπως η έγχυση εντολών SQL (SQL injection).

#### **3.1.14 Σε ποιους απευθύνετε το Drupal**

Το Drupal είναι ένα ευέλικτο και προσαρµόσιµο σύστηµα διαχείρισης περιεχοµένου . Στην ακόλουθη λίστα είναι οι συνηθισµένες κατηγορίες χρήστη Drupal που συνοδεύονται µε τις απαιτήσεις που έχει η κάθε µία από αυτές :

- Ø **Είµαι Blogger** και χρειάζοµαι ..
- Ένα blog για έναν ή για πολλούς χρήστες
- Κατηγοριοποίηση περιεχοµένου
- Σχόλια
- Trackbacks
- Προσαρµόσιµο θέµα εµφάνισης
- Εικόνες και video µε την χρησιµοποίηση αντίστοιχων modules
- ∆εξιότητες που απαιτούνται: τελικού χρήστη, διαχειριστή
- Ø **Αξιολογώ το Drupal για τον οργανισµό / επιχείρησή µου** και χρειάζοµαι ...
- Ρόλους χρηστών και παραµετροποιηµένη πρόσβαση
- Καλοδοµηµένο και ασφαλές CMS
- Επεκτάσιμο CMS
- Παραµετροποίηση των υφιστάµενων δυνατοτήτων για να καλύψουν τις ανάγκες της επιχείρησης
- Κατηγοριοποίηση περιεχοµένου
- ∆εξιότητες που απαιτούνται: τελικού χρήστη, διαχειριστή
- Ø **Είµαι υπεύθυνος µίας οργάνωσης** και χρειάζοµαι...
- Μηχανισµούς για τα µέλη της κοινότητας να µοιράζονται της απόψεις τους (blog, forum, αρχεία, φωτογραφίες κτλ )
- Μηχανισµούς αυτοοργάνωσης κοινοτήτών
- Μηχανισµούς διαχείρισης εθελοντών
- ∆ηµιουργία & διαχείριση τεκµηρίωσης
- Ρόλους χρηστών και παραµετροποιηµένη πρόσβαση
- Δεξιότητες που απαιτούνται: αξιολογητή, τελικού γρήστη, δημιουργού ιστότοπων (για κάποιες επιπλέον δυνατότητες )
- Ø **Είµαι ιδιοκτήτης µίας µικρής επιχείρηση**ς και χρειάζοµαι:
- Να φτιάξω το site της επιχείρησης
- Να φτιάξω το θέµα και τα γραφικά του site
- Ρόλους χρηστών και παραµετροποιηµένη πρόσβαση
- Παραµετροποιήσιµο σύστηµα για να µπορεί να προσαρµοστεί στις απαιτήσεις της επιχείρησης.
- Κατηγοριοποίηση περιεχοµένου

## **3.1.15 Γιατί Drupal**

Κατέληξα στο Drupal διότι σε σχέση µε άλλα υπερτερεί στα:

- Έλεγχος περιεχοµένου Μπορεί κάνεις να ρυθµίσει το Drupal ώστε να αποθηκεύει κάθε αλλαγή που γίνεται στο περιεχόµενο όποτε αυτός το επεξεργάζεται.Αυτό σηµαίνει ότι µπορεί να πάει κάνεις βήµατα πίσω για να δει ή να επανέλθει σε µια παλιά έκδοση του περιεχοµένου αν θέλει.
- Κατηγοριοποίηση του περιεχοµένου Το Drupal έχει ένα ισχυρό σύστηµα ταξινόµησης (κατηγοριοποίησης) του περιεχοµένου. Κάθε κατηγορία περιεχοµένου µπορεί να περιορίζεται σε ορισµένους τύπους περιεχοµένου που περιλαµβάνει.
- ∆ιαχείριση χρηστών Το Drupal έχει σχεδιαστεί για χρήση από κοινότητες χρηστών οπότε και έχει ένα ισχυρό σύστηµα κατανοµής και διαχείρισης χρηστών και ρόλων σ'αυτούς.
- Προσαρµοσµένο περιεχόµενο Μπορείτε να χρησιµοποιήσετε το Content Construction Kit (CCK) και τα View Models για τη δηµιουργία νέων ειδών περιεχοµένου, χωρίς να ξέρετε να γράφετε κώδικα. Μερικά παραδείγµατα των "τύπων περιεχοµένου" είναι τα Blogs, ειδήσεις, φόρουµ, οδηγοί χρήσεως, µικρές αγγελίες, podcasts.
- PHP Template Το Drupal χρησιμοποιεί την PHP Template μηχανή, η οποία δεν απαιτεί καµία γνώση PHP.
- Μεγάλη Κοινότητα χρηστών Με τόσες σηµαντικές τοποθεσίες χρηστών του Drupal,δεν είναι εύκολο να φύγεις σύντομα. Το φόρουμ του Drupal είναι υψηλής δραστικότητας και είναι ένα εξαιρετικό µέρος για να πάρετε απαντήσεις στις ερωτήσεις σας σχετικά µε το Drupal. Μπορείτε επίσης να βρείτε βοήθεια για το Drupal σε κανάλια συνοµιλίας IRC #drupal-support και #drupal-dojo. Τέλος υπάρχουν και τα Drupal Groups.
- Είναι εφαρμογή ανοικτού κώδικα, δηλαδή εφαρμογή ασφαλής, διαρκώς εξελισσόµενη και µε µηδενικό κόστος απόκτησης.
- Έχει Οµάδα Ανάπτυξης πολυβραβευµένη για τα προϊόντα που έχει παράξει το προηγούµενο διάστηµα.
- Έχει τη δυνατότητα να λειτουργήσει µε ελληνικό περιβάλλον διαχείρισης
- ∆ιαθέτει µια πλήρη γκάµα από δωρεάν, αλλά και εµπορικές, πρόσθετες εφαρµογές (addons, components, modules, bots κλπ), που δίνουν τη δυνατότητα να δώσουμε ακριβώς το χαρακτήρα που θέλουµε εµείς στο δικτυακό µας τόπο.
- Προσθήκη περιεχοµένου στον ιστότοπό µας από οποιονδήποτε υπολογιστή διαθέτει σύνδεση στο διαδίκτυο.
- Υπάρχει η δυνατότητα της οµαδικής εργασίας αφού κάθε µέλος έχει τα απαραίτητα δικαιώµατα για να επεξεργάζεται ή να δηµοσιεύει περιεχόµενο στον ιστότοπο.
- Το Drupal µπορεί να εγκατασταθεί σε Windows, Linux,MacOSX, Solaris κ.α.

## **3.1.16 Λόγοι για τους οποίους θα πρέπει να σκεφτείτε την χρήση του Drupal για την ανάπτυξη της ιστοσελίδας σας**

- **Βελτιωµένος έλεγχος των διευθύνσεων URL:** Αντίθετα µε το WordPress, το Drupal σου δίνει τον ακριβή έλεγχο πάνω στη δοµή των διευθύνσεων URL. Σε κάθε στοιχείο του περιεχοµένου στο Drupal σας(το οποίο καλείται κόµβος-node), µπορεί να δοθεί µια διεύθυνση URL(URL alias). Στο WordPress είστε γενικά περιορισµένοι σε ένα τύπο µόνιµης διεύθυνσης για όλες τις θέσεις. Μπορείτε να χρησιµοποιήσετε το "post slug" αλλά είναι πολύ λιγότερο ακριβής από το URL aliases του Drupal. Μπορείτε ακόµα να αυτοµατοποιήσετε την δοµή των κοινών διευθύνσεων (URL) για κάθε διαφορετικό τύπο περιεχοµένου µε την χρήση της µονάδας Pathauto module. Η µονάδα Global Redirect επαναπροσανατολίζει αυτόµατα 301 διευθύνσεις από το εσωτερικό του Drupal σε URL alias. Αντίθετα µε άλλα συστήµατα διαχείρισης περιεχοµένου το Drupal προσφέρει στις σελίδες του όµορφες καθαρές διευθύνσεις URLs.
- **Κοινοί τύποι περιεχοµένου και Views** : Μπορείτε να χρησιµοποιήσετε τις µονάδες Content Construction Kit(CCK) και Views, για να δηµιουργήσετε νέους τύπους περιεχοµένου και βελτιωµένες "απόψεις" views για αυτούς τους τύπους χωρίς να γράψετε καθόλου κώδικα. Μερικά παραδείγµατα (content types) τύπων περιεχοµένου είναι "block posts", "news stories", "forum posts", "tutorials", "classified ads", "podcasts". Μπορείτε να δηµιουργήσετε όσους τύπους περιεχοµένου επιθυµείτε και να τους παρουσιάσετε µε πολλούς διαφορετικούς τρόπους. Τα περισσότερα συστήµατα διαχείρισης περιεχοµένου απαιτούν το γράψιµο κώδικα για να επιτύχετε αυτούς τους στόχους, αντίθετα στο Drupal δεν απαιτείται καµία προγραµµατιστική γνώση.
- **Ο έλεγχος αναθεώρησης:** Μπορείτε να διαµορφώσετε το Drupal ώστε να σώζετε την νέα έκδοση των σελίδων σας κάθε φορά που τις επεξεργάζεστε. Αυτό σηµαίνει ότι µπορείτε να πάτε πίσω στην "όψη" ή να επανέλθετε στις παλιές αναθεωρήσεις εάν το θέλετε.
- **Ταξονοµία (taxonomy**): Το Drupal έχει ισχυρό σύστηµα ταξονοµίας(κατηγορία) το οποίο σας επιτρέπει να οργανώσετε και να δώσετε ετικέτες στο περιεχόµενο. Κάθε "λεξιλόγιο" τουDrupal (σύνολο από κατηγορίες) µπορεί να περιοριστεί στους κύριουςτύπους περιεχοµένου.Για παράδειγµα µπορεί να έχετε περιεχόµενα µπλοκ που επιτρέπουν την ελεύθερη υποβολή ετικετών(όπως οι κατηγορίες του WordPress), ενώ η ενότητα των "νέων" µπορεί να έχει άλλο λεξιλόγιο(σύνολο κατηγοριών) το οποίο µπορεί να επιλεγεί µόνο από µια υπάρχουσα λίστα των κατηγοριών. Μπορείτε ακόµα να έχετε ιεραρχικές κατηγορίες, µε µια ή πολλαπλές µητρικές κατηγορίες. Οι βελτιωµένες λειτουργίας ταξονοµίας του Drupal, συνδυάζονται µε τα CCK και Views, και σας επιτρέπουν να στοχεύσετε εύκολα στις λέξεις κλειδιά τις οποίες ερευνούσατε στο Wordtracker.
- **∆ιαχείριση χρήστη :** Το Drupal σχεδιάστηκε για ιστοσελίδες σε επίπεδο κοινοτήτων, µετον χρήστη να έχει σηµαντικό ρόλο και µε λειτουργία ελέγχου πρόσβασης. Μπορείτε ναδηµιουργήσετε όσους ρόλους χρηστών µε επίπεδα πρόσβασης επιθυµείτε. Για παράδειγµα µπορείτε να δηµιουργήσετε τους ακόλουθους ρόλους, κάθε ένας εξ' αυτών θα έχει διαφορετικά επίπεδα πρόσβασης στις λειτουργίες: "ανώνυµος επισκέπτης", "εξουσιοδοτηµένος χρήστης", "µεσολαβητής", "συντάκτης", "webmaster", "διαχειριστής".Μπορείτε να κρατήσετε τις βελτιωµένες λειτουργίες διαχείρισης των χρηστών απενεργοποιηµένες εάν δεν τις χρειάζεστε και να τις ενεργοποιήσετε αργότερα αν η ιστοσελίδα σας αναπτυχθεί σε τέτοιο βαθµό που θα επιθυµούσατε να προσθέσετε περισσότερα κοινοτικά χαρακτηριστικά.
- **Τίτλοι σελίδων και meta tags:** Η µονάδα Page Title του Drupal σας δίνει τον έλεγχο των HTML<titles> στοιχείων, ενώ η µονάδα Meta tags σας δίνει έλεγχο πάνω στις σελίδες σας, µεµονωµένες ετικέτες περιγραφής. Αυτό είναι δύσκολο σε κάποια συστήµατα διαχείρισης περιεχοµένου, αλλά εύκολο µε το Drupal.
- **Άριστη τεκµηρίωση:** Η τεκµηρίωση περιλαµβάνει τα επίσηµα εγχειρίδια, την μαζική αναφορά στα API(Application Programming Interface), πολυάριθμα µαθήµατα(tutorial), µπλοκ, βίντεο και σειρές ψηφιακών µέσων(podcasts) καθώς και το εξαιρετικό βιβλίο "Pro Drupal Development". Ακόµα υπάρχει η κοινότητα Drupal, Dojo, όπου µπορείς να µάθεις πώς να γίνει ειδικός στο Drupal.
- **PHP Πρότυπο:** Το Drupal χρησιµοποιεί εξ' ορισµού την µηχανή θέµατος PHP Template. Το Theming(Θεµατοποίηση) στο Drupal είναι πιο εύκολο από ότι στο WordPress και δεν χρειάζεται απαραίτητα κάποια γνώση σε PHP. Ο οδηγός ανάπτυξης για τα θέµατα(Theme Developer Guide) του Drupal, είναι µια εξαιρετική πηγή.
- **Τα εγχειρίδια του Drupal:** Αν χρειάζεστε µια λειτουργία που δεν υπάρχει στο Drupal εξ'ορισµού, είναι πολύ πιθανό κάποιος να έχει γράψει το κοµµάτι του κώδικα που χρειάζεστε και να το έχει αναρτήσει στο drupal.org.
- **Μεγάλη και φιλική κοινότητα**: Υπάρχουν πολλές σηµαντικές ιστοσελίδες που χρησιµοποιούν Drupal. Για να λάβετε µια ιδέα για το µέγεθος της κοινότητας των υπεύθυνων ανάπτυξης, ρίξτε µια µατιά στη λίστα των µονάδων που έχουν προσφερθεί από τα µέλη της κοινότητας. Το φόρουµ των συζητήσεων του Drupal είναι ενεργό και είναι σπουδαίο µέρος για λάβετε απαντήσεις στα ερωτήµατα σας.

### **3.1.17 Λίγα λόγια για την έκδοσή µας (Drupal 6.x)**

13 Φεβρουαρίου 2008 -- Το Drupal project ανακοίνωσε σήµερα την επίσηµη έκδοση του Drupal 6, την πιο πρόσφατη της βραβευµένης πλατφόρµας διαχείρισης περιεχοµένου. Η νέα έκδοση περιέχει εκατοντάδες βελτιώσεις, συµπεριλαµβάνοντας ενισχύσεις στη ροή ελέγχου και στην ευχρηστία, ενσωµατωµένη υποστήριξη AJAX και πολυγλωσσικότητας, υιοθέτηση του OpenID προτύπου εξακρίβωσης ταυτότητας, ευκολότερη δηµιουργία προσαρµοσµένων θεµατικών παραλλαγών και βελτιστοποίηση των εργαλείων διαχείρησης. Το Drupal 6 είναι δωρεάν λογισµικό υπό την άδεια GNU General Public License και είναι διαθέσιµο στο http://drupal.org/drupal-6.0.

"Η κεντρική ιδέα πίσω από το Drupal είναι να δώσει στον καθένα τη δύναµη να δημιουργήσει συναρπαστικούς ιστοχώρους κοινοτήτων, χωρίς να θυσιάσει τη δύναμη." λέει ο Dries Buytaert, ο επικεφαλής του Drupal project και CTO της Acquia Inc. "Το Drupal 6 είναι αληθινό απέναντι στη κληρονοµιά του, προσφέροντας την καλύτερη ως τώρα απόδοση, λειτουργική δύναµη και εκλέπτυνση. Ανυποµονώ να δω τι θα κάνει η παγκόσµια κοινότητα του Drupal µαζί του."

Το Drupal 6 προσφέρει νέες δυνατότητες και βελτιώσεις, στα σηµεία που οι web developers και οι ιδιοκτήτες ιστοσελίδων εκτιµούν περισσότερο:

- **· Απλοποιημένη Εγκατάσταση.** Οι απαραίτητες ρυθμίσεις της ιστοσελίδας διαµορφώνονται αυτόµατα κατά την εγκατάσταση ενός καινούργιου ιστότοπου Drupal, περιλαµβάνοντας και τη δηµιουργία λογαριασµού διαχειριστή. Οι developers που δηµιουργούνε προ-ρυθµισµένες διανοµές του Drupal µπορούνε να διαµορφώσουνε την εγκατάσταση µε επιπρόσθετα βήµατα.
- **Πολυγλωσσική ∆ηµοσίευση.** Το Drupal τώρα πια υποστηρίζει πραγµατικά πολυγλωσσικούς ιστοχώρους, διαχειρίζοντας περιεχοµένο σε πολλαπλές γλώσσες και παρέχοντας αυτόµατη ανίχνευση της επιθυµητής γλώσσας του χρήστη. Το Drupal υποστηρίζει εξ' αρχής γλώσσες που γράφονται απο αριστερά προς τα δεξία, αλλά και από τα δεξιά προς τα αριστερά.
- **Πλούσιο Περιβάλλον Χρήστη (UI).** Χρησιµοποιώντας τεχνικές AJAX, το Drupal 6 προσφέρει πιο απλά εργαλεία διαχείρησης και µε µεγαλύτερη απόκριση. Το Drupal απλοποιεί τη διαχείρηση ενός ιστοτόπου προσφέροντας οργάνωση περιεχοµένου µε µεταφορά-και-απόθεση, εργαλεία για την διαχείρηση περίπλοκων ιεραρχιών πληροφορίας και διακριτικές βελτιώσεις στην ευχρηστία όπως οι επικεφαλίδες των πινάκων που παραµένουνε µαζί σας ενώ κατεβαίνετε πιο κάτω στη σελίδα.
- **∆ηµιουργία Θεµατικών Παραλλαγών Χωρίς Προγραµµατισµό.** Φτιάχνοντας µια καινούργια θεµατική παραλλαγή για έναν ιστοχώρο Drupal, δεν απαιτεί καθόλου κώδικα PHP. Αντ' αυτού, βάλτε µέσα τα CSS αρχεία σας και τις εικόνες, πείτε στο Drupal που να τα βρεί και είσαστε έτοιµοι. Πιο περίπλοκες θεµατικές παραλλαγές µπορούνε τώρα να εκµεταλλευτούνε το πλεονέκτηµα της εύκολης επέµβασης στα θεµατικά αρχεία, παραµερίζοντας το προεπιλεγµένο HTML markup.
- **Ειδοποιήσεις Ανανέωσης.** Το Drupal µπορεί να ειδοποιεί αυτόµατα τους διαχειριστές του ιστοτόπου για αναβαθµίσεις στο λογισµικό και bug fixes. Ανησυχείτε για την ασφάλεια; Βάλτε τον ιστότοπο σας να σας ειδοποιεί µέσω email όταν ανακοινώνονται διορθώσεις ασφαλείας για τις add-on µονάδες του.
- **Πραµατικές Βελτιώσεις στην Απόδοση.** Όλα αυτά τα νέα χαρακτηριστικά έρχονται µε ένα επιπλέον bonus - την υψηλότερη απόδοση. Εκτός από την κρυφή µνήµη(cache) υψηλής απόδοσης για τους ανώνυµους χρήστες, το Drupal 6 προσφέρει πολλές βελτιστοποιήσεις που επιταχύνουν την λειτουργία ιστοτόπων µε µεγάλους αριθµούς συνδεδεµένων χρηστών. Για διαχειριστές διακοµιστών µε ιστοτόπους µεγάλης κίνησης, η νέα έκδοση απλουστεύει την ενσωµάτωση λύσεων κρυφής µνήµης από τρίτους και load balancers.

Εκτός από τις µεγάλες βελτιώσεις στις λειτουργικές δυνατότητες και στην απόδοση, εκατοντάδες µικρότερες βελτιώσεις έχουνε ενισχύσει την συνολική εικόνα αυτής της έκδοσης, ενώ προσφέρεται στους developers πιο αξιόπιστη δοµή για τη δηµιουργία δικών τους µονάδων. Μία αναλυτική λίστα µε τις βελτιώσεις είναι διαθέσµη στο http://drupal.org/drupal-6.0.

Η ανάπτυξη του Drupal 6 είναι µια συνεργασία ανάµεσα σε εκατοντάδες developers ανοιχτού κώδικα από όλο τον κόσµο. Πάνω απο 700 άτοµα έχουνε συνεισφέρει κώδικα και διορθώσεις ασφαλείας κατα τη διάρκεια του κύκλου ανάπτυξης και πάνω από 100 plugin µονάδες τρίτων είναι ήδη διαθέσιµες για το Drupal 6. Εκατοντάδες ακόµα θα είναι έτοιµες, όσο οι developers αναβαθµίζουνε τις υπάρχουσες µονάδες εκµεταλλευόµενοι τις νέες δυνατότητες του Drupal 6.

Ο Dries Buytaert ίδρυσε το Drupal project το 2001 σαν δοκιµαστική πλατφόρµα για αναδυόµενες κοινωνικές τεχνολογίες στο διαδίκτυο, ενώ ήτανε φοιτητής στο πανεπιστήµιο του Antwerp στο Βέλγιο. Από τότε, το Drupal έχει εξελιχθεί σε µια ευέλικτη πλατφόρµα µε πλούσια χαρακτηριστικά για το χτίσιµο ιστοχώρων κοινοτήτων, βασισµένων στο περιεχόµενο. Το project είναι πραγµατικά µία επιτυχία του ανοιχτού λογισµικού, στην οποία χιλιάδες εθελοντές developers, εταιρείες και µη-κερδοσκοπικοί οργανισµοί συνεργάζονται για να χτίσουν και να συντηρούν την κεντρική πλατφόρµα, ενώ χιλιάδες plugin µονάδες έχουνε αναπτυχθεί για να προσθέσουνε χαρακτηριστικά όπως λύσεις ηλεκτρονικού εµπορίου, προηγµένη διαχείρηση πολυµέσων και εργαλεία κοινωνικής δικτύωσης. Σήµερα το Drupal κινεί εκατοντάδες χιλιάδες ιστοχώρους για µεγάλες και µικρές εταιρείες, όπως την δισκογραφική Warner Brothers, το περιοδικό Fast Company, τo New York Observer, το The Onion, την  $\iota$ ιεθνή Αμνηστία, την Sony BMG, το Forbes, το πανεπιστήμιο του Harvard, κ.ά. Παραθέσεις για το Drupal 6

"To Drupal 6 µας έχει προσφέρει την τέλεια πλατφόρµα για λανσάρουµε ξανά τον ιστοχώρο της κοινότητας µας. Με το Drupal, είµαστε σε θέση να προσφέρουµε µια πιο πλούσια εµπειρία στον χρήστη. Είµαστε αρκετά ικανοποιηµένοι µε τις βελτιώσεις στην απόδοση και ανυποµονούµε να προσφέρουµε περιεχόµενο σε πολλαπλές γλώσσες. Αυτές οι νέες προοπτικές απλά δεν θα ήτανε δυνατές χωρίς να χρησιµοποιήσουµε το Drupal." Trevor Twining, συνιδιοκτήτης του CashkeepersCanada.com

([http://drupal.org/press/drupal-6.0/e](http://drupal.org/press/drupal-6.0/el)l)

#### **3.1.18 Το µέλλον του drupal**

Αν και στο Drupal 6 έχουν βελτιώσει κάποια σηµεία του Drupal 5, πχ theme engine, caching, searching, internationalization ... στο Drupal 7 σκοπεύουν να αναμορφώσουνε ώστε να είναι σε θέση το Drupal να αντεπεξέλθει στης ανάγκες του WEB του µέλλοντος ώστε να παραµείνει στην θέση του καλύτερου CMS.

Ο βαθιά φιλοσοφικώς Drupalικος στοχασµός, ΤΙ ΕΙΝΑΙ ΤΟ node; Φαίνεται να απασχολεί περισσότερο από ποτέ την κοινότητα. Είναι το node µια δοµή; Είναι ένα σύνολο πεδίων; Είναι περιεχόµενο που καλείτε να διαχειριστεί; θα µπορούσε να είναι node οι χρήστες: Θα µπορούσε να είναι node τα taxonomy terms; … Θα µπορούσε να είναι τα πάντα nodes; Μόνο από αυτό το ερώτηµα δείχνει πόσο αποφασισµένη είναι η κοινότητα να διαπραγµατευτεί ακόµα και θεµελιώδεις αρχές του Drupal ώστε να φτιάξει ακόµα πιο καθαρό, ευέλικτό και δυνατό πυρήνα.

Οι κουβέντες φαίνεται να συγκλίνουν στην ανάγκη υπάρξεις database schema και dataAPI ώστε αλλαγές στην βάση (δηµιουργία – διαγραφή table, coloums κτλ) να µπορούν να πραγµατοποιούνται µε ευκολία από τα module. (σκεφτείτε πχ το CCK πόσες γραµµές κώδικα θα γλίτωνε από την ύπαρξη του και πόσο καλύτερα θα έφτιαχνε την τα πεδία που χρειάζεται χωρίς να είναι αναγκασµένο να κάνει αλχηµείες και ένα σορό join).

Επίσης ανάγκη ύπαρξης πέρα από το node και µιας άλλης οντότητας δεδοµένων ώστε να µπορούν να περιγραφούν αντικείµενα που δεν θα µπορούσε να είναι node, πχ terms, user, block data, κτλ. κουβεντιάζετε πολύ στην κοινότητα.H βελτιώση UI (user interface) και η
επέκταση των δυνατοτήτων που έχει ο χρήστης µέσο UI γενικά φαίνετε ότι θα είναι ένα από τους βασικούς στόχους για το Drupal 7.

Προς στον στόχο αυτόν σκοπεύουν να ενσωµατώσουν ένα WYSTYG editor, ευκολότερη διαχείριση media files και η ενσωµάτωση στο core κοµµάτια του κώδικα από το cck, views, panels, ώστε μέσα από UI να μπορεί ο χρήστης να δημιουργήσει τα δικά του node type και να τα διαχειριστεί.

Και τέλος η δηµιουργία API για τα module cck, views, panel θα κάνει την ανάπτυξη modules υπόθεση μερικών γραμμών. Σκεφτείτε πχ γραφείς ένα module για την δημιουργία ενός δικού σου node type, θα αρκεί να γράψείς δύο γραµµές υλοποιώντας το api του cck για να δηµιουργήσεις δυο πεδία πχ email και µία εικόνα και αυτό αυτοµάτως θα δηµιουργεί το table στην βάση, θα κάνει το load το δεδοµένων όταν καλείτεε το node, θα σβήνει την εγγραφή όταν σβήσεις το node κτλ. Αντίστοιχα και µε το πώς θα εµφανίζονται υλοποιώντας τα api από τα view και panel. Αλλά και µετά από το γράψιµο του module µπορείς µέσα από UI να επεκτείνεις τις δυνατότητες του.

Η δύναµη του Drupal είναι σίγουρα ο καλογραµµένος κώδικας του και η καθαρή προσέγγιση ως το περιεχόµενο. Στο µέλλων όµως το WEB θα απαιτήσει από την µία πιο ευέλικτα και πιο καθαρά CMS και από την άλλη πιο φιλικά προς τον χρήστη και φαίνεται πως η κοινότητα του Drupal το έχει καταλάβει και κινείται προς αυτήν την κατεύθυνση.

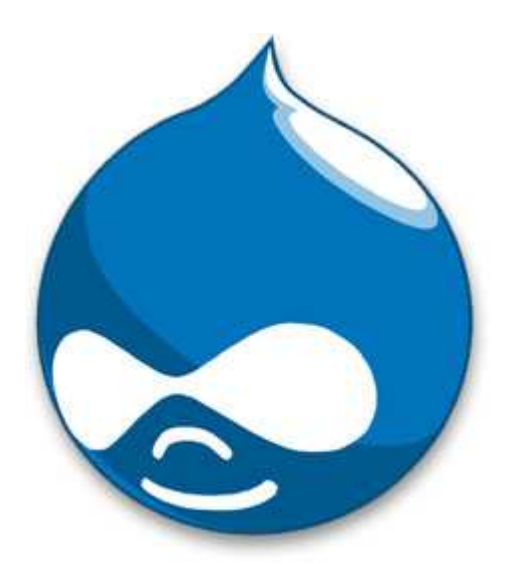

# **4.Ανάλυση προβλήµστος και εγκατάσταση Drupal**

# **4.1 Ανάλυση προβλήµατος**

Για τις ανάγκες επίλυσης του προβλήµατος µας χρειάζεται να µάθουµε κάποιες βασικές αρχές κάποιων βασικών γλωσσών προγραµµατισµού, µελέτη για το περιβάλλον και δοµή των τύπων για το πώς δοµείτε µια αγγελία, η γνώση για το drupal και την βασική ρύθµιση και διαχείρηση του. Ακόµη µελέτη για τα module του drupal, έρευνα για τα ποιά είναι τα χρησιµότερα και ρύθµιση των λειτουργιών τους.

Η βασική µας θεωρία για την υλοποίηση αυτής της ιστοσελίδας είναι το όσο το πιο δυνατο να καταφέρουµε να επιλύσουµε το πρόβληµα µας µε απλό και κατανοητό τρόπο για όλους τους πιθανούς χρήστες.

Η τελική απαίτηση από την δηµιουργία της ιστοσελίδας είναι να είναι φιλική προς τους χρήστες και να µπορεί να τους εξυπηρετήσει έτσι ώστε να βρίσκουν εύκολα τα προιόντα που θέλουν.

# **4.2 Απαιτήσεις συστήµατος**

 Οι απαιτήσεις του συστήµατος από την πλευρά µας είναι να έχουµε ένα server µε µια εγκατεστηµένη πλατφόρµα του drupal µαζί µε µια βάση δεδοµένων mySql και πρόσβαση µέσω ftp. Επίσης η καλή χρήση και γνώση των δυνατοτήτων του Drupal. Από την πλευρά του χρήστη είναι να υπάρχουν όλα τα απαραίτητα πεδία για την καταχώρηση των προιόντων, να µπορούν να χωριστούν σε κατηγορίες για την εύκολη εύρεση τους.

# **4.3 Σχεδιασµός υλοποίησης**

## **Βήµατα που ακολουθήθηκαν**

- Μελέτη από άλλες σελίδες του διαδικτίου. Παρατηρούµε ότι βασικό στόχο τους είναι να είναι απλές και φιλικές προς το χρήστη (π.χ google).
- Έρευνα για την δοµή των προιόντων, βασικά πεδία που απαιτούνται όπως τίτλος,κατηγορία, χαρακτηριστικά και όνοµα.
- Εκµάθηση της γλώσσας προγραµµατισµού php,javascript και css.
- Τι είναι cms και ποια προγράµµατα υπάρχουν δωρεάν στην αγορά.
- Τι είναι το drupal, τι προσφέρει και ποιες οι δυνατότητες του.
- Πως µπορούµε να αλλάξουµε τις θεµατικές παραλλαγές του.
- Έρευνα για τα module που θα µπορούσαµε να χρησιµοποιήσουµε µε βάση το τι θα θέλαµε να κάνουµε (π.χ views, block, panel, administrator manu).
- Εγκατάσταση drupal στον server.
- Υλοποίηση ιστοσελίδας.

# **4.4 Οδηγός εγκατάστασης Drupal**

# **4.4.1 Προετοιµασία υπολογιστή για το Drupal**

Πρώτα θα εγαταστήσουμε το Drupal πάνω στον υπολογιστή μας για να δείξουμε τις σχετικές διαδικασίες που χρειάζεται για να επιτευχθεί αυτό.Για την εγκατάσταση του Drupal στον υπολογιστή µας χρειάστηκε να γίνει µια απαραίτητη προετοιµασία.

Το Drupal όπως και πολλά άλλα opensource CMS χρειάζεται αρχικά έναν web server για να τρέξει. Θα µπορούσαµε να χρησιµοποιήσουµε είτε τον **Apache** (1.3 ή 2.x), είτε τον **IISτης**  Microsoft, αλλά όπως προτείνουν και οι δημιουργοί του Drupal η καλύτερη λύση είναι η 1η.Επίσης το Drupal χρειάζεται και την γλώσσα **PHP.** 

Τέλος το τρίτο απαραίτητο συστατικό που έπρπε να έχουµε στον υπολογιστή µας, είναι ένας database server. Το Drupal δουλεύει είτε µε **MySQL** είτε µε **PostgreSQL**, συστήνοντας ως καλύτερη λύση κάποια έκδοση της MySQL.

Και τα τρία βασικά συστατικά που χρειαζόµασταν (Apache, PHP, MySQL) είναι εργαλεία OpenSource τα οποία µπορούσαµε να τα βρούµε δωρεάν στο δίκτυο. Αντί όµως να τα κατεβάσουµε ένα ένα και να τα κάνουµε ξεχωριστά εγκατάσταση, βρήκαµε και διαλέξαµε την λύση του WAMP.

# **4.4.2 Τοπικός Server Apache**

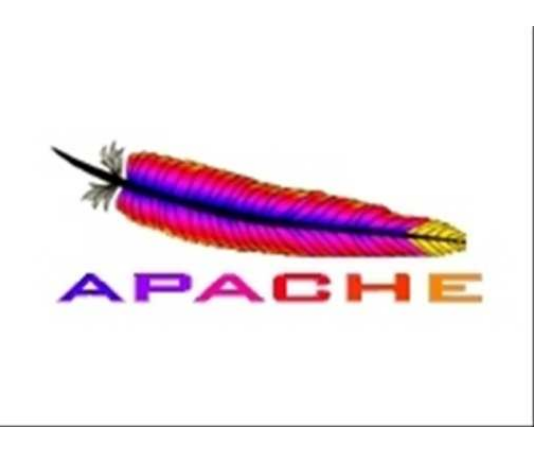

Ο Apache HTTP server, συχνά αναφερόµενος απλά σαν Apache, είναι ένας webserver ο οποίος διαδραµάτισε καίριο ρόλο στην αρχική ανάπτυξη του παγκόσµιου ιστού. Το 2009 έγινε ο webserver που ξεπέρασε το όριο των εκατό εκατοµµυρίων σελίδων στο διαδίκτυο. Ο Apache ήταν η πρώτη βιώσιμη εναλλακτική λύση απέναντι στον Netscape Corporation webserver (γνωστό σήμερα ως SunJavaSystemwebserver), και από τότε εξελίχθηκε σε υπολογίσιµο αντίπαλο άλλων webserver που βασίζονται σε Unix όσον αφορά την λειτουργικότητα και τις επιδόσεις.

Ο Apache αναπτύσσεται και συντηρείται από µια ανοικτή κοινότητα προγραµµατιστών υπό την αιγίδα του ApacheSoftwareFoundation. Η εφαρµογή είναι διαθέσιµη για µια µεγάλη ποικιλία λειτουργικών συστηµάτων στα οποία περιλαµβάνονται τα Unix, GNU, FreeBSD, Linux, Solaris, NovellNetWare, MacOSX, MicrosoftWindows, OS/2, TPF και eComStation. Ο Apache χαρακτηρίζεται ως ένα λογισµικό ανοικτού κώδικα.

Από τον Απρίλιο του 1996 και µετά, ο Apache είναι ο πιο δηµοφιλής HTTPserver του διαδικτύου. Επίσης µετά από µέτρηση που πραγµατοποιήθηκε τον Αύγουστο του 2009, ο Apache εξυπηρετεί το 54,32% όλων των σελίδων του διαδικτύου και το 66% από τις 1.000.000 πιο δηµοφιλείς.

#### **Ιστορία και όνοµα**

Η πρώτη έκδοση του Apache δημιουργήθηκε από τον Robert McCool, ο οποίος συμμετείχε στην ανάπτυξη του National Center of SupercomputingApplicationswebserver, γνωστό απλά ως NCSAHTTPd. Όταν ο McCool έφυγε από την NCSA στα µέσα του 1994, η ανάπτυξη του HTTPd σταµάτησε, αφήνοντας µια ποικιλία από προσθήκες για βελτιώσεις να κυκλοφορεί µέσω e‐mail. Αυτές τις προσθήκες παρείχε ένας αριθµός προγραµµατιστών οι οποίοι βοήθησαν να δηµιουργηθεί η αρχική οµάδα ανάπτυξης του Apache γνωστή και ως "ApacheGroup".

Υπάρχουν δύο επεξηγήσεις όσον αφορά το όνομα του project. Συμφώνα με το ApacheFoundation, το όνομα επελέγη από σεβασμό στην φυλή των αυτοχθόνων Αμερικανών Apache οι οποίοι ήταν γνωστοί για την αντοχή και τις ικανότητες τους στην µάχη. Παρ'όλα αυτά, κατά την περίοδο 1996‐2001, η επεξήγηση που έδινε η ιστοσελίδα του Apache project ήταν ότι επειδή πρόκειται για έναν server ο οποίος δηµιουργήθηκε βασισµένος σε προσθήκες(patches), ονοµάστηκε patchyserver και µε τον καιρό κατέληξε να αποκαλείται Apache.

#### **Χαρακτηριστικά**

Ο Apache υποστηρίζει µία πολύ µεγάλη ποικιλία χαρακτηριστικών και δυνατοτήτων. Πολλά από αυτά προσαρτώνται στον πυρήνα µε την µορφή modules επεκτείνοντας τις δυνατότητες του. Αυτά περιλαµβάνουν από υποστήριξη server‐side γλωσσών προγραµµατισµού έως και αλγόριθµους αυθεντικοποίησης. Κάποιες από τις δηµοφιλείς γλώσσες που υποστηρίζονται είναι οι Perl, Python, Tcl και PHP. Κάποια από τα δηµοφιλή modules αυθεντικοποίησης που υποστηρίζονται είναι τα mod\_access, mod\_auth, mod\_digest και mod\_auth\_digest. Κάποιες από τις άλλες δυνατότητες περιλαµβάνουν υποστήριξη των πρωτοκόλλων SSL και TLS(mod\_ssl), ένα proxymodule, ένα URLrewriter(mod\_rewrite), παραµετροποιηµένες καταγραφές συµβάντων (mod\_log\_config) καθώς και υποστήριξη φίλτρων(mod\_ext\_filter).

Μια δηµοφιλής µέθοδος συµπίεσης πού χρησιµοποιείται στον Apache είναι το externalextensionmodule(mod gzip) το οποίο βοήθα στον να μειωθεί το μέγεθος των ιστοσελίδων που εξυπηρετούνται µέσω HTTP. Επίσης δηµοφιλές είναι και το ModSecurity το οποίο είναι µια µηχανή ανοιχτού κώδικα που εντοπίζει και εµποδίζει εισβολές σε διαδικτυακές εφαρµογές. Το ιστορικό του Apache µπορεί να διαχειριστεί µέσω ενός webbrowser χρησιμοποιώντας ελεύθερες εφαρμογές όπως AWStats/W3Perl ή το Visitors.

Κάποια επιπλέον χαρακτηριστικά του Apache είναι το VirtualHosting, που επιτρέπει σε πολλές διαφορετικές ιστοσελίδες να εξυπηρετούνται από µία µόνο εγκατάσταση του server, παραµετροποιήσιµα µηνύµατα σφάλµατος, Βάσεις δεδοµένων βασισµένες σε αυθεντικοποίηση DBMS, διαχείριση περιεχοµένου και υποστήριξη διαφόρων GUIs(GraphicalUserInterfaces).

## **Χρήση**

Ο Apache χρησιμοποιείται κυρίως για την εξυπηρέτηση στατικών και δυναμικών σελίδων στο ∆ιαδίκτυο. Πολλές διαδικτυακές εφαρµογές σχεδιάζονται µε βάση το περιβάλλον και τα χαρακτηριστικά που προσφέρει ο Apache. Ο συγκεκριµένος server αποτελεί κοµµάτι της δηµοφιλούς οµάδας εφαρµογών LAMP την οποία αποτελούν ο Apache, το λειτουργικό Linux, το σύστηµα διαχείρισης βάσεων δεδοµένων MySQL και οι γλώσσες προγραµµατισµού PHP/Perl/Python.

Ο Apache αποτελεί βασικό κοµµάτι πολλών πακέτων εφαρµογών όπως : OracleDatabase, IBMWebSphereapplicationserver, WebObjectapplicationserver, MacOSX, NovellNetWare 6.5 καθώς και σε πολλές διανοµές του λειτουργικού συστήµατος Linux.

Χρησιµοποιείται επίσης σε διάφορες άλλες περιπτώσεις όπως σε περίπτωση που ένας χρήστης θέλει να διαθέσει περιεχόµενο µε ένα ασφαλές και αξιόπιστο τρόπο ή από προγραµµατιστές ιστοσελίδων που θέλουν να ελέγχουν τοπικά την πρόοδο της ιστοσελίδας τους κατά την φάση της ανάπτυξης.

# **4.4.3 PhpMyAdmin**

Το PhpMyAdmin είναι ένα εργαλείο γραµµένο σε php µε το οποίο διαχειριζόµαστε τις βάσεις δεδοµένων που έχουµε µέσω web.Το phpMyAdmin µπορεί να χειρίζεται πλήρως βάσεις δεδοµένων, πίνακες, πεδία πινάκων αλλά και ένα ολόκληρο MySQL Server. Υποστηρίζει 54 γλώσσες, µεταξύ των οποίων και τα ελληνικά και είναι λογισµικό ανοιχτού κώδικα.

## **∆υνατότητες του PhpMyAdmin:**

Το PhpMyAdmin µπορεί να :

- ∆ηµιουργεί και να διαγράφει βάσεις δεδοµένων
- ∆ηµιουργεί, τροποποιεί, διαγράφει, αντιγράφει και µετονοµάζει πίνακες
- Κάνει συντήρηση της βάσης
- Προσθέτει, διαγράφει και τροποποιεί πεδία πινάκων
- Εκτελεί ερωτήµατα SQL ακόµα και οµαδικά (batch)
- ∆ιαχειρίζεται κλειδιά σε πεδία
- Φορτώνει αρχεία κειµένου σε πίνακες
- ∆ηµιουργεί και διαβάζει πίνακες(που προέρχονται από dump βάσης)
- Εξάγει δεδοµένα σε µορφή CVS, XML και LATEX
- ∆ιαχειρίζεται πολλούς διακοµιστές
- ∆ιαχειρίζεται τους χρήστες MySQL και τα δικαιώµατα τους
- Ελέγχει την αναφορική δραστηριότητα των δεδοµένων των MyISAM πινάκων
- ∆ηµιουργεί PDF γραφικών του layout της βάσης δεδοµένων
- Εκτελεί αναζητήσεις σε όλη τη βάση δεδοµένων ή µέρος αυτής
- Υποστηρίζει πίνακες InnoDB και ξένα κλειδιά
- Υποστηρίζει MySOLi, μια βελτιωμένη επέκταση του MySOL

# **4.4.4 Τί είναι το WAMP**

Το WampServer είναι ένα web Windows περιβάλλον ανάπτυξης. Σας επιτρέπει να δηµιουργήσετε εφαρµογές web µε Apache, PHP και η βάση δεδοµένων σε MySQL. Επίσης, έρχεται µε το phpMyAdmin για να διαχειρίζεστε εύκολα τις βάσεις δεδοµένων σας.

Το WampServer εγκαθιστάτε αυτόµατα και η χρήση του είναι πολύ διαισθητική.Θα µπορείτε να συντονιστείτε τον server σας χωρίς καν να αγγίζετε την ρύθµιση αρχεία. Το WampServer είναι η μόνη συσκευασμένη λύση που θα σας επιτρέψει να αναπαραγάγετε διακοµιστή παραγωγής. Μόλις WampServer είναι εγκατεστηµένο, έχετε τη δυνατότητα να προσθέσετε όσες Apache, MySQL και PHP κυκλοφορίες όπως θέλετε.Το WampServer έχει επίσης trayicon για τη διαχείριση των server σας και τις ρυθµίσεις της.

# **4.4.5 Τι είναι δυναµική ιστοσελίδα**

∆υναµική ιστοσελίδα είναι η ιστοσελίδα που τα στοιχεία της αλληλεπιδρούν µε τον χρήστη. Για να έχουµε µια δυναµική ιστοσελίδα θα πρέπει να έχουµε και µια βάση δεδοµένων. Οι δυναµικές ιστοσελίδες απαιτούν προγραµµατισµό και είναι αρκετά δύσκολη υπόθεση η κατασκευή τους.

Πλεονεκτήµατα από µια σωστά σχεδιασµένη ιστοσελίδα:

- δηµιουργία παρουσίας επιχείρησης στο διαδίκτυο
- αύξηση αναγνωρισιµότητας επιχείρησης ή/και προϊόντων
- προώθηση επιχείρησης ή/και προϊόντων µέσω διαφηµίσεων και διαδικτυακών εκστρατειών
- αύξηση πωλήσεων
- αύξηση του δικτύου πωλήσεων, πελατών και συνεργατών
- υποστήριξη πελατών
- εύκολη επικοινωνία µε πελάτες
- παροχή πληροφοριών σχετικά µε νέα και ανακοινώσεις για την επιχείρηση ή/και τα
- προϊόντα σας
- προβολή της επιχείρησής σας ως σύγχρονη και τεχνολογικά προηγµένη

Χαρακτηριστικά δυναµικών ιστοσελίδων :

- $\bullet$  ειδικής κατασκευής σχεδιασμός ιστοσελίδας (custom made web design)
- $\bullet$  Σύστημα  $\alpha$ ιαχείρισης Περιεχομένου (Content Management System CMS)
- απεριόριστος αριθµός σελίδων
- απεριόριστος αριθµός καταχωρήσεων
- συµβατότητα µε πολλαπλούς browsers
- συµβατότητα µε πρότυπα διαδικτύου
- βελτιστοποίηση χρόνου απόκρισης (response time optimized)
- καταχώρηση στις Μηχανές Αναζήτησης
- βασικό Search Engine Optimization (SEO)
- νεα & ανακοινώσεις
- εγγραφή διαδικτυακού ονόµατος (domain name) για 1 χρόνο
- διαδικτυακή φιλοξενία (web hosting) για 1 χρόνο
- στατιστικά στοιχεία
- εκπαίδευση χρηστών

## **4.4.6 Εγκατάσταση του WAMP**

 Πατάµε διπλό κλικ πάνω στο εικονίδιο του WAMP που µόλις κατεβάσαµε WampServer2.0i.exe. Βλέπουμε το παράθυρο που φένεται στην Εικόνα 7 και πατάμε συνεχώς Next µέχρι να ολοκληρωθεί η εγκατάσταση του.

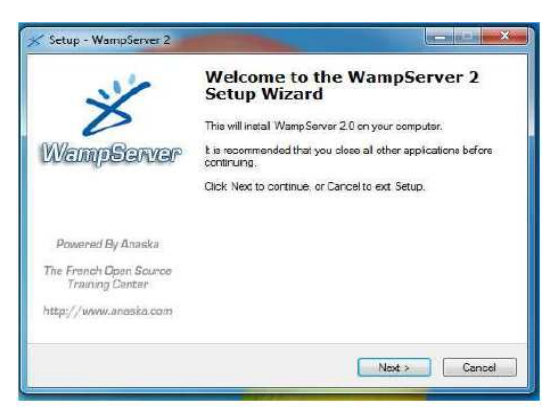

**Εικόνα 7: wamp server**

Αφού ολοκληρωθεί η εγκατάσταση βλεπουµε κάτω δεξιά εκεί που φένεται η ώρα του υπολογιστή, το εικονίδιο του WAMP. Πατώντας πάνω του βλέπουµε το panel του όπως αυτό φένεται στην Εικόνα 2.

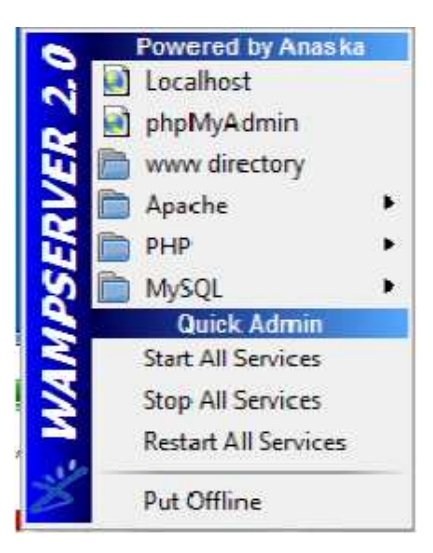

**Εικόνα 8: Wamp server** 

Βλέποντας το panel πατούµε πάνω στο "Start All Services" και στο "Put Online" για να ξεκινήσει το WAMP. Πατώντας πάνω στο "Localhost" βλέπουµε το menu του WAMP πάνω στον browser µας όπως αυτό φένεται στην Εικόνα 8.

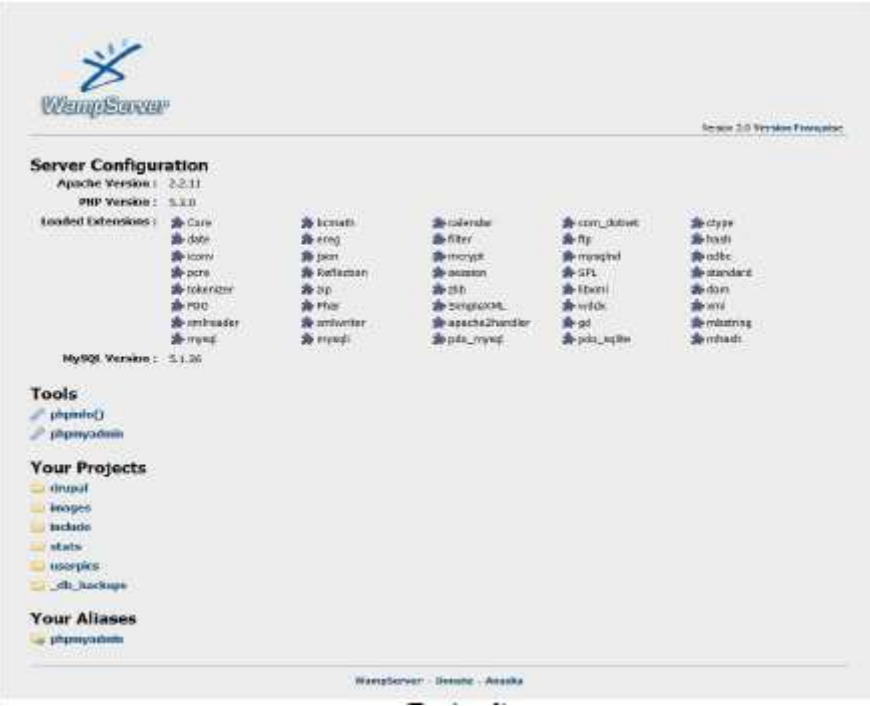

**Εικόνα 9: Wamp server** 

Αφού πατήσουµε πάνω στο phpΜyAdmin βλέπουµε το κεντρικό menu (Εικόνα 10) του όπου µπορούµε να δηµιουργήσουµε και να διαχειριστούµε τις βάσεις δεδοµένων µας,

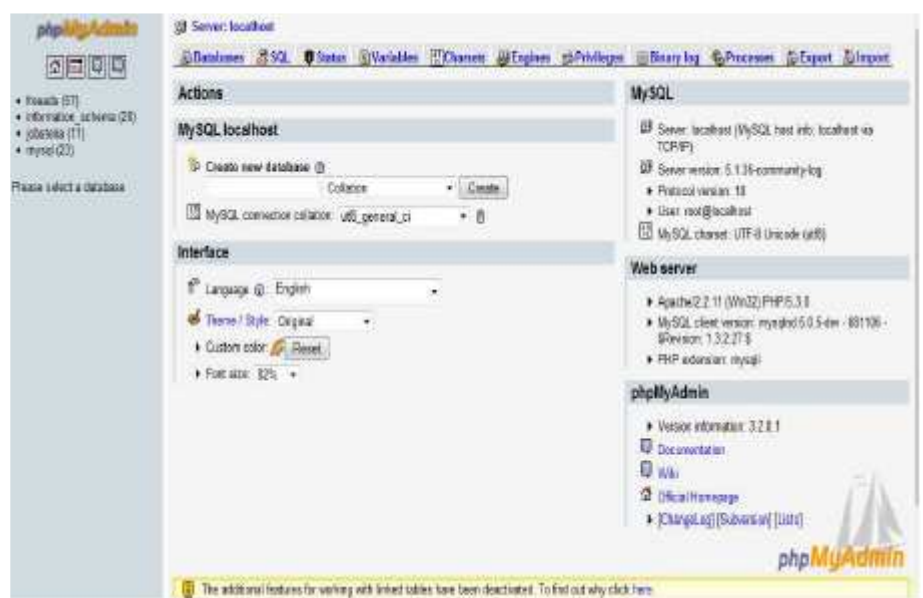

**Εικόνα 10: phpmyadmin** 

## **4.4.7 Εγκατάσταση του Drupal**

Αφού εγκαταστήσαµε το πακέτο εφαρµογών του WAMP θα εξηγήσουµε πώς εγκαθηστούµε το Drupal πάνω στον υπολογιστή µας.

Αρχικά πηγαίνουµε στην ιστοσελίδα του Drupal (www.drupal.org) και πατώντας πάνω στο σηµείο που φένεται στην εικόνα 5 κατεβάζουµε το σύνολο από τα files του Drupal στον Υπολογιστή μας. Μετά την ολοκλήρωση της διαδικασίας το αποσυμπιέσαμε μέσα στο root του server µας.

Έτσι έιχαµε αυτά τα αρχεία:

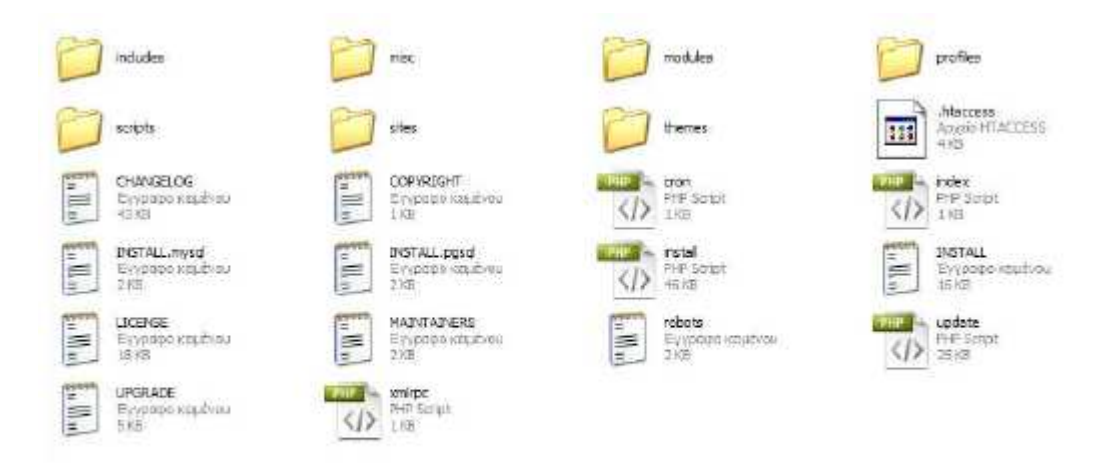

**Εικόνα 11: αρχεία Drupal** 

Έπειτα φτιάξαµε την βάση δεδοµένων µας. Πήγαµε στον browser και γράψαµε http://localhost/phpmyadmin (με wamp είναι 100% αυτό). Μας ζήτησε κωδικό,δώσαμε τα στοιχεία µας και πατήσαµε εκτέλεση. Όταν κάναµε είσοδο είδαµε αυτό:

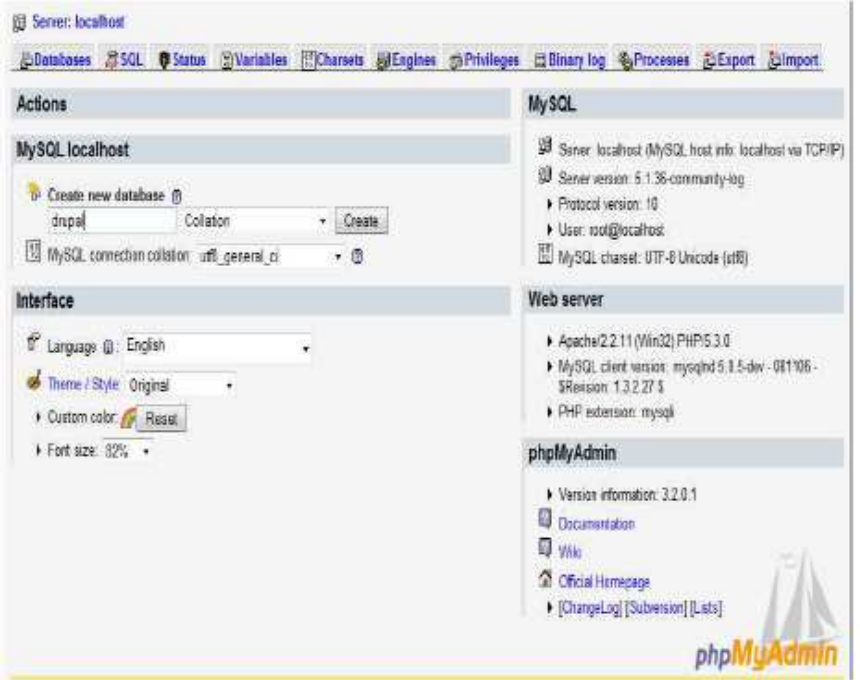

**Εικόνα 12:localhost** 

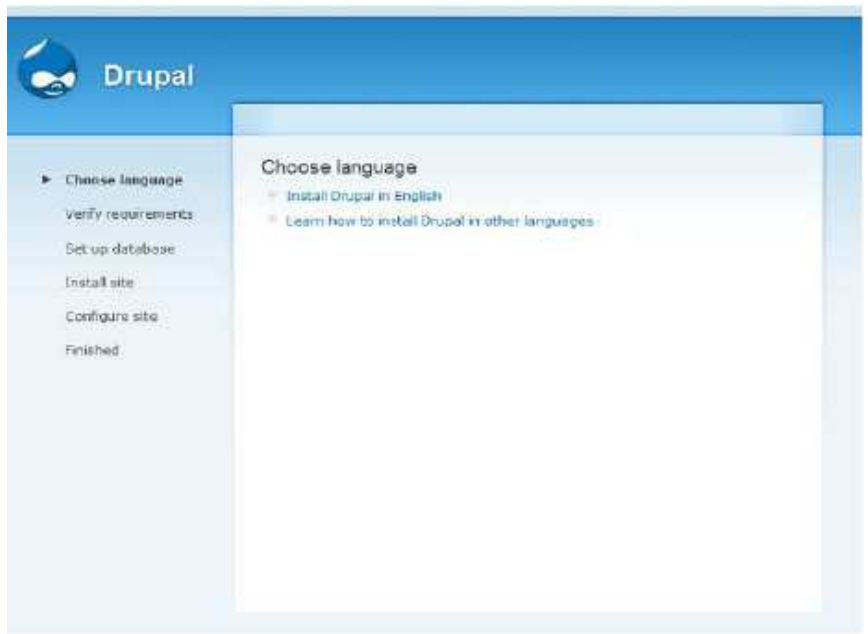

#### **Εικόνα 13: Drupal setup**

Όπου δηµιουργήσµε µια βάση δεδοµένων µε όνοµα "drupal" πατώντας create και αργότερα το drupal θα δηµιουργήσει από µόνο του τους πίνακες που χρειάζεται για να λειτουργήσει Μετά γυρίσαμε πάλι στο localhost /drupal που έχουμε τα αρχεία μας.

Είδαµε αυτό:

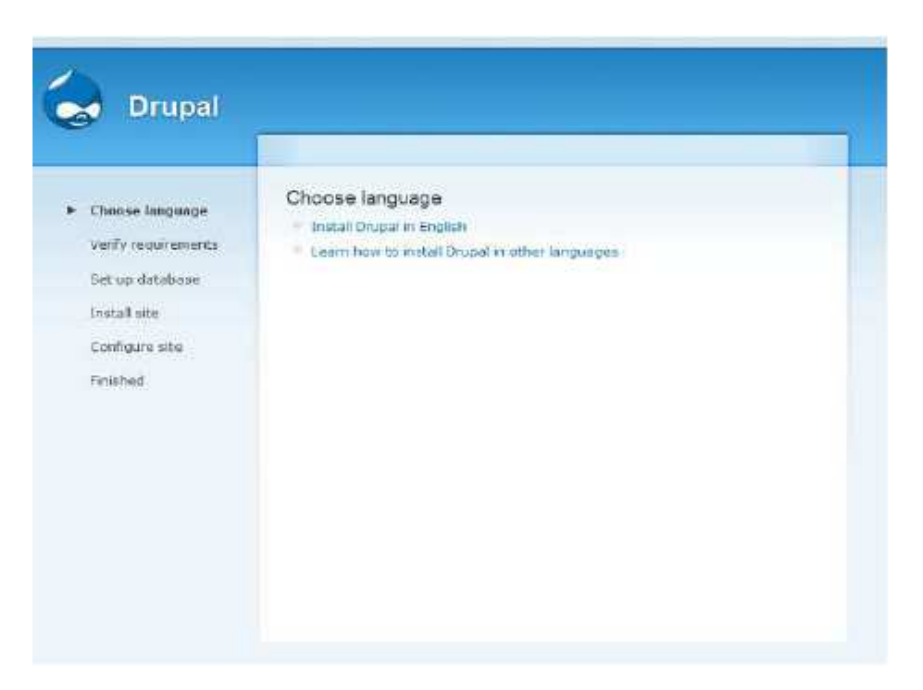

**Εικόνα 14: Drupal setup** 

Πατήσαµε ≪install Drupal in English≫. Μας έβγαλε αυτό:

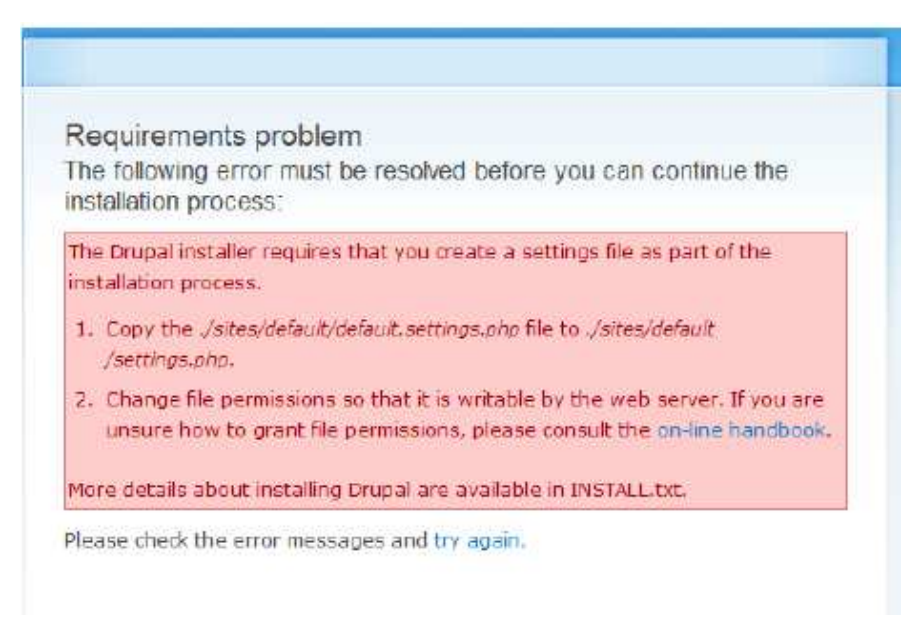

**Εικόνα 15: Drupal setup** 

Όταν πατήσαµε try again µας εβγαλε πάλι αυτό. Για να συνεχίσει η εγκατάσταση πήγαµε λοιπόν στον φάκελο µε τα αρχεία του drupal και µπήκαµε στον φάκελο sites> default. Εκεί είδαµε ένα αρχείο µε όνοµα default.settings.php. Αυτό που κάναµε ήταν copy paste στον ίδιο φάκελο, µας έβγαλε ένα αρχείο µε όνοµα ≪Αντίγραφο από default.settings≫ κάναµε µετονοµασία και το κάναµε settings.

Μετά από αυτή την διαδικασία πήγαμε πάλι στον browser και πατήσαμε try again.Είδαμε πως η εγκατάσταση τώρα προχωρούσε.

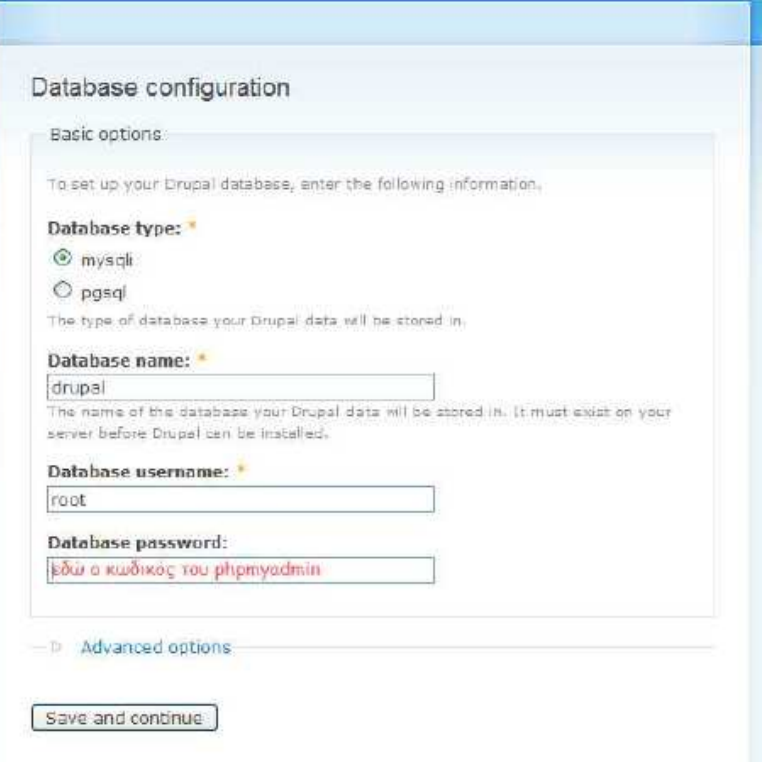

**Εικόνα 13: Drupal setup** 

∆ώσαµε το όνοµα της βάσης (drupal) το username του phpmyadmin και τον κωδικό. Μετά πατήσαµε Save and continue.

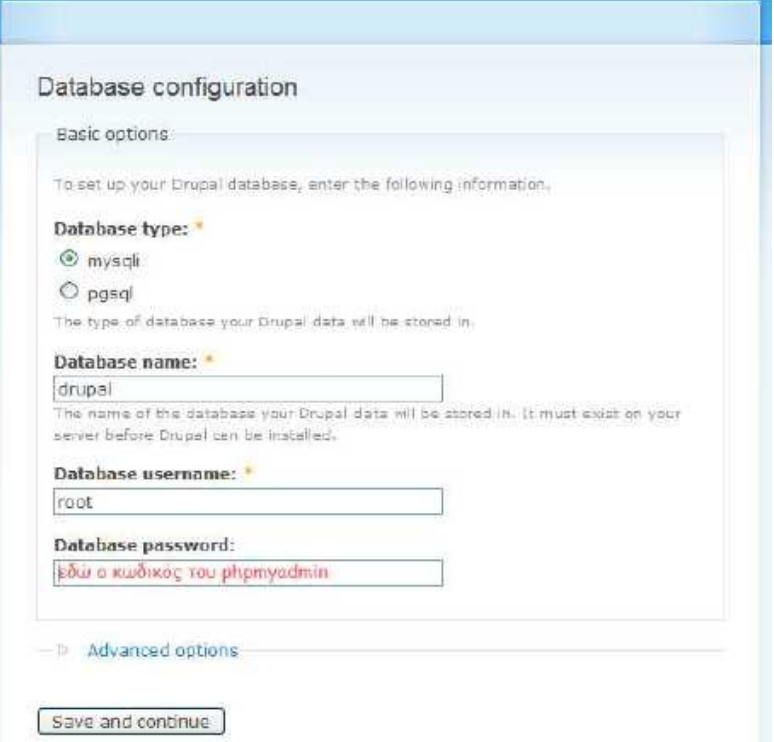

**Εικόνα 16: Drupal setup** 

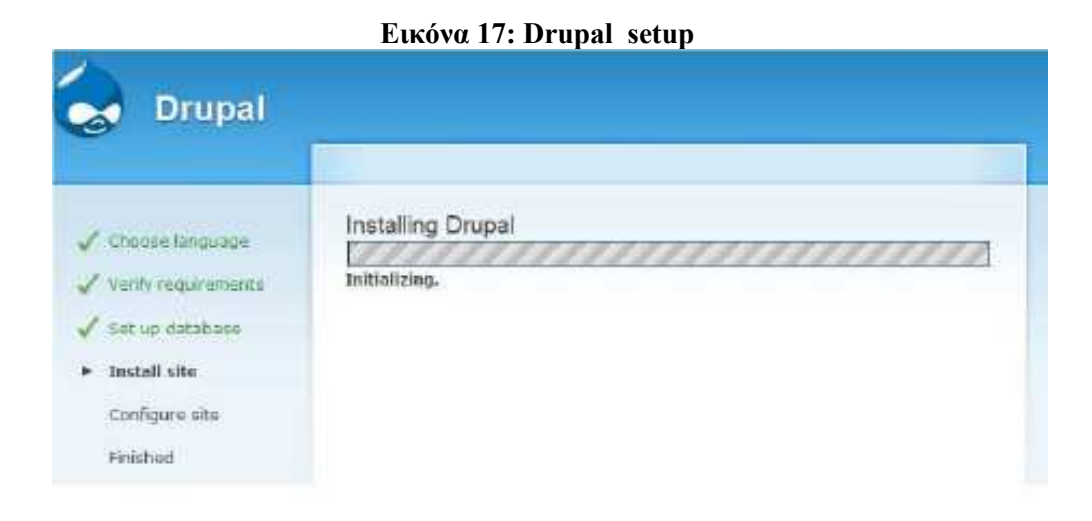

# Μετά είδαµε αυτό:

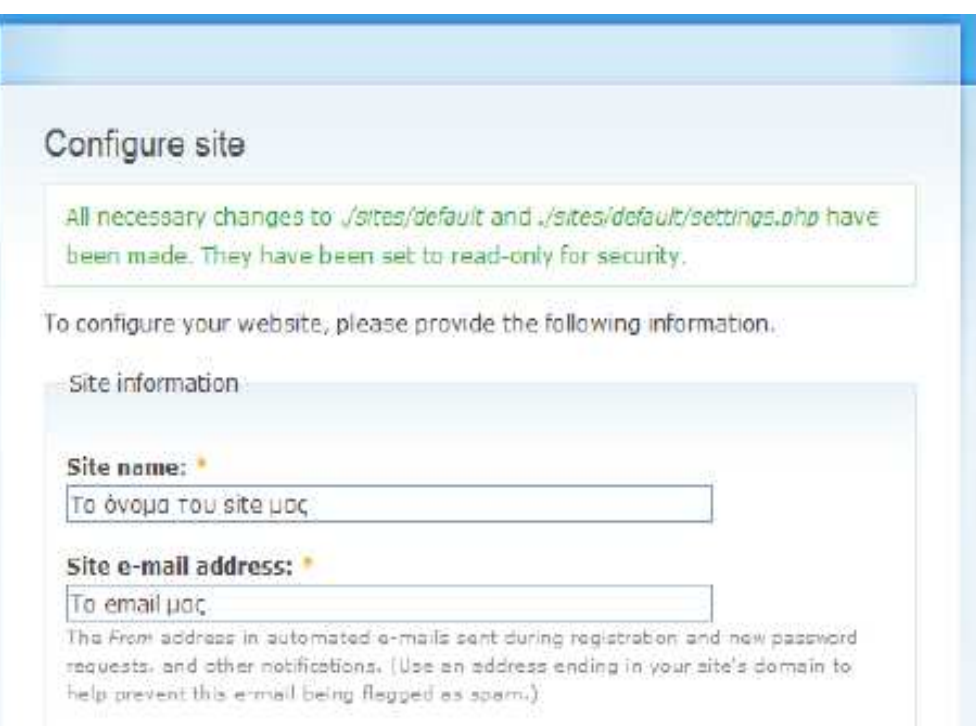

**Εικόνα 18: Drupal setup** 

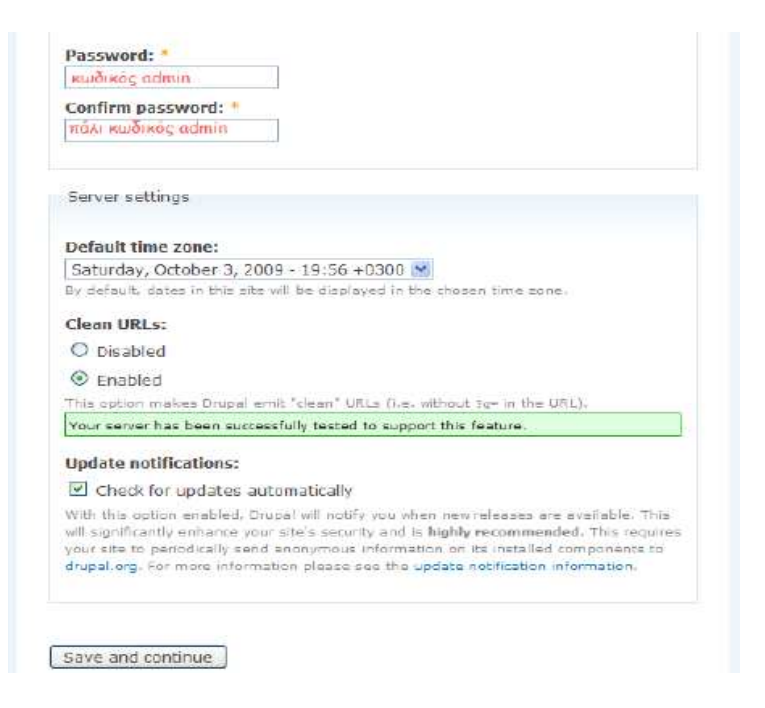

**Εικόνα 19: Drupal setup** 

Γράψαµε τα πεδία σύµφωνα µε αυτά που έγραψα παραπάνω, και πατήσαµε save and continue. Μετά έγραφε ≪Please review the messages above before continuing on to your newsite.≫ το πατήσαµε και είδαµε το site µας.

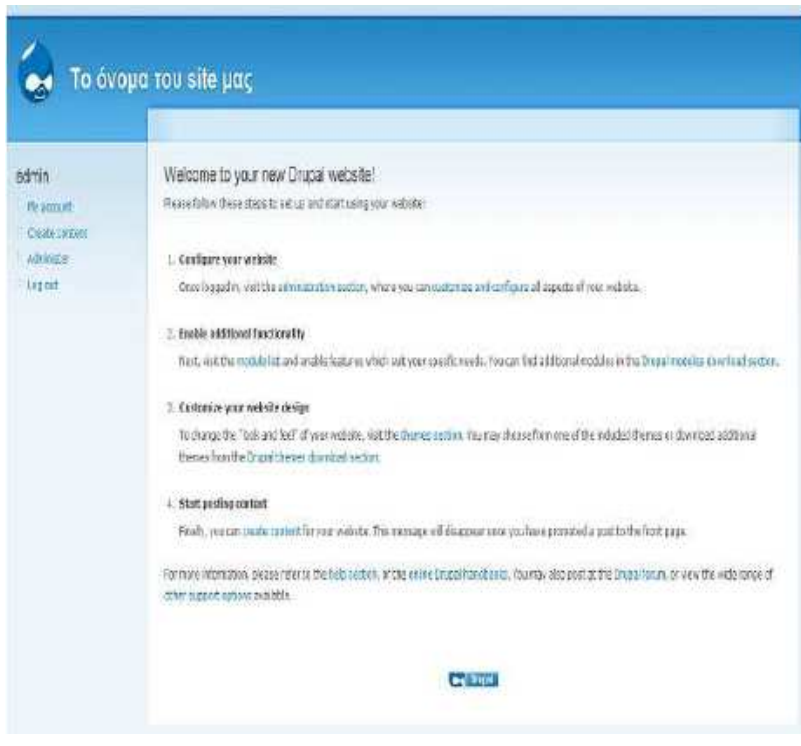

**Εικόνα 20: Drupal setup** 

# **5. Υλοποίηση του drupal site**

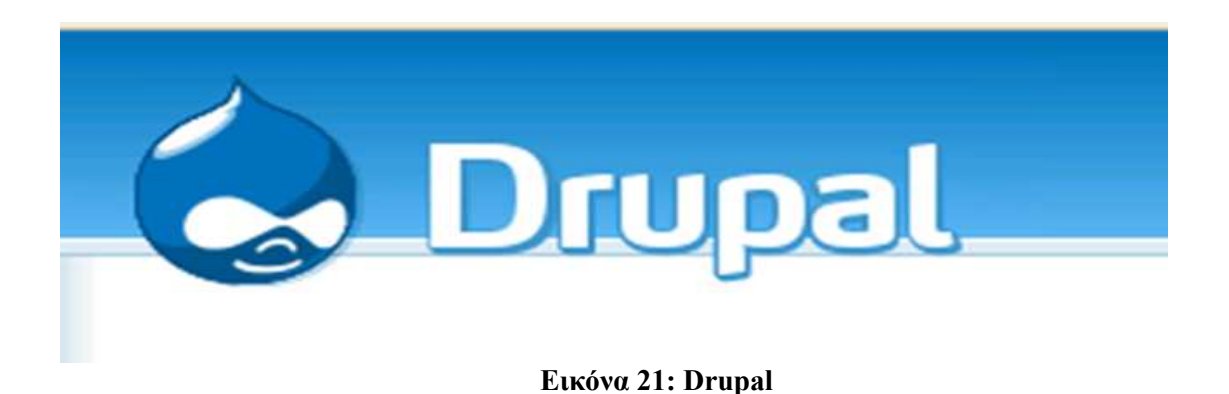

**5.1 Γενική ∆ιευθέτηση Ιστοτόπου**

(Γνωριµία µε το περιβάλλον εργασίας και τα µενού διαχείρισης του Drupal)

Η περιοχή διαχείρισης του Drupal είναι χωρισμένη(από προεπιλογή) σε 5 κύριες κατηγορίες και έναν τοµέα βοήθειας. Αυτές οι κατηγορίες είναι:

- **Content management**: Από εδώ γίνεται η διαχείριση του περιεχοµένου της ιστοσελίδας.
- **Site building**: Έλεγχος της όψης και δοµής της ιστοσελίδας, καθώς και διαχείριση των µενού και των modules.
- **User management**: ∆ιαχείριση των χρηστών, των οµάδων και των δικαιωµάτων πρόσβασης.
- **Site configuration**: Έλεγχος των βασικών ρυθµίσεων της ιστοσελίδας.
- **Reports**: Αναφορές που δηµιουργούνται από διάφορες καταγραφές συµβάντων του συστήµατος.

## **Content management**

Τα εργαλεία του τοµέα Content management µας επιτρέπουν να διαχειριστούµε το περιεχόµενο της ιστοσελίδας και συνεπώς είναι ένας από τους πιο σηµαντικούς τοµείς διαχείρισης του Drupal. Τα εργαλεία αυτά µας παρέχουν την δυνατότητα ρυθµίσεων που αφορούν τα:

- Comments (Σχόλια)
- Content (Περιεχόµενο)
- Content types (Τύπους περιεχοµένων)
- Post settings (Ρυθμίσεις καταγωρήσεων)
- RSS publishing (Ροές RSS)
- Taxonomy (Ταξινόµηση)

Παρακάτω θα παραθέσουµε µία σύντοµη περιγραφή για καθένα από αυτά τα εργαλεία καθώς και για το σκοπό που αυτά εξυπηρετούν.

## **Comments**

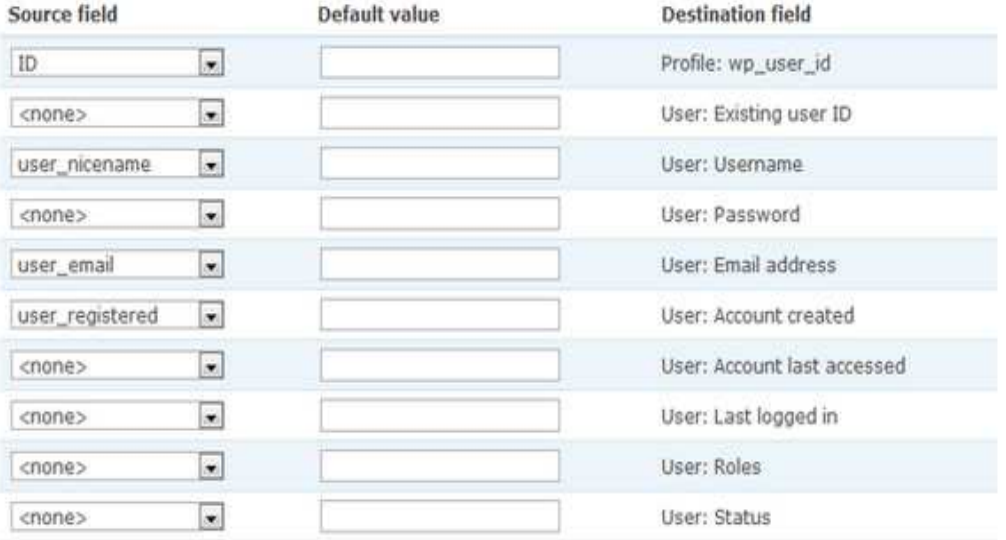

## **ΕΙΚΟΝΑ 21: Comments**

 Οι χρήστες τις ιστοσελίδας έχουν την δυνατότητα να καταχωρούν σχόλια που αφορούν το περιεχόµενο που προβάλλεται. Το µενού comments είναι το µέρος που ο διαχειριστής µπορεί να έχει µια γενική εικόνα για τα σχόλια που υποβάλλονται στην ιστοσελίδα και να προβεί σε διαφορές διαθέσιµες ενέργειες. Τα σχόλια µπορούν να έχουν δύο καταστάσεις. Είτε published, που σηµαίνει ότι είναι ορατά στην ιστοσελίδα, είτε unpublished που σηµαίνει ότι µπορούν να τα δουν µόνο οι διαχειριστές της ιστοσελίδας.

 Όπως φαίνεται και στην εικόνα, η drop‐downlist µας επιτρέπει να επιλέξουµε την κατάσταση προβολής ενός σχολίου, ενώ για να πραγµατοποιήσουµε αλλαγές σε αυτό, χρησιµοποιούµε την επιλογή edit στην στήλη Operations.

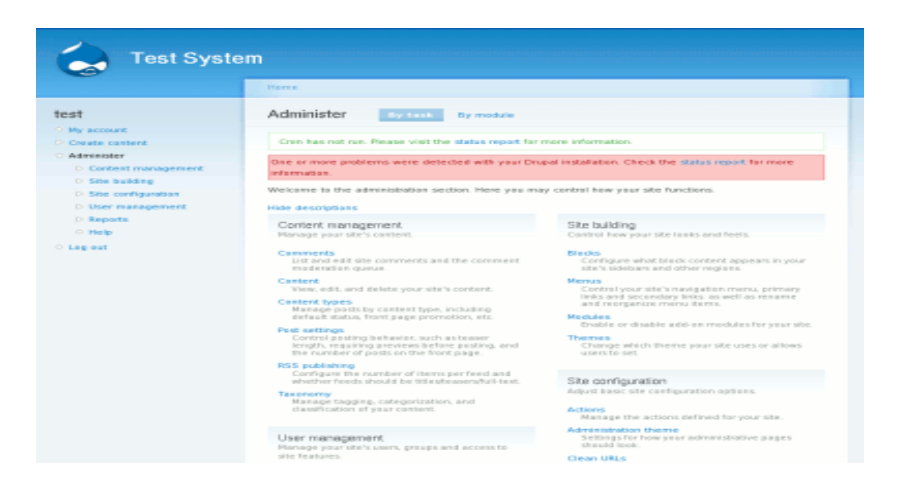

**ΕΙΚΟΝΑ 22 : Content**

Μέσω αυτού του µενού ο διαχειριστής µπορεί να δει το περιεχόµενου της ιστοσελίδας φιλτράροντας αυτήν την προβολή µε συγκεκριµένα κριτήρια.Οι δυνατότητες που παρέχονται (αρχικά τουλάχιστον) για την αλλαγή της κατάστασης ενός στοιχειού περιεχοµένου είναι οι εξής:

- ∆ηµοσίευση του περιεχοµένου.
- Μη δημοσίευση του περιεχομένου.
- Προβολή στην αρχική σελίδα .
- Κατάργηση προβολής στην αρχική σελίδα .
- Σταθεροποίηση του περιεχόµενου (sticky).
- Κατάργηση σταθεροποίησης (non-sticky).
- ∆ιαγραφή.

#### **Content types**

|                                                                                        |                      |                 | Home > Administer > Content management                                                                                                    |             |
|----------------------------------------------------------------------------------------|----------------------|-----------------|----------------------------------------------------------------------------------------------------|-------------|
| Search                                                                                 | Content types        |                 | List<br>Add content type                                                                                                    |             |
| Florin<br>Create content                                                               | these content types. |                 | Below is a list of all the content types on your site. All posts that exist on your site are instances of one of                                                                                                    |             |
| Content<br>My blog<br>$\circ$                                                          | Name.                | Type            | <b>Description</b>                                                                                                    | Operations  |
| My account<br>$\Omega$<br>Administer<br>○ Content management                           | Blog<br>entry        | blog            | A blog is a regularly updated journal or diary made up of individual posts<br>shown in reversed chronological order. Each member of the site may<br>create and maintain a blog.                                                                                                    | edit        |
| <sup>o</sup> Books<br>Categories<br><sup>o</sup> Content<br>Content types<br>Meta tags | Book<br>page         | book            | A book is a collaborative writing effort: users can collaborate writing the<br>pages of the book, positioning the pages in the right order, and<br>reviewing or modifying pages previously written. So when you have some<br>information to share or when you read a page of the book and you didn't<br>like it, or if you think a certain page could have been written better, you<br>can do something about it. | edit        |
| Post settings<br><sup>o</sup> RSS publishing                                           | Page                 | page            | If you want to add a static page, like a contact page or an about page,<br>use a page.                                                                                                    | edit delete |
| <sup>o</sup> Search content<br><sup>o</sup> Webforms<br>Site building                  | Story                | story           | Stories are articles in their simplest form: they have a title, a teaser and<br>a body, but can be extended by other modules. The teaser is part of the<br>body too. Stories may be used as a personal blog or for news articles.                                                                                                    | edit delete |
| Site configuration<br>D User management                                                |                      | Webform webform | Create a new form or questionnaire accessible to users. Submission<br>results and statistics are recorded and accessible to privileged users.                                                                                                    | edit        |
| $D$ Logs<br><sup>o</sup> Log out                                                       |                      |                 |                                                                                                    |             |

**ΕΙΚΟΝΑ 23 : Content Types** 

Τα περιεχόµενα στο Drupal κατηγοριοποιούνται σε διάφορους τύπους. Αυτό το µενού µας επιτρέπει να διαγράψουµε ή να µεταβάλλουµε τα χαρακτηριστικά των ήδη υπαρχόντων τύπων περιεχοµένου καθώς και να δηµιουργήσουµε καινούριους τύπος που ικανοποιούν τις εκάστοτε ανάγκες µας.

Αρχικά οι µόνοι διαθέσιµοι τύποι είναι οι Page και Story αλλά καινούριοι τύποι µπορούν να εισαχθούν είτε από τον διαχειριστή είτα από διάφορα modules τα οποία γίνονται εγκατάσταση.

## **Post Settings**

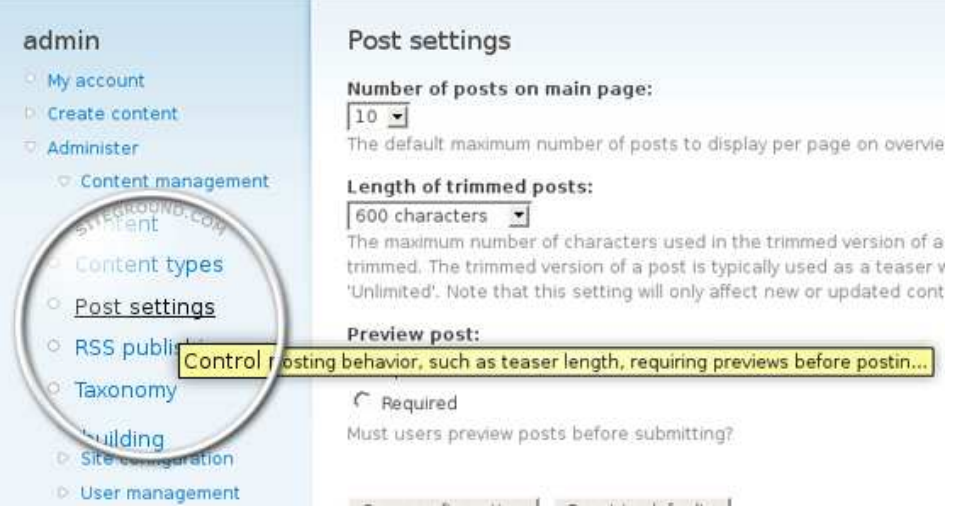

**ΕΙΚΟΝΑ 24 : Post Settings** 

Στο µενού Post settings γίνονται οι ρυθµίσεις που αφορούν τις καταχωρήσεις στην κεντρική σελίδα του site. Οι ρυθµίσεις που παρέχονται είναι ο αριθµός των καταχωρήσεων που θα προβάλλονται στην αρχική στην αρχική σελίδα, το µέγεθος του κείµενου που θα είναι ορατό για κάθε καταχώρηση καθώς και το αν θα είναι υποχρεωτική η προεπισκόπηση πριν την υποβολή µίας καταχώρησης.

#### **Taxonomy**

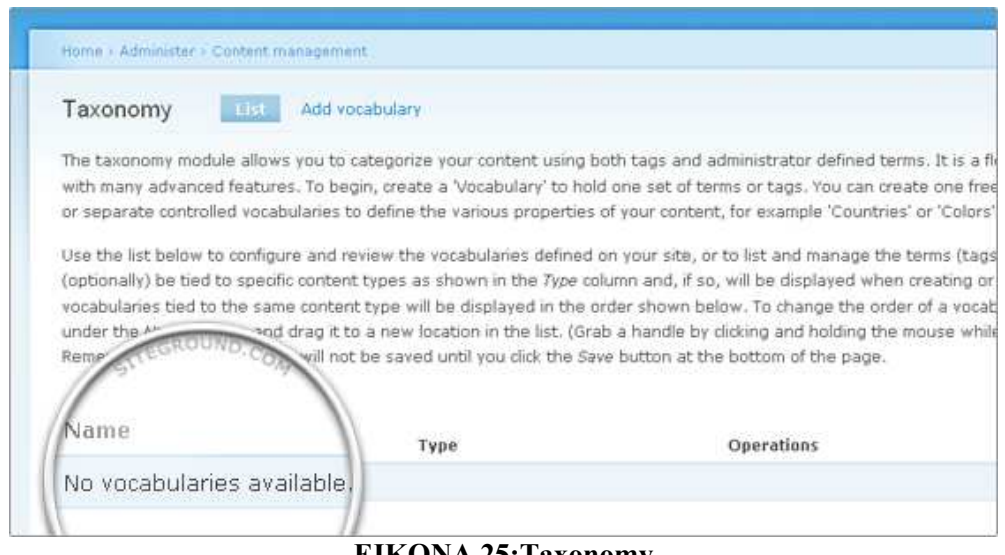

**ΕΙΚΟΝΑ 25:Taxonomy**

Το µενού Taxonomy παρέχει επιλογές για την κατηγοριοποίηση και ταξινόµηση των περιεχοµένων χρησιµοποιώντας ορισµούς. Οι χρήστες µπορούν (εάν τους δοθεί το δικαίωµα) να κατηγοριοποιήσουν το περιεχόµενο τους χρησιµοποιώντας ορισµούς(terms) τους οποίους µπορούν να οµαδοποιήσουν σε λεξικά (vocabularies), ναι δυνατότητα που σε συγκεκριµένες περιπτώσεις είναι ιδιαίτερα χρήσιμη.

### **RSS publishing**

Εδώ παρέχονται δύο απλές ρυθµίσεις που αφορούν τις ροές RSS που παράγει η ιστοσελίδα. Η πρώτη επιλογή ορίζει των αριθµό των αντικειµένων που θα περιλαµβάνονται στη ροή, ενώ η δεύτερη μας δίνει την δυνατότητα να επιλέξουμε αν θα είναι όλο το περιεχόμενο διαθέσιμο η αν θα παρέχεται ο τίτλος και ένα µικρό δείγµα.

#### **Site building**

 Η οµάδα εργαλείων του τοµέα Site building µας δίνει επιλογές που αφορούν την όψη της ιστοσελίδας καθώς και κάποιες επιλογές για την ενεργοποίηση επιπρόσθετων λειτουργιών. Τα µενού από τα οποία αποτελείται είναι τα εξής:

- Blocks
- Menus
- Modules
- Themes

# **Blocks**

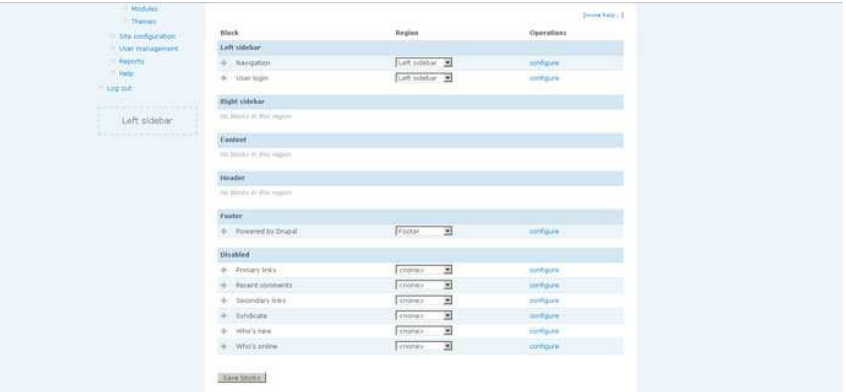

#### **ΕΙΚΟΝΑ 26 : Blocks**

Τα µπλοκ παρέχουν µικρά κοµµάτια περιεχοµένου, πληροφοριών ή λειτουργικότητας στην ιστοσελίδα. Τέτοια είναι π.χ. το loginbox, µια λίστα µε χρήστες ή το µενού πλοήγησης. Αναλόγως µε το θέµα(theme) που χρησιµοποιείται, αυτά τα µπλοκ µπορούν να τοποθετηθούν σε πέντε συγκεκριµένα σηµεία στην ιστοσελίδα όπως φαίνεται στην εικόνα που ακολουθεί. Με την αρχική εγκατάσταση του Drupal, έχουµε στη διάθεση µας τα εξής πεδία:

- Navigation
- User login
- Primary links
- Recent comments
- Secondary links
- Syndicate (RSS links)
- Who's new
- Who's online

Κάθε ένα από αυτά τα πεδία μπορεί να διαμορφωθεί επιλέγοντας τον σύνδεσμο Configure στην στήλη Operations και η θέση που θα εµφανίζεται µπορεί να καθοριστεί από την λίστα Region.

#### **Menus**

| Site building Organic groups | Reports Help<br>Site configuration<br>User management                                                                                                    | Log out Softpedi |
|------------------------------|----------------------------------------------------------------------------------------------------|------------------|
|                              | By module                                                                                                    |                  |
|                              | <b>Actions</b><br>œ.                                                                                                    |                  |
|                              | Administration Menu                                                                                                    |                  |
| Softpedia                    | Administration theme                                                                                                    |                  |
|                              | Clean URLs                                                                                                    |                  |
|                              | Date and time<br>Home<br>ation                                                                                                    |                  |
|                              | Error reporting                                                                                                    |                  |
| Softpedia                    | File system                                                                                                    |                  |
|                              | Adi <sup>t</sup> Image asses                                                                                                    |                  |
| <b>Groups</b>                | ppear at the top of the page for users who have been given the "access administration menu" permission. Customize<br>The A Image toold!<br>menu here.                   |                  |
| My Unread                    | appe Images                                                                                                    | [more help]      |
| My account                   | <b>Input formats</b>                                                                                                    |                  |
| Create content               | Logging and alerts.<br>Ø<br>body<br>Performance                                                                                                    |                  |
| Administer                   | If ena<br>will be shifted for approx. 20 pixels from the top of the viewport to make room for the Administration Menu. If this setting is disabled,<br>Site information |                  |
|                              | page elements at the top of the viewport may be covered by Administration Menu.<br>S0016<br>Site maintenance                                                            |                  |
| Content management           | Drupai Administration Tweaks                                                                                                    |                  |
| Site building                |                                                                                                    |                  |
| C Organic groups             | Collapse fieldsets on modules page<br>If enabled, fieldsets on the Site building > Modules page will be initially collapsed.                                            |                  |
| Site configuration           |                                                                                                    |                  |
| O Actions                    |                                                                                                    |                  |
| Administration Menu          |                                                                                                    |                  |

**ΕΙΚΟΝΑ 27 : Menus**

Οι σύνδεσµοι που οδηγούν στις διάφορες σελίδες του site είναι οµαδοποιηµένοι σε διάφορα µενού. Αρχικά, τα µόνα διαθέσιµα µενού είναι τα Navigation, Primary Links και Secondary Links.

#### **Modules**

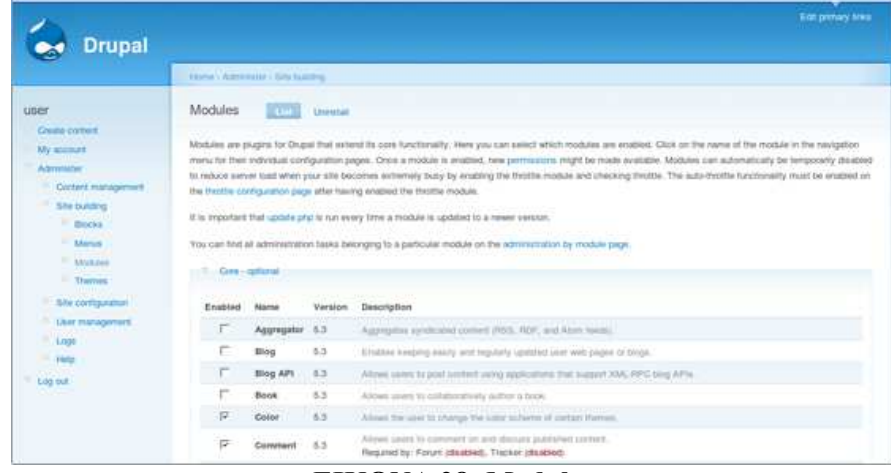

#### **ΕΙΚΟΝΑ 28: Modules**

Τα modules είναι «έτοιµα» κοµµάτια κώδικα που παρέχουν επιπλέον λειτουργίες στην ιστοσελίδα, προσθέτουν δυνατότητες και χαρακτηριστικά, υποστήριξη για περισσότερα περιεχόµενα και µεγαλύτερη διαδραστικότητα µε τον χρήστη.Τα πιο δηµοφιλή παρέχονται στην αρχική εγκατάσταση του Drupal ενώ κάποια είναι αναγκαστικά ενεργοποιηµένα από το Drupal καθώς απαιτούνται για την λειτουργία του. Ένα µεγάλο πλεονέκτηµα του Drupal είναι η πληθώρα τον modules τα οποία έχουν αναπτυχθεί από την κοινότητα του Drupal και καλύπτουν ένα τεράστιο αριθµό από απαιτήσεις λειτουργικότητας. Μέσα από το συγκεκριµένο µενού µπορούµε να ενεργοποιήσουµε η να απενεργοποιήσουµε τα διάφορα modules ανάλογα με τις ανάγκες τις ιστοσελίδας μας.

Στην παραπάνω εικόνα βλέπουµε µια οµάδα από modules που αποτελούν το πακέτο imagecache. Αυτό το πακέτο επιλέχθηκε γιατί είναι ξεκάθαρες όλες οι πιθανές περιπτώσεις κατάστασης. Κάποια modules είναι ενεργά, κάποια ανενεργά, ενώ τα ImageAPI και ImageCache είναι αναγκαστικά ενεργά αφού είναι απαραίτητα για την λειτουργία του πακέτου.

#### **Themes**

 Τα θέµατα διαµορφώνουν τη σχεδίαση και δοµή της ιστοσελίδας. Μια εγκατάσταση του Drupal μπορεί να έχει πολλά θέματα διαθέσιμα προς επιλογή. Μπορούμε να ενεργοποιήσουμε παραπάνω από ένα θέματα έτσι ώστε οι χρήστες να έχουν το δικαίωμα επιλογής του θέµατος που προτιµούν.

Με την επιλογή configure δίπλα στο κάθε θέµα, µπορούµε να µεταβάλλουµε κάποια χαρακτηριστικά όπως το χρώµα, τις default εικόνες και logos, καθώς και να καθορίσουµε ποια στοιχεία της ιστοσελίδας (πχ primarylinksmenu) θα είναι ορατά κλπ.

# **5.2 Σύστηµα αρχείων στο Drupal**

Εδώ ορίσαµε την ρύθµιση του συστήµατος αρχείων του Drupal site µας. Είναι βασικό να ρυθµίσουµε το σύστηµα αρχείων στην αρχή του στησίµατος του site µας και να επιλέξουµε αν θα έχουµε µια δηµόσια µέθοδο πρόσβασης ή µια περισσότερο ελεγχόµενη (ιδιωτική) µέθοδο µε την οποία µπορούµε να περιορίσουµε την πρόσβαση σε κάποια αρχεία.

## **5.3 ∆ιαχείριση χρηστών στο Drupal**

 To Drupal, όπως και τα περισσότερα CMS, επιτρέπει την δηµιουργία λογαριασµών για πολλούς χρήστες-µέλη, τα οποία κάνουν διάφορες εργασίες στο site. Από τα απλά µέλη, µέχρι τους διαχειριστές είναι απαραίτητο να υπάρχει ένα σύστηµα εκχώρησης αδειών, για το ποιες εργασίες µπορεί να επιτελεί το κάθε µέλος.

Η φιλοσοφία του Drupal είναι να ορίζονται ρόλοι στους οποίους να εκχωρούνται άδειες πρόσβασης, και ύστερα να αποδίδεται σε κάθε χρήστη κάποιος (ή κάποιοι ρόλοι). Ο πρώτος λογαριασµός χρήστη που δηµιουργούµε κατά την εγκατάσταση του Drupal, είναι ο υπερχρήστης του site και έχει όλα τα δικαιώµατα διαχείρισης. Εκτός από τον λογαριασµό αυτό, όλοι οι υπόλοιποι κληρονοµούν τα δικαιώµατα των ρόλων που τους αναθέσαµε.

Στη περιοχη ∆ιαχείριση/∆ιαχείριση µελών ρυθµίσαµε την φόρµα υποβολής και τα προσαρμοσμένα προφίλ, δημιουργήσαμε ρόλους για διαφορετικές εργασίες, δημιουργήσαμε λογαριασµούς µελών στους οποίους αποδώσαµε διάφορους ρόλους, ενώ τέλος ορίσαµε και διάφορους κανόνες πρόσβασης στο site µας.

#### **User management**

Ο συγκεκριµένος τοµέας εργαλείων αποτελεί τον σηµαντικότερο για µία ιστοσελίδα που έχει σκοπό την κοινωνική δικτύωση των χρηστών της. Από εδώ γίνεται η διαχείριση των χρηστών, των λογαριασµών τους, των προσφορών τους στην ιστοσελίδα καθώς και των σχέσεων µεταξύ τους.

- Αποτελείται από πέντε βασικά µέρη:
- Access rules (κανόνες πρόσβασης)
- Permissions (δικαιώματα)
- Roles (ρόλοι)
- User settings (Ρυθμίσεις χρηστών)
- Users (χρήστες)

#### **Access rules**

 Αποτελεί τις ρυθµίσεις προστασίας της ιστοσελίδας από ανεπιθύµητο περιεχόµενο και κακόβουλους χρήστες. Μας επιτρέπει να θέσουμε τιμές για ονόματα χρηστών, e-mails, domains κ.α. στα οποία δεν θέλουμε να επιτραπεί η είσοδος στην ιστοσελίδα.

 Όπως φαίνεται στην παραπάνω εικόνα, µπορούµε να ορίσουµε το δικαίωµα πρόσβασης, τον τύπο της τιµής που θέλουµε στην οποία θέλουµε να αποκλείσουµε/επιτρέψουµε την πρόσβαση και να ενεργοποιήσουµε την επιλογή µας µε το κουµπί addrule.

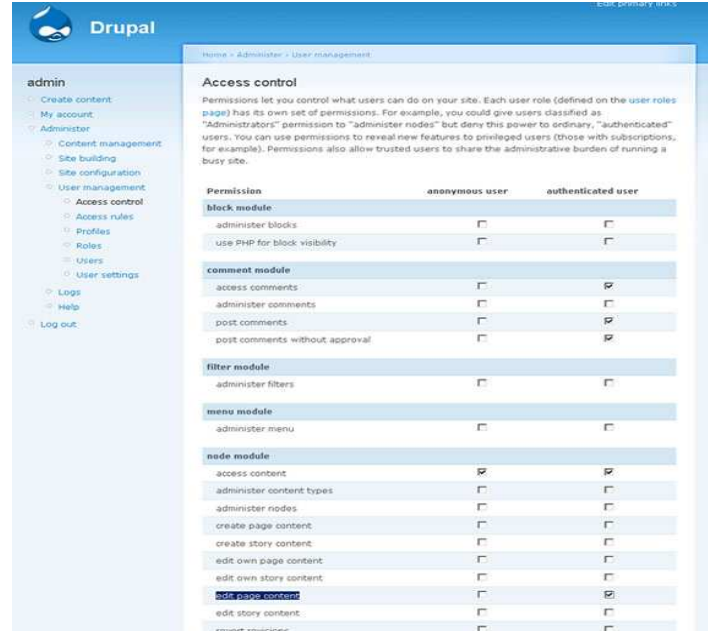

**ΕΙΚΟΝΑ29 : Access Control** 

#### **Permissions**

 Το µενού Permissions µας επιτρέπει να ορίσουµε τι ακριβώς µπορούν οι χρήστες να κάνουν µέσα στη ιστοσελίδα. Οι χρήστες χαρακτηρίζονται από ρόλους, και εµείς µπορούµε να δώσουµε διαφορετικά δικαιώµατα σε κάθε οµάδα χρηστών (η αλλιώς σε κάθε διαφορετικό ρόλο).

 Στην παραπάνω εικόνα βλέπουµε ότι έχουν δοθεί δικαιώµατα για κάποιες ενέργειες στους πιστοποιηµένους χρήστες ενώ οι ανώνυµοι χρήστες δεν έχουν κανένα δικαίωµα για να πραγµατοποιήσουν τις συγκεκριµένες ενέργειες.

#### **Roles**

Όπως αναφέραµε παραπάνω, οι χρήστες είναι χωρισµένοι σε ρόλους. Αυτό το µενού µας επιτρέπει να δηµιουργήσουµε νέους ρόλους, να διαγράψουµε ήδη υπάρχοντες ή να τροποποιήσουµε τα δικαιώµατα τους.

Όπως βλέπουµε, µπορούµε εύκολα να δηµιουργήσουµε νέους ρόλους απλά εισάγοντας το όνοµα τους και πατώντας την επιλογή addrole. Επίσης, µπορούµε να τροποποιήσουµε τα δικαιώµατα των ρόλων µε την επιλογή editpermissions.

#### **User Settings**

Το µενού Usersetting µας επιτρέπει να καθορίσουµε το αν και πώς ένας χρήστης πραγµατοποιεί εγγραφή στην ιστοσελίδα, αν η εγγραφή του θα είναι αυτόµατη ή θα πρέπει να εγκριθεί από τον διαχειριστή της ιστοσελίδας, το περιεχόµενο των αυτόµατων µηνυµάτων που στέλνονται στους χρήστες και το αν θα υπάρχει e‐mail επιβεβαίωσης της εγγραφής. Κάποιες από αυτές τις ρυθµίσεις προβάλλονται στην εικόνα που ακολουθεί.

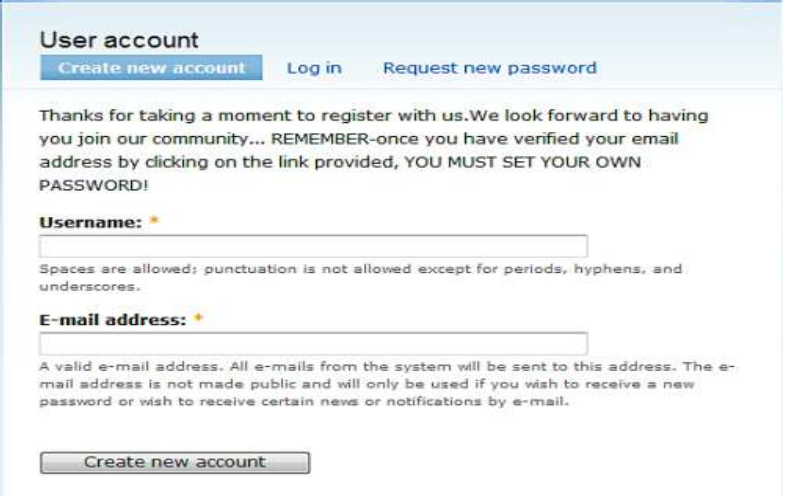

**ΕΙΚΟΝΑ 30: User Settings** 

## **Users**

Σε αυτό το µενού µας προσφέρεται µία σειρά επιλογών για την διαχείριση των χρηστών της ιστοσελίδας. Οι επιλογές που έχουµε είναι το µπλοκάρισµα ή ξεµπλοκάρισµα του λογαριασµού ενός χρήστη, την πρόσθεση και την αφαίρεση ρόλων από ένα χρήστη.

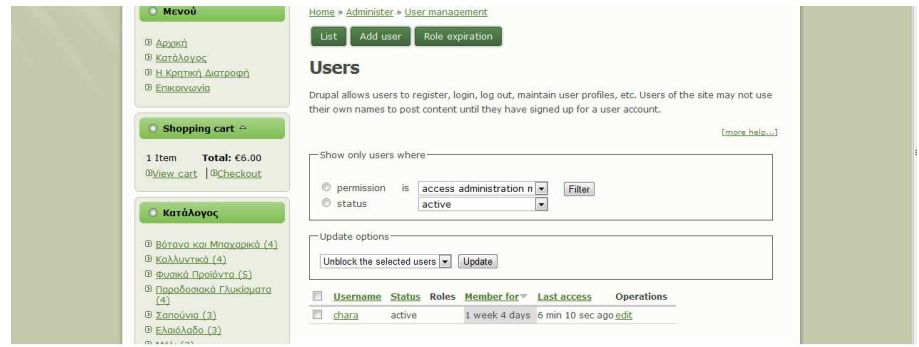

**ΕΙΚΟΝΑ 31 :Users** 

#### **Site Configuration**

Η ενότητα του Siteconfiguration µας προσφέρει επιλογές για διάφορες ρυθµίσεις του site οι οποίες φαίνονται στην παρακάτω εικόνα και για τις οποίες θα δώσουµε µια σύντοµη περιγραφή στη συνέχεια.

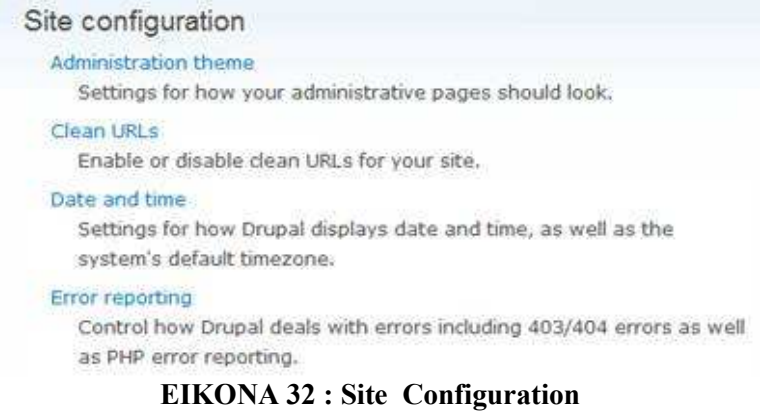

#### **Actions**

 Πρόκειται για διάφορες εργασίες της οποίες µπορεί να εκτελέσει το Drupal όπως να διαγράψει ένα σχόλιο ή να στείλει ένα e‐mail. Αυτές οι εργασίες µπορούν να εκτελεστούν από τα διάφορα modules όταν καλεστούν από κάποιο γεγονός.

|                                                                                                    | Hame + Altminister + Site configuration            |                                                                                                    |
|----------------------------------------------------------------------------------------------------|----------------------------------------------------|----------------------------------------------------------------------------------------------------|
| Search this site:<br>Search <sup>3</sup><br>factoryjoe<br>My account.<br>Create content<br>III News aggregator<br>Administer<br>P. Content management<br>Site building<br>Site configuration | Actions<br>button.<br>Actions available to Drupal: | Actions are individual tasks that the system can do, such as unpublishing a piece of content or banning a user. Modules,<br>such as the trigger module, can fire these actions when certain system events happen; for example, when a new post is<br>added or when a user logs in. Modules may also provide additional actions.<br>There are two types of actions: simple and advanced. Simple actions do not require any additional configuration, and are<br>listed here automatically. Advanced actions can do more than simple actions; for example, send an e-mail to a specified<br>address, or check for certain words within a piece of content. These actions need to be created and configured first before-<br>they may be used. To create an advanced action, select the action from the drop-down below and click the Create |
| Actions                                                                                                    | Action type                                        | Description                                                                                                    |
| Administration                                                                                                    | comment                                            | Unpublish comment                                                                                                    |
| theme                                                                                                    | node                                               | Publish post                                                                                                    |
| <b>Blog APIE</b>                                                                                                    | rode                                               | Unpublish post                                                                                                    |
| - Clean URLs<br>Date and time                                                                                                    | node                                               | Make post sticky                                                                                                    |
| Error reporting                                                                                                    | node                                               | Make post unsticky                                                                                                    |
| File system                                                                                                    | node                                               | Promote post to front page                                                                                                    |
| <b>Image toolkit</b>                                                                                                    | hode                                               | Remove post from front page.                                                                                                    |
| <b>Induit formats</b>                                                                                                    | evida                                              | Save post                                                                                                    |
| Logging and aimst<br>$\mathbb{R}$                                                                                                    |                                                    | Block current user                                                                                                    |
| Performance                                                                                                    | user.                                              |                                                                                                    |
| Search settings                                                                                                    | <b>LISHT</b>                                       | Ban IP address of current user                                                                                                    |
| Site Information<br>58e maintenance                                                                                                    | Make a new advanced action available               |                                                                                                    |
| -Theottie                                                                                                    | Choose an advanced action                          | <b>IGI Create</b>                                                                                                    |
| Lister management                                                                                                    |                                                    |                                                                                                    |
| <b>In Logs</b>                                                                                                    |                                                    |                                                                                                    |
|                                                                                                    |                                                    |                                                                                                    |

**ΕΙΚΟΝΑ 33 :Actions** 

#### **Administration theme**

 Μας επιτρέπει να διατηρούµε διαφορετικό θέµα για την διαχείριση της ιστοσελίδας από αυτό που βλέπουν οι χρήστες. Αυτό είναι χρήσιµο καθώς µπορούµε να έχουµε ένα «ελαφρύ» θέµα για όταν πραγµατοποιούµε εργασίες διαχείρισης στην ιστοσελίδα.

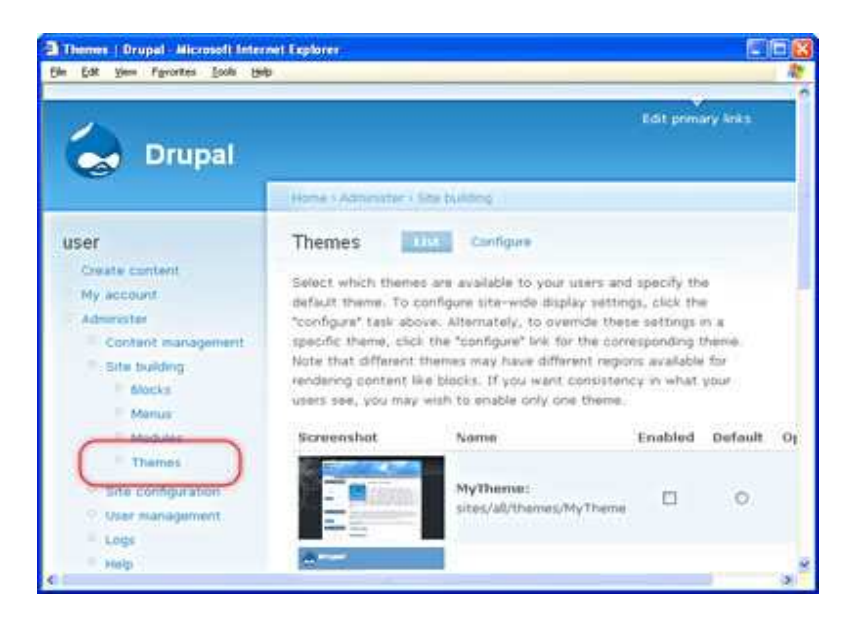

**ΕΙΚΟΝΑ 34 : Themes** 

# **Clean URLs**

Μας επιτρέπει να δώσουμε μια πιο απλή και «καθαρή» δομή στα URL της ιστοσελίδας. Π.χ. www.sitename.com/node/24 αντί για [www.sitename.com?=node/24;.](http://www.sitename.com/?=node/24)

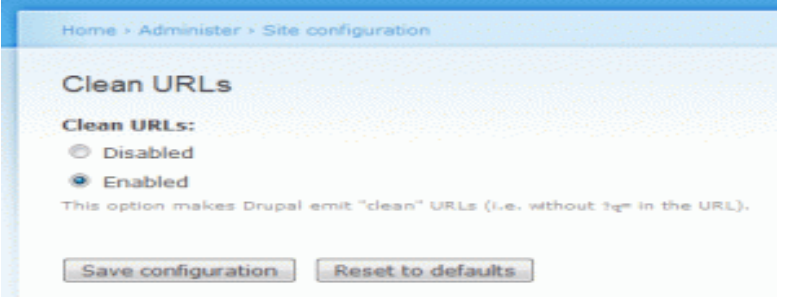

**ΕΙΚΟΝΑ 35 : Clean URLs** 

## **Date and Time**

Αυτές οι ρυθµίσεις µας επιτρέπουν να πραγµατοποιήσουµε µεταβολές στις πληροφορίες ηµεροµηνίας και ώρας οι οποίες περιλαµβάνουν:

- Την ζώνη ώρας.
- Την δυνατότητα µεταβολής της ζώνης ώρας από τον χρήστη .
- Επιλογή της πρώτης µέρας της εβδοµάδας.
- Μορφή της προβολής της ημερομηνίας.

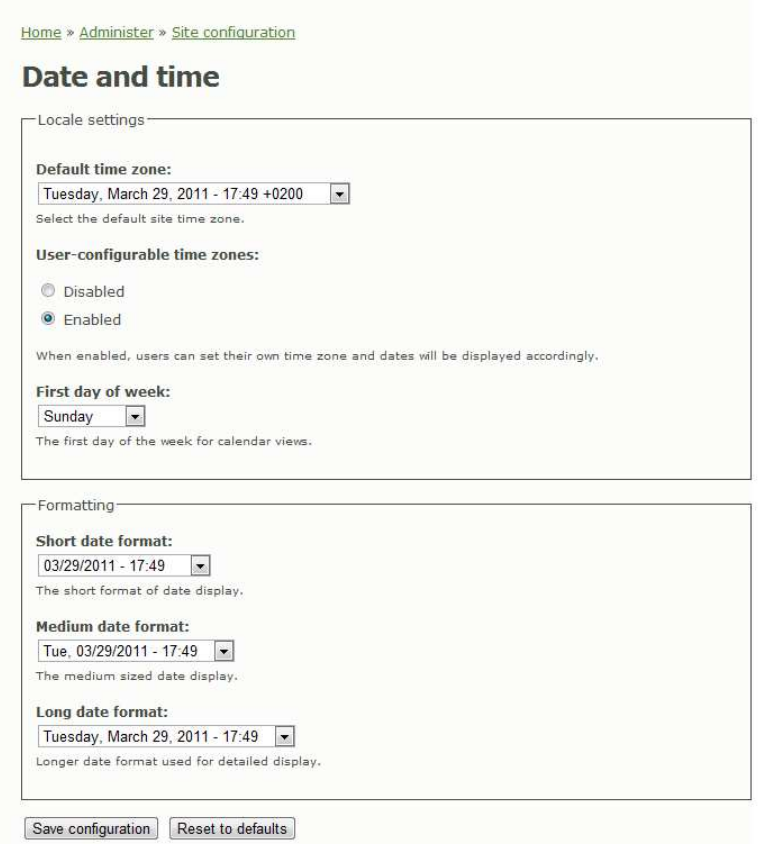

**ΕΙΚΟΝΑ 36 :Date and Time** 

#### **Error reporting**

 Χρησιµοποιώντας τις επιλογές που µας παρέχονται µπορούµε να ορίσουµε µία συγκεκριµένη σελίδα στην οποία αναδροµολογήται αυτόµατα ο χρήστης σε περίπτωση που η σελίδα για την οποία έκανε την αίτηση είναι εκτός των δικαιωµάτων του ή δεν υπάρχει. Μία άλλη επιλογή αφόρα την καταγραφή των σφαλµάτων οπού µπορούµε να επιλέξουµε που θα προβάλλονται οι αναφορές για αυτά.

#### **File System**

 Καθορίζει την τοποθεσία που θα γίνεται η αποθήκευση των αρχείων που καταχωρούν οι χρήστες στην ιστοσελίδα. Υπάρχουν ρυθµίσεις για:

- **File system path :** Αυτή είναι η διαδροµή της τοποθεσίας που θα αποθηκεύονται τα αρχεία.
- **Temporary directory :** Η τοποθεσία που θα αποθηκεύονται προσωρινά αρχεία κατά την προεπισκόπηση.
- **Download method :** Καθορίζει αν τα αρχεία που προβάλλονται στην ιστοσελίδα θα είναι διαθέσιµα για αποθήκευση από όλους τους χρήστες ή µονό από τους επιβεβαιωµένους χρήστες (authenticatedusers) . Αυτό είναι χρήσιµο όταν π.χ. θέλουµε να περιορίσουµε αυτό το δικαίωµα µονό στα επίσηµα µέλη της ιστοσελίδας.

#### **Image Toolkit**

 Παρέχει ρυθµίσεις για τις εικόνες που προβάλλονται στην ιστοσελίδα χρησιµοποιώντας µία εργαλειοθήκη εικόνων (image toolkit). Η βιβλιοθήκη που χρησιµοποιεί το Drupal από προεπιλογή είναι η GD image library. Οι εκάστοτε επιλογές που είναι διαθέσιµες αλλάζουν ανάλογα µε την «βιβλιοθήκη» που είναι ενεργοποιηµένη.

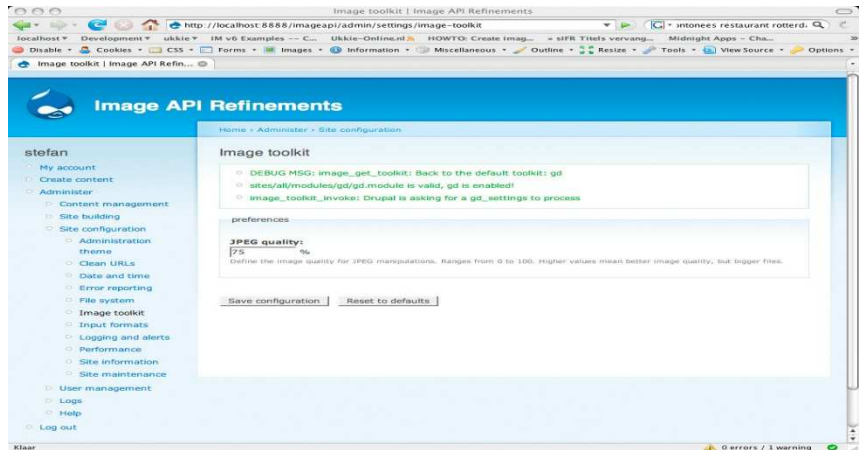

**ΕΙΚΟΝΑ 37: Image Toolkit** 

## **Input formats**

Καθορίζει τον τρόπο µε τον οποίο το Drupal επεξεργάζεται τα δεδοµένα που παραλαµβάνει από κάποιον χρήστη. Τα δύο διαθέσιµα πρότυπα είναι τα εξής:

- FilteredHTML Επιτρέπει την χρήση µερικών µόνο htmltags και µετατρέπει αυτόµατα τις διευθύνσεις ιστοσελίδων σε συνδέσµους.
- FullHTML Επιτρέπει την χρήση όλων των htmltags καθώς και την χρήση JavaScript. Αυτή η επιλογή χρησιµοποιείται µόνο για πολύ έµπιστους χρήστες καθώς σε κάθε άλλη περίπτωση αποτελεί τεράστια απειλή ασφάλειας.

|                                                        |                          | Home > Administer > Site configuration                                                             |                                                                                                    |                   |        |  |
|--------------------------------------------------------|--------------------------|----------------------------------------------------------------------------------------------------|----------------------------------------------------------------------------------------------------|-------------------|--------|--|
| admin                                                  | Input formats            | List                                                                                               | Add input format                                                                                                    |                   |        |  |
| <sup>o</sup> My account                                |                          |                                                                                                    |                                                                                                    |                   |        |  |
| Create content                                         |                          |                                                                                                    | Input formats define a way of processing user-supplied text in Drupal. Each input format uses filters to<br>manipulate text, and most input formats apply several different filters to text, in a specific order. Each |                   |        |  |
| Administer                                             |                          |                                                                                                    | filter is designed to accomplish a specific purpose, and generally either removes elements from or                                                                                                    |                   |        |  |
| Content management                                     |                          | adds elements to text before it is displayed. Users can choose between the available input formats |                                                                                                    |                   |        |  |
|                                                        | when submitting content. |                                                                                                    |                                                                                                    |                   |        |  |
| D<br>Site building                                     |                          |                                                                                                    |                                                                                                    |                   |        |  |
| ▽ Site configuration                                   |                          |                                                                                                    |                                                                                                    |                   |        |  |
| <sup>O</sup> Actions                                   |                          |                                                                                                    | Use the list below to configure which input formats are available to which roles, as well as choose a<br>default input format (used for imported content, for example). The default format is always available         |                   |        |  |
| Administration<br>theme                                |                          |                                                                                                    | to users. All input formats are available to users in a role with the "administer filters" permission.                                                                                                    |                   |        |  |
| C Clean LIRLS                                          | Default                  | <b>Name</b>                                                                                        | Roles                                                                                                    | <b>Operations</b> |        |  |
| O Date and time                                        | $\circledcirc$           | Filtered HTML                                                                                      | All roles may use default format                                                                                                    | configure         |        |  |
| <b>Error reporting</b>                                 | ⋒                        | Full HTML                                                                                          | No roles may use this format                                                                                                    | configure         | delete |  |
| <sup>O</sup> File system<br><sup>o</sup> Image toolkit | $^{\circ}$               | PHP code                                                                                           | authenticated user                                                                                                    | configure         | delete |  |

**ΕΙΚΟΝΑ 38: Input Formats** 

## **Logging and alerts**

 Επιλογή για το πόσα από τα διάφορα συµβάντα που λαµβάνουν χώρα θα διατηρούνται στο αρχείο.

#### **Performance**

 Μας επιτρέπει να προσαρµόσουµε τις επιλογές επιδόσεων της ιστοσελίδας ανάλογα µε τις εκάστοτε συνθήκες. Υπάρχουν επιλογές για pagecaching, βελτιστοποίηση του CSS και των αρχείων JavaScript.

#### **Site information**

Αυτό το µενού µας δίνει επιλογές για εισαγωγή πληροφοριών που σχετίζονται µε την ιστοσελίδα. Αυτές οι επιλογές είναι:

- Το όνοµα της ιστοσελίδας
- Το e-mail της ιστοσελίδας
- To slogan της ιστοσελίδας
- Μία δήλωση του σκοπού της ιστοσελίδας
- Footermessage Ένα µήνυµα που θα προβάλλεται στο τέλος κάθε σελίδας του site.
- Η επιλογή της σελίδας που θα αποτελεί την αρχική σελίδα του site.

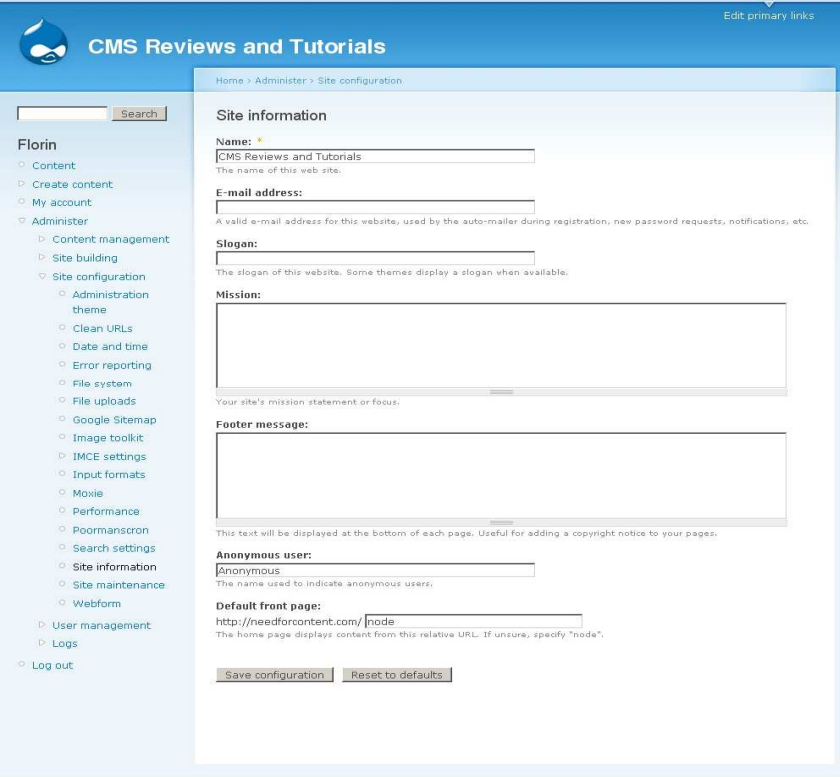

**ΕΙΚΟΝΑ 39: Site Information** 

#### **Site maintenance**

 Εδώ µας δίνετε η επιλογή να θέσουµε την ιστοσελίδα σε κατάσταση «offline» έτσι ώστε να µπορούν να εισέλθουν µόνο οι διαχειριστές και οι απλοί χρήστες να λαµβάνουν ένα ενηµερωτικό µήνυµα.

#### **Reports**

Οι αναφορές προβάλλουν συγκεντρωτικά πληροφορίες από το ιστορικό συµβάντων καθώς και πληροφορίες για νέες αναβαθµίσεις οι οποίες είναι διαθέσιµες. Υπάρχουν οι εξής κατηγορίες:

- Recent log entries.
- Top 'access denied' errors.
- Top 'page not found' errors.
- Available updates.
- Status report final.

#### **Recent log entries**

Εδώ προβάλλονται γενικές λειτουργίες που πραγµατοποιήθηκαν (Π.χ. δηµιουργία/µεταβολή περιεχοµένου) καθώς και σφάλµατα συστήµατος.

#### **Available updates**

Έλεγχος για νέες ενηµερώσεις του Drupal ή κάποιου από τα modules τα οποία έχουµε εγκαταστήσει.

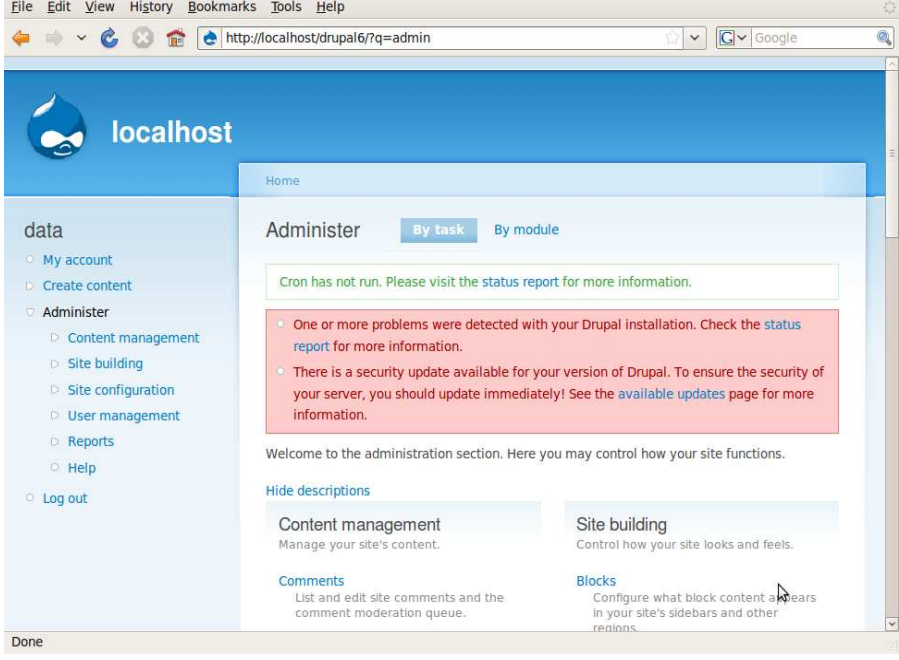

**ΕΙΚΟΝΑ 40 :Available Updates** 

#### **Top 'access denied' errors**

Καταγραφή των σφαλµάτων των περιπτώσεων που ένας χρήστης έκανε απόπειρα να εισέλθει σε µία σελίδα για την οποία δεν είχε δικαίωµα εισόδου.

### **Top 'Page not found' errors**

Καταγραφή των σφαλµάτων των περιπτώσεων που ένας χρήστης έκανε απόπειρα να εισέλθει σε µία σελίδα η οποία δεν υπήρχε.

#### **∆ηµιουργία µενού ενηµέρωσης**

Για να δηµιουργήσουµε αρχικά ένα µενού το οποίο θα περιέχει µία εικόνα ή ένα video ή ένα flash animation θα πρέπει να προστεθούν στον ιστότοπό µας κάποιες µονάδες (modules) οι οποίες είναι απαραίτητες

## **Status report final**

 Εδώ µπορούµε να δούµε µια τελική αναφορά για διάφορους τοµείς του συστήµατος και να επιβεβαιώσουµε ότι όλα δουλεύουν οµαλά και µε ασφάλεια. Αυτό περιλαµβάνει τον έλεγχο της έκδοσης του server που χρησιµοποιούµε, το αν το Drupal έχει πρόσβαση σε όλα τα αρχεία που του είναι απαραίτητα κ.α.

|                                                     | rooms > Revelentar + Logs.                                                                                                    |                                      |  |  |  |  |
|-----------------------------------------------------|----------------------------------------------------------------------------------------------------|--------------------------------------|--|--|--|--|
| factorvice                                          | Status report                                                                                                    |                                      |  |  |  |  |
| My account.<br>(1) Create corder(C)                 | Here you can find a short overview of your Drupal site's parameters as well as any problems detected with your<br>installation. It is useful to copy/paste this information when you need support.                                                                              |                                      |  |  |  |  |
| - Amninister<br><b>Content</b> management           | <b>Drupal</b>                                                                                                    | $6.0 - beta2$                        |  |  |  |  |
| 18 Site building                                    | Access to update.php                                                                                                    | Protected<br>Protected               |  |  |  |  |
| 5 Site configuration<br>Tr. Mäer management         | <b>Configuration file</b>                                                                                                    |                                      |  |  |  |  |
| <b>O' Logs</b>                                      | Con maintenance tasks                                                                                                    | November maint                       |  |  |  |  |
| <b>Becer Ico entries</b><br>Top 'access denied'     | Cron has not run. It appears cron jobs have not been setup on your system. Please check the help pages for<br>configuring cron tobs. You can run cron manually,                                                                                                    |                                      |  |  |  |  |
| mrenes.<br>Top 'page not found                      | <b>Database updates</b>                                                                                                    | Up to date                           |  |  |  |  |
| <b>SETTING</b>                                      | Drugal core update status                                                                                                    | No update data available             |  |  |  |  |
| - Available updates<br>Status report<br>$-$<br>$ +$ | No information is available about potential new releases for currently installed modules and themes. To check for<br>updates, you may need to run one or you can check manually. Please note that checking for available updates<br>can take a long time, so please be patient. |                                      |  |  |  |  |
| 0.10000                                             | <b>File</b> system                                                                                                    | Not writable                         |  |  |  |  |
|                                                     | The directory files does not exist. You may need to set the correct directory at the file system settings page or<br>change the current directory's permissions so that it is writable.                                                                                         |                                      |  |  |  |  |
|                                                     | <b>GD library</b>                                                                                                    | bundled (2.0.28 compatible)          |  |  |  |  |
|                                                     | <b>NySQL database</b>                                                                                                    | 5.025                                |  |  |  |  |
|                                                     | PHP                                                                                                    | 101207                               |  |  |  |  |
|                                                     | <b>Unicode library</b>                                                                                                    | PHP Mbstring Extension               |  |  |  |  |
|                                                     | Web server                                                                                                    | Apache/2.0.59 (Unix) PHP/4.4.7 DAV/2 |  |  |  |  |

**ΕΙΚΟΝΑ 41: Status Report Final** 

# **5.4 Θεµατικές παραλλαγές**

## **Ορισµός:**

Οι θεµατικές παραλλαγές είναι θέµατα που µπορούν να εγκατασταθούν στην πλατφόρµατου συστήµατος διαχείρισης περιεχοµένου(CMS) προκειµένου να προσαρµόσουν τοσχεδιασµό της ιστοσελίδας µας.

Οι περισσότερες θεµατικές παραλλαγές είναι γραµµένες για τη µηχανή PHPTemplate ή την XTemplate. Παλιότερες παραλλαγές χρησιµοποιούσαν γραµµένο στο χέρι κώδικα σε PHP. Προηγούµενες εκδόσεις του συστήµατος θεµατικής παραλλαγής του Drupal είχαν δεχθεί κριτική ότι ήταν λιγότερο προσανατολισµένο για τη σχεδίαση και περισσότερο πολύπλοκο από άλλα συστήµατα όπως το Mambo και το Plone. Η συµπερίληψη στο Drupal των µηχανών PHPTemplate και XTemplate διόρθωσαν αυτά τα προβλήµατα.

Το Drupal παρέχει κάποιες συγκεκριµένες θεµατικές παραλλαγές.Οποιοσδήποτε διαχειριστής που επιθυµεί να κατασκευάσει το site του µε χρήση drupal µπορεί να επιλέξει κάποια από αυτές. Αυτές βρίσκονται στην διαδρομή διαχείριση/δημιουργία ιστοτόπου/θεµατικές παραλλαγές. Αυτές είναι:

| Screenshot                                                                                                    |                                                                                                    | Name                                                                                                    |           |   |         | <b>Version Enabled Default Operations</b> |  |
|----------------------------------------------------------------------------------------------------|----------------------------------------------------------------------------------------------------|----------------------------------------------------------------------------------------------------|-----------|---|---------|-------------------------------------------|--|
| <b>Back of Kings</b>                                                                                                    |                                                                                                    | Acquia Prosper<br>Acquia Prosper is an elegant grid-<br>based Ubercart-ready theme with<br>point-and-click theming and an<br>alternate color scheme. Requires<br>the Fusion Core base theme and<br>the Skinr module. Created by<br><b>TopNotchThemes and Fusion Drupal</b><br>Themes. | $6.x-1.1$ |   | €       |                                           |  |
| Centrupal<br>Stewarts.<br>a maska<br>a sendarumleri<br>a manizml<br>received pro-                                                                                                    | there<br>vice index<br>Free these Installation Component<br>Hotels Installation (Sections Component)<br>System on the annual of the Component<br>System of the component (System Component) | Bluemarine<br>OperTell eng. Have non Table-based multi-column theme<br>Medicine and ash color                                                                                                    | 6.19      |   | $\circ$ |                                           |  |
| edit originary links.<br>ed a secondary feder<br>Steven<br>in available<br>· invarianced<br>in my account<br>- increased y<br><b>A DOWN BUSINESS</b><br>· advertise<br>$+1$ lies will | Howe<br>view soft<br>water double and householder<br>tute rada lacals etc vitae. Cenni: CO OFS.<br>per considra nostra, per inceptos ni<br>Abculus mus. Nunc verwaste bret                  | Chameleon<br>Dones fello eros, blandk not Minimalist tabled theme with light 6.19                                                                                                    |           |   | O       |                                           |  |
|                                                                                                    | <b>JSK</b>                                                                                                    | <b>Fusion Core</b><br>Fusion Core is the grid-enabled<br>base theme for powerful sub-<br>themes. With the Skinr module, it<br>enables easy point-and-click<br>theming. By TopNotchThemes                                                                                              | $6.x-1.0$ |   | ⋒       |                                           |  |
|                                                                                                    |                                                                                                    | <b>Fusion Starter</b><br>Fusion Starter sub-theme. Requires<br>Fusion Core and the Skinr module 6.x-1.0<br>to enable easy point-and-click<br>theming.                                                                                                    |           |   | O       |                                           |  |
|                                                                                                    |                                                                                                    | <b>Fusion Starter Lite</b><br>Fusion Starter Lite sub-theme.<br>Requires Fusion Core and the Skinr 6.x-1.0<br>module to enable easy point-and-<br>click theming.                                                                                                    |           | 鬬 | ⋒       |                                           |  |
|                                                                                                    | dand - Child Width                                                                                                    |                                                                                                    |           |   |         |                                           |  |

**Εικόνα 42: Drupal themes** 

Εκτός από αυτές όµως, στο επίσηµο site του drupal(www.drupal.org) υπάρχουν πολλές διαφορετικές θεµατικές παραλλαγές που µπορεί να διαλέξει κάποιος για να σχεδιάσει το site του.

# **5.5 Modules**

Οι µονάδες του Drupal είναι plugins που µπορούν να εγκατασταθούν στο site της βάσης του Drupal για να βοηθήσουν την επέκταση ή την ενίσχυση της λειτουργικότητας του προγράµµατος του πυρήνα του Drupal.

Τα modules είναι ελεύθερα να τα κατεβάσει κάποιος και απαιτούν κάποια διαµόρφωση, αλλά είναι άριστα εργαλεία σχεδιασµένα για να µας βοηθήσουν να επιτύχουµε τα αποτελέσµατα που θέλουµε από το δικτυακό µας τόπο µε χρήση του Drupal.

Στην πτυχιακή µας για την υλοποίηση της ιστοσελίδας για αγγελίες οδηγού Κρήτης και την επέκταση της κατεβάσαµε, εγκαταστήσαµε και επεξεργαστήκαµε αρκετές µονάδες – Modules. Οι μονάδες αυτές βρίσκονται στον επίσημο χώρο του drupal : www.drupal.org / project / Modules.

#### **Εγκατάσταση των modules**

#### **Βήµατα εγκατάστασης:**

1.Το πρώτο βήµα για την εγκατάσταση ήταν να βρεθεί µια περιοχή που θα µας παρείχε όλα εκείνα τα απαραίτητα modules για την σχεδιάση του site µας. Έτσι βρήκαµε λύση στο επίσηµο site του drupal (www. drupal.org). Υπάρχουν πολλές µονάδες εκεί για την αναθεώρηση και τη χρήση µας.

2.Μόλις βρίσκαµε ένα module που θέλαµε να χρησιµοποιήσουµε για τη σχεδίαση του ιστοτόπου µας, το κατεβάζαµε στην επιφάνεια εργασίας του υπολογιστή µας. Το αρχείο κατέβαινε ως συµπιεσµένο αρχείο. (.rar)

3.Έπειτα πηγαίναµε και τοποθετούσαµε το συµπιεσµένο αρχείο στην διαδροµή localhost/sites/all/modules.

 $4. A$ κολούθως πάμε στην ιστοσελίδα μας και αφού κάνουμε login σαν administrator και στο: Asministrator Menu – Site Bulding –Modules – List και ενεργοποιούμε το module μας επιλέγοντάς το. (Υπάρχουν modules που για να ενεργοποιηθούν χρειάζονται κάποιες άλλες να εγκατασταθούν πιο πρίν).

| EU WUUNU F UUULU<br>ago                                                                                                    | * Admisistration |                                         |                        |                                                                                                    |  |
|----------------------------------------------------------------------------------------------------|------------------|-----------------------------------------|------------------------|----------------------------------------------------------------------------------------------------|--|
| и позволяется по<br>26 wooks 7 hours                                                                                                 | Enabled          | Name                                    | Version                | Deacription                                                                                                    |  |
| 800<br>Administration menu.<br><b>Create content</b><br>Content management                                                           | 担                | Administration<br>menu                  |                        | Provides a drop down menu to most administrative<br>tasks and other common destinations (to users with<br>$6x-3.0-$<br>the proper permissions).<br>Depends us Weins (enabled)<br>Required by: Administration menu Toolber alyis (englobed)                                                                        |  |
| * Stebuldive<br>$\leftarrow$ Blocks.<br>· Bulk Exporter<br><b>Contact form</b>                                                       | 网                | Administration<br>menu Toolbar<br>style | 52-3.0-<br>Esnota      | A better Toolbar.<br>Deponds air, Administration menu Jerrabled). Menu (enabled) -                                                                                                    |  |
| · Mersus<br>· Mini-parieis<br>· Motkles<br>o List<br>6 University<br>Pages                                                           | 印                | Administration<br>views                 | $0.2 - 3.0 -$<br>Endon | Replaces all system object management pages in<br>Drupal core with real views.<br>Depineds an Viewin (anathled), Viewin bulk, aparetions<br>(research)                                                                                                    |  |
| $F$ anaic<br>$-$ Themes                                                                                                    | $-CCK$           |                                         |                        |                                                                                                    |  |
| · Transfatu interface<br>Triggers                                                                                                    | Enabled          | <b>Name</b>                             | Version                | Deacnotion                                                                                                    |  |
| · URL alleges<br>· Vireva<br>Ste configuration<br>User management<br>Reports<br>٠<br>Advanced help<br><b>CERTICIS</b> help<br>e Halp | 朗                | Content                                 | 54-2.6                 | Allows administrators to define new content types.<br>Required by Confert Copy (analisal), Content Permissions<br>(snstwd), Ozte (snstratic Data Tools (disabilit), Fattgroup,<br>(anabled), Node Reflerence (anabled), Nardcer (anabled); Optzyr<br>Widgets (engined); Text (enabled); User Reference (enabled). |  |
|                                                                                                    | 网                | <b>Content</b><br>Copy                  | 53-2.0                 | Enables ability to import export field definitions.<br>Depends on Contant Tenabled)                                                                                                    |  |
|                                                                                                    | 网                | Content<br>Permissions                  | $6x - 2.6$             | Set held-level permissions for CCK helds.<br>Deportés no: Contant (emailled)                                                                                                    |  |
|                                                                                                    | 開                | Content<br>Templates                    | Ba-1.1                 | Create templates to customize output of tesser and body<br>content                                                                                                    |  |
|                                                                                                    | 网                | Fieldgroup                              | 61-2.6                 | Create display groups for CCK felds.<br>Dapanda on: Contant Tunatisch                                                                                                    |  |
|                                                                                                    | 閖                | NoSe<br>Reference                       | $6.8 - 2.6$            | Defines a field tipe for referencing one node from<br>another.<br>Datents or Contant lenatesti, Toxt ceratesti, Option Widgets,<br>(Vridbild)                                                                                                    |  |
|                                                                                                    | 訒                | tiumber                                 | $6x - 28$              | Defines numeric field traes:<br>Dasants na Cristant lanaharti                                                                                                    |  |

**Εικόνα 43: Drupal Modules** 

## **Οι µονάδες που χρησιµοποιήθηκαν καθώς και η περιγραφή της λειτουργικότητας τους εµφανίζονται παρακάτω:**

## **1. ∆ιαχείριση:**

Administration menu: Παρέχει ένα ανεξάρτητο θέμα διεπαφής της διοίκησης για το Drupal. Είναι ένας βοηθός για τους νέους χρήστες του Drupal που προέρχονται από άλλα CMS, ένα πραγµατικό εργαλείο για την προφύλαξη των διαχειριστών της ιστοσελίδας του Drupal και σίγουρα αναγκαίο για τους προγραµµατιστές και τους κατασκευαστές του Drupal site.

## **2. Content Construction Kit (CCK):**

Η µονάδα CCK επιτρέπει στον χρήστη να προσθέσει συνήθη πεδία στους κόµβους µέσω του web browser. Οι µονάδες CCK που χρησιµοποιήθηκαν είναι οι εξής:

- Content : Επιτρέπει στον διαχειριστή να ορίσει νέους τύπους περιεχοµένου.
- Content Copy : Επιτρέπει την δυνατότητα εισαγωγής / εξαγωγής του προσδιορισµού των πεδίων περιεχοµένου.
- Content Permissions:Ορίζει τα επίπεδα δικαιωµάτων για τα πεδια CCK.
- Fieldgroup : ∆ηµιουργεί απεικονίσεις group για τα πεδία CCK.
- FileField : Ορίζει τον τύπο αχείου file.
- FileField Meta : Προσθέτει µεταδεδοµένα συλλογής και αποθήκευσης για το FileField.
- ImageField : Ορίζει τον τύπο αρχείου image.
- Location CCK: Ορίζει ένα τύπο πεδίου µε τίτλο τοποθεσία.
- Node Reference: Ορίζει ένα τύπο πεδίου για την αναφορά ενός κόµβου από έναν άλλο.
- Node reference views: είγνει πεδία nodereference γρησιμοποιώντας ένα view.
- FileField ImageCache : Υποστήριξη για τις εικόνες των πεδίων των αρχείων του CCK
- Number:Καθορίζει τους τύπους αριθµητικών πεδίων.
- Option Widgets:Ορίζει την επιλογή, το check box και το radio button για κείμενο και αριθµητικά πεδία.
- Text : Ορίζει τον τύπο αρχείου απλού κειµένου.
- User Reference: Ορίζει ένα τύπο πεδίου για την αναφορά ενός χρήστη από ένα κόµβο.

|                                                                                                    |                         |                        |             | It is important that update, php is run every time a module is updated to a newer version.                                                |
|----------------------------------------------------------------------------------------------------|-------------------------|------------------------|-------------|----------------------------------------------------------------------------------------------------|
| <b>Ο Κατάλογος</b>                                                                                           | page.                   |                        |             | You can find all administration tasks belonging to a particular module on the administration by module                                    |
| <b>8 Βότανα και Μπαχαρικά (4)</b>                                                                            |                         |                        |             |                                                                                                    |
| <b>@ Καλλυντικά</b> (4)                                                                                      |                         |                        |             | To extend the functionality of your site, a number of contributed modules are available.                                                  |
| <b>2 Φυσικό Προϊόντα (5)</b>                                                                                 |                         |                        |             | To clear all caches, click the button on the Performance page.                                                                            |
| <b>8 Παραδοσιακά Γλυκίσματα</b><br>(4)                                                                       | · Administration        |                        |             |                                                                                                    |
| $Φ$ Σαπούνια (3)                                                                                             | <b>Enabled Name</b>     |                        |             | Version Description                                                                                                    |
| <b>22 Το κρητικό Λάδι (3)</b><br>$D$ Mέλι (3)<br>$Φ$ Οινοπνευματώδη $(1)$<br><sup>(2)</sup> Артополуцата (3) | $\triangledown$         | Administration<br>menu | $6.x - 1.6$ | Provides a dropdown menu to most administrative tasks and<br>other common destinations (to users with the proper<br>permissions).         |
|                                                                                                    | CCK                     |                        |             |                                                                                                    |
| C chara                                                                                                    | <b>Enabled Name</b>     |                        |             | Version Description                                                                                                    |
| <b>D</b> My account                                                                                          |                         |                        |             | Allows administrators to define new content types.                                                                                        |
| 2 Create content                                                                                             |                         |                        |             | Required by: Content Copy (enabled), Content Permissions (enabled),                                                                       |
| 2 Administer                                                                                                 | v                       | Content                | $6.x - 2.8$ | Fieldgroup (enabled), FileField (enabled), ImageField (enabled), Node<br>Reference (enabled), Number (enabled), Option Widgets (enabled), |
| <sup>2</sup> Content management                                                                              |                         |                        |             | Text (enabled), User Reference (enabled), FileField Meta (disabled)                                                                       |
| ® Site building                                                                                              |                         | Content                |             | Enables ability to import/export field definitions.                                                                                       |
| <b>D</b> Blocks<br><b>E ImageCache</b>                                                                       | V                       | Copy                   | $6.x - 2.8$ | Depends on: Content (enabled)                                                                                                    |
| <b>Ø</b> Menus                                                                                               | V                       | Content                | $6x - 2.8$  | Set field-level permissions for CCK fields.                                                                                               |
| <b>Ø</b> Modules                                                                                             |                         | <b>Permissions</b>     |             | Depends on: Content (enabled)                                                                                                    |
| <b>D</b> Themes                                                                                              | $\overline{\mathbf{v}}$ | Fieldgroup 6.x-2.8     |             | Create display groups for CCK fields.                                                                                                    |
| <b>D</b> URL aliases                                                                                         |                         |                        |             | Depends on: Content (enabled)                                                                                                    |
| 2 Site configuration                                                                                         | V                       | <b>FileField</b>       |             | Defines a file field type.                                                                                                    |
|                                                                                                    |                         |                        | $6.x-3.7$   | Depends on: Content (enabled)                                                                                                    |
| <sup>2</sup> Store administration<br><sup>2</sup> User management                                            |                         |                        |             | Required by: FileField Meta (disabled), ImageField (enabled)                                                                              |

**Εικόνα 44: Drupal Screenshot CCK** 

# **3. Πυρήνας – Προαιρετικές µονάδες :**

- Agreegator: Συλλέγει ανεξάρτητη ύλη (ροές RSS, RDS και Atom).
- Blog : Επιτρέπει την εύκολη και τακτική ενηµέρωση ιστοσελίδων ή των ιστολογίων των χρηστών.
- Blog API : Επιτρέπει στους χρήστες να υποβάλλουν ύλη χρησιμοποιώντας εφαρμογές που υποστηρίζουν API ιστολογίων XML-RPC.
- Book : Επιτρέπει στους χρήστες να δοµούν τις ιστοσελίδες ιεραρχικά ή περιληπτικά.
- Color : Επιτρέπει στον χρήστη να αλλάξει τα χρώµατα συγκεκριµένων θεµατικών παραλλαγών.
- Comment : Επιτρέπει στους χρήστες να σχολιάζουν και να συζητούν για την δηµοσιευµένη ύλη.
- Contact : Επιτρέπει να χρησιµοποιούνται φόρµες επικοινωνίας, προσωπικές ή κεντρικές, για ολόκληρο τον ιστότοπο.
- Content translation : Επιτρέπει στο περιεχόµενο να µεταφράζεται σε διαφορετικές γλώσσες.
- Database loggin : Καταγράφει και αποθηκεύει συμβάντα του συστήματος
- Forum: Επιτρέπει συζητήσεις πάνω σε γενικά θέµατα.
- Help : *ιαγειρίζεται την εμφάνιση online βοήθειας.*
- Locale : Επιτρέπει τη µετάφραση του συστήµατος από την Αγγλική γλώσσα σε άλλες γλώσσες.
- Menu : Επιτρέπει στους διαχειριστές να προσαρµόζουν το µενού πλοήγησης του ιστοτόπου.
- Path: Επιτρέπει στους χρήστες να µετονοµάζουν διευθύνσεις URL.
- PHP filter : Επιτρέπει τη χρήση ενσωµατωµένου PHP κώδικα.
- Poll : Επιτρέπει στον ιστότοπο να διεξάγει ψηφοφορίες σε διάφορα θέµατα µε την µορφή ερωτήσεων πολλαπλής επιλογής.
- Profile : Υποστηρίζει προσαρµοσµένα προφίλ χρηστών.
- Search : Επιτρέπει την αναζήτηση σε όλο τον ιστότοπο µε λέξεις-κλειδιά.
- Taxonomy: Επιτρέπει την κατηγοριοποίηση της ύλης.
- Throttle: Χειρίζεται το µηχανισµό αυτόµατης-απόπνιξης, για τον έλεγχο της συµφόρησης του ιστοτόπου.
- Tracker: Επιτρέπει την παρακολούθηση πρόσφατων καταχωρίσεων των χρηστών.
- Update status : Ελέγχει την κατάσταση λειτουργίας για διαθέσιµες αναβαθµίσεις του Drupal και των εγκατεστηµένων µονάδων και θεµατικών παραλλαγών.
- Upload : Επιτρέπει στους χρήστες να αποστέλλουν και να επισυνάπτουν αρχεία στην ύλη.

# **4. Πυρήνας – Απαιτούµενες µονάδες:**

- Block : Ελέγχει τα πλαίσια πρόσθετης ύλης που εµφανίζονται γύρω από την κύρια ύλη.
- Filter : Χειρίζεται το φιλτράρισµα της ύλης κατά την προετοιµασία για παρουσίαση.
- Node : Επιτρέπει να υποβάλλεται ύλη στον ιστότοπο και να εµφανίζεται στις σελίδες.
- System : Χειρίζεται τις γενικές ρυθµίσεις του ιστοτόπου για τους διαχειριστές.
- User : ∆ιαχειρίζεται το σύστηµα εγγραφής και εισόδου χρηστών.

# **5. Multilanguage:**

- Block translation : Επιτρέπει τα πολύγλωσσα μπλοκ και τη μετάφραση των μπλοκ.
- Content type translation: Μεταφράζει τους τύπους ύλης που σχετίζονται με τα strings όνοµα, περιγραφή, κείµενο βοήθειας.

Internationalization: Παρέχει μετάφραση ύλης - κόμβους και ταξονομία, μετάφραση διεπαφών για τους ανώνυµους χρήστες - την ανίχνευση µονάδων συνόλων τοπικής προσαρµογής και γλώσσας µηχανής αναζήτησης.

Για το Drupal 6 στηρίζεται στα πολύγλωσσα χαρακτηριστικά γνωρίσµατα πυρήνων για να τα επεκτείνει και να κάνει την περιοχή πλήρως πολύγλωσση, συµπεριλαµβανοµένης της µετάφρασης ταξονοµίας, των πολύγλωσσων στοιχείων µπλοκ και menu και τη µετάφραση καθορισµένων strings από το χρήστη .

- Poll aggregate: Αποτελέσματα ψηφοφορίας συνόλων για όλες τις μεταφράσεις.
- Menu translation: Υποστηρίζει μεταφράσιμα στοιγεία επιλογών συνήθειας.
- Profile translation: Επιτρέπει τους πολύγλωσσους τομείς σχεδιαγράμματος.
- String translation: Παρέχει την υποστήριξη για τη µετάφραση καθορισµένων σειρών.
- Synchronize translations: Συγχρονίζει την ταξονομία και τους τομείς στις μεταφράσεις.
- Taxonomy translation: Επιτρέπει την πολύγλωσση ταξονομία.
- Views translation: Μετάφραση strings views και επιλογή ύλης για τα views.

#### **6.Views:**

• Views: ∆ηµιουργεί προσαρµοσµένες λίστες και ερωτήµατα από τη βάση δεδοµένων µας.

• Views UI: Διοικητική διασύνδεση στις απόψεις. Χωρίς αυτό το module δεν θα μπορούσαμε να δημιουργήσουμε ή να επεξεργαστούμε τις απόψεις μας. Τα views είναι ένα από τα βασικότερα modules που χρησιµοποιήσαµε για την υλοπίηση της ιστοσελίδας µας αφού µε αυτά καταφέραµε να επιτύχουµε την εµφάνιση των τριών τελευταίων αγγελιών. Επίσης χρησηµοπιόντας τα Views χωρίσαµε τις αγγελίες σε κατηγορίες και τις εµφανίσαµε στις διάφορες σελίδες τους.Με τα Views µπορείς να τοποθετήσεις διάφορα φίλτρα πάνω σε κάθε σελίδα για να εµφανίσεις τα αποτελέσµατα σε µια συγκεκριµένη σελίδα ή panel.

#### **7.Εικόνα:**

Από την στιγµή που το site µας θα είναι κατά κύριο λόγο ενηµερωτικό θα πρέπει οπωσδήποτε να υπάρχει, αν όχι σε όλες, στις περισσότερες σελίδες µας µία ή και παραπάνω εικόνες. Για να το πετύχουµε αυτό θα πρέπει να προσθέσουµε στον ιστότοπό µας µονάδες οι οποίες θα µας επιτρέπουν να ανεβάσουµε εικόνες και να µας κάνουν το έργο µας πιο εύκολο. Οι µονάδες που πρέπει να υπάρχουν στο site µας για την µέθοδο της εικόνας είναι οι εξής:

- Ø **Image**: Η µονάδα αυτή είναι απαραίτητη για την αναγνώριση και την επεξεργασία της εικόνας.
- Ø **Image Cache**: Η µονάδα αυτή είναι απαραίτητη για την αποθήκευση της εικόνας.
- Ø **Image Field:** Η µονάδα αυτή είναι απαραίτητη για την µονάδα "CCK" που αναφέραµε στα παραπάνω όσον αφορά την εικόνα.
- Ø **Image API:** Τέλος η µονάδα αυτή είναι απαραίτητη για την µονάδα "image cache" που αναφέραµε προηγουµένως.

| <b>Enabled</b> | Name                           | Version                 | <b>Description</b>                                                                                             |
|----------------|--------------------------------|-------------------------|----------------------------------------------------------------------------------------------------|
| V              | <b>ImageAPI</b>                | $6.x-1.8$               | ImageAPI supporting multiple toolkits.<br>Required by: ImageCache (enabled), ImageCache UI (enabled)           |
| V              | ImageAPI<br>GD <sub>2</sub>    | $6.x-1.8$               | Uses PHP's built-in GD2 image processing support.                                                              |
| 0              | ImageAPI<br><b>ImageMagick</b> | $6.x-1.8$               | Command Line ImageMagick support.                                                                              |
| V              | <b>ImageCache</b>              | $6.x - 2.0 -$<br>beta10 | Dynamic image manipulator and cache.<br>Depends on: ImageAPI (enabled)<br>Required by: ImageCache UI (enabled) |
| Ñ              | <b>ImageCache</b><br>UI        | $6.x - 2.0 -$<br>beta10 | ImageCache User Interface.<br>Depends on: ImageCache (enabled), ImageAPI (enabled)                             |

**ΕΙΚΟΝΑ 45: Ιmage Cache** 

Στόχος αυτής της πτυχιακής είναι η δηµιουργία µιάς ιστοσελίδας µε τη χρήση του Drupal που θα δίνει τη δυνατότητα στους χρήστες να αγοράζουν προϊόντα της επιχείρησης οnline. Η ιστοσελίδα δίνει την δυνατότητα σε οποιονδήποτε χρήστη να περιηγηθεί µεταξύ διαφόρων κατηγοριών και να αναζητήσει τα προϊόντα που τον ενδιαφέρουν έτσι ώστε να δει πληροφορίες για αυτά. Η δημιουργία και ο σχεδιασμός της θα γίνει με γνώμονα την απλότητα και την ευχρηστία προκειµένου ο χρήστης να µπορεί να περιηγείται και να βρίσκει αυτό που ψάχνει, µε όσο το δυνατόν πιο εύκολο, γρήγορο και κατανοητό τρόπο.

Επιγραµµατικά λοιπόν οι ενέργειες που έγιναν για να έχουµε το επιθυµητό αποτέλεσµα είναι οι εξής:

- Ø ∆ηµιουργία µενού ενηµέρωσης :
	- Μονάδες
	- Εικόνας
	- Ρυθµίσεις τύπου ύλης
	- Πρόσθεση πεδίου
	- Ρυθµίσεις πεδίου
	- Υποβολή ύλης
	- Html
- Ø ∆ηµιουργία µενού online αγοράς :
	- Μονάδες
	- Εικόνας
	- Ρυθµίσεις τύπου ύλης
	- Πρόσθεση πεδίου
	- Ρυθµίσεις πεδίου
	- Υποβολή ύλης :
	- § Html
	- § Φόρµα επιλογής
	- § Φόρµα παραγγελίας
	- § Paypal
	- Contact Us
	- **Security**
	- § Terms & Conditions
	- § Privacy Policy

# **5.6 Τύποι ύλης στο Drupal**

Για να µπορέσουµε να προσθέσουµε µία εικόνα σε µία σελίδα µας και να έχουµε το επιθυµητό αποτέλεσµα που θέλουµε, θα πρέπει να γίνουν κάποιες ρυθµίσεις αρχικά όσον αφορά τον τύπο ύλης µας.

#### **Πρόσθεση πεδίου**

Αφού µπούµε µέσα στους τύπους ύλης επιλέγουµε σε ποιον τύπο ύλης θέλουµε να προσθέσουμε το πεδίο όπου θα έχουμε την δυνατότητα να βάλουμε εικόνα στην σελίδα μας, στην συγκεκριµένη περίπτωση τον τύπο ύλης «Σελίδα» και πατάµε δεξιά του τύπου ύλης «manage fields».

Τώρα είµαστε έτοιµοι να προσθέσουµε ένα νέο πεδίο στον τύπο ύλης «Σελίδα» συµπληρώνοντας τα κουτάκια στο «New Field». Στο πρώτο κουτάκι συµπληρώνουµε το όνοµα που θέλουµε να έχει το πεδίο αυτό, στο δεύτερο το όνοµα του φακέλου που θα αποθηκεύονται τα αρχεία που ανεβάζουµε, στο τρίτο θα επιλέγουµε τι τύπου πεδίο θέλουµε να ανεβάσουµε και στο τέταρτο και τελευταίο κουτάκι τι φόρµας τύπου θα έχει το πεδίο. Αφού συµπληρώσουµε τα κενά πατάµε αποθήκευση και έχουµε δηµιουργήσει ένα νέο πεδίο του τύπου ύλης «Σελίδα».

#### **Ρυθµίσεις πεδίου**

Αφού έχουµε δηµιουργήσει τώρα ένα νέο πεδίο στον συγκεκριµένο τύπο ύλης πατώντας στα δεξιά «Ρύθµιση» µπορούµε να κάνουµε τις απαραίτητες ρυθµίσεις του πεδίου αυτού.

Μέσα στο πεδίο που έχουμε δημιουργήσει πατώντας «Display fields» μπορούμε να δώσουµε κάποιες ιδιότητες στο πεδίο αυτό.Αφού µπούµε δίνουµε τις ιδιότητες αυτές, όπως να µην φαίνεται η ετικέτα του αρχείου που ανεβάζουµε αλλά και µε ποιόν τρόπο να φαίνεται το αρχείο αυτό, χρησιµοποιώντας για παράδειγµα το «lightbox2». Τέλος πατάµε αποθήκευση.

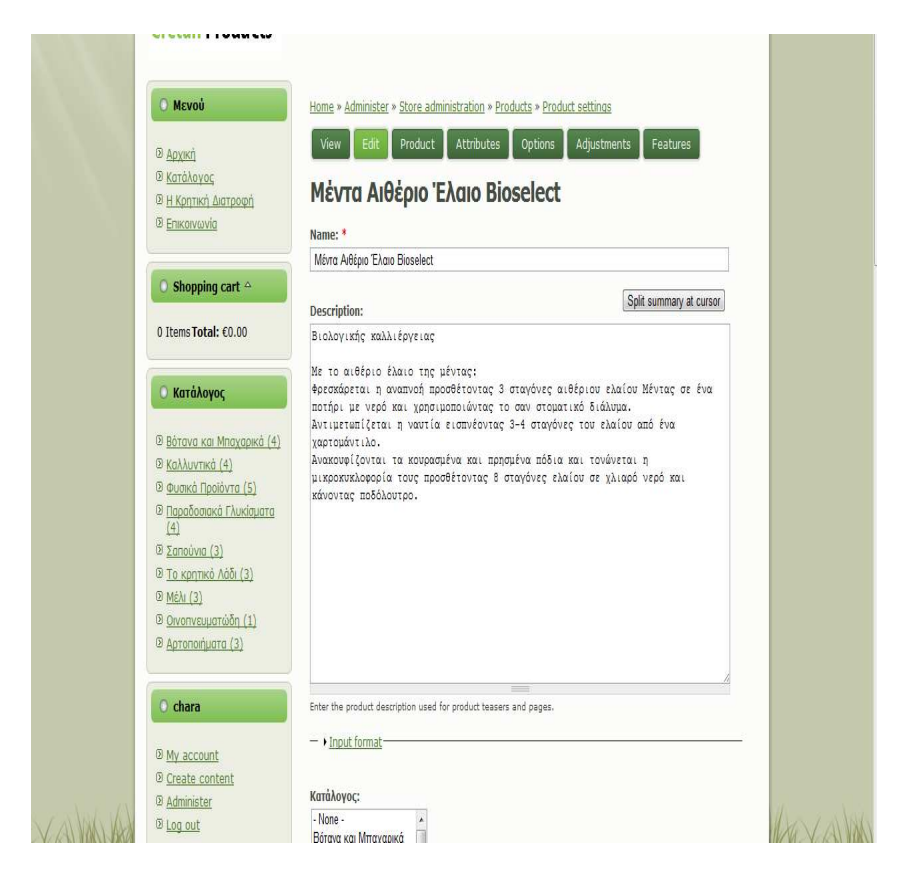

#### **ΕΙΚΟΝΑ 46: Product Settings**

#### **Υποβολή ύλης**

Πλέον είµαστε έτοιµοι να υποβάλουµε µία νέα σελίδα πηγαίνοντας «Υποβολή ύλης» -- «Σελίδα». Συµπληρώνουµε τον τίτλο της σελίδας που θέλουµε να δηµιουργήσουµε, πατάµε «αναζήτηση» για να επιλέξουµε την φωτογραφία που θέλουµε να έχει η σελίδα µας, πατάµε «αποστολή» έτσι ώστε να αποθηκευτεί στον φάκελο που της είχαµε υποδείξει σε προηγούµενες ρυθµίσεις και πατώντας το κουµπί «αποθήκευση» η σελίδα µας είναι έτοιµη.

## **Html**

Στις ρυθµίσεις της κάθε σελίδας που δηµιουργούµε µπορούµε να προσθέσουµε εκτός από µία εικόνα κι ένα κείµενο. Τι θα κάνουµε όµως στην περίπτωση που εµείς στην σελίδα µας δεν επιθυµούµε να βάλουµε ένα κείµενο αλλά έναν πίνακα από φωτογραφίες ή έναν πίνακα από τα αποτελέσµατα µιας περιόδου;

Την λύση στο πρόβληµα αυτό δίνει η γλώσσα προγραµµατισµού «Html». Μπορούµε λοιπόν στην θέση του κειµένου να γράψουµε κώδικα html και να δηµιουργήσουµε στο «σώµα» της σελίδας µας οτιδήποτε θέλουµε ανάλογα πάντα την περίπτωση.
Αξίζει δε να αναφέρουµε ότι για να καταλάβει το «drupal» µας την γλώσσα προγραµµατισµού «Html» πρέπει να ενεργοποιήσουµε το µορφότυπο εισόδου από «filtered HTML» σε «Full HTML».

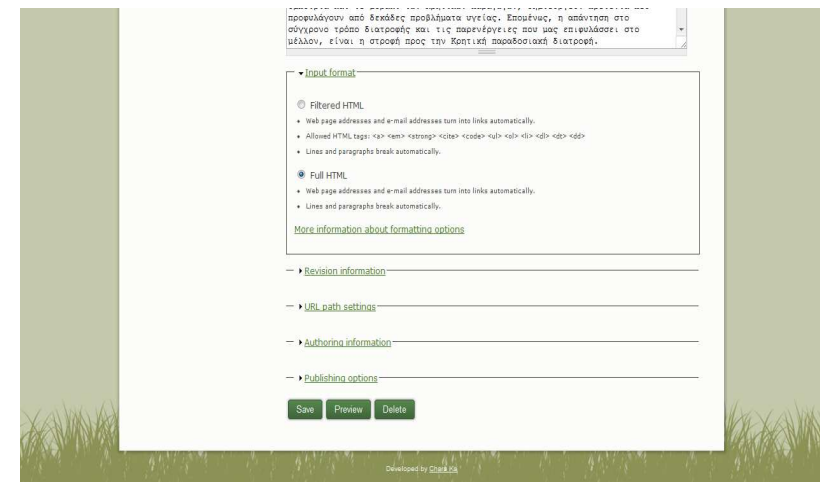

**ΕΙΚΟΝΑ 47 : Html** 

Τώρα είµαστε έτοιµοι να προσθέσουµε ένα νέο πεδίο στον τύπο ύλης «Σελίδα» συµπληρώνοντας τα κουτάκια στο «New Field». Στο πρώτο κουτάκι συµπληρώνουµε το όνοµα που θέλουµε να έχει το πεδίο αυτό, στο δεύτερο το όνοµα του φακέλου που θα αποθηκεύονται τα αρχεία που ανεβάζουµε, στο τρίτο θα επιλέγουµε τι τύπου πεδίο θέλουµε να ανεβάσουµε και στο τέταρτο και τελευταίο κουτάκι τι φόρµας τύπου θα έχει το πεδίο. Αφού συµπληρώσουµε τα κενά πατάµε αποθήκευση και έχουµε δηµιουργήσει ένα νέο πεδίο του τύπου ύλης «Σελίδα».

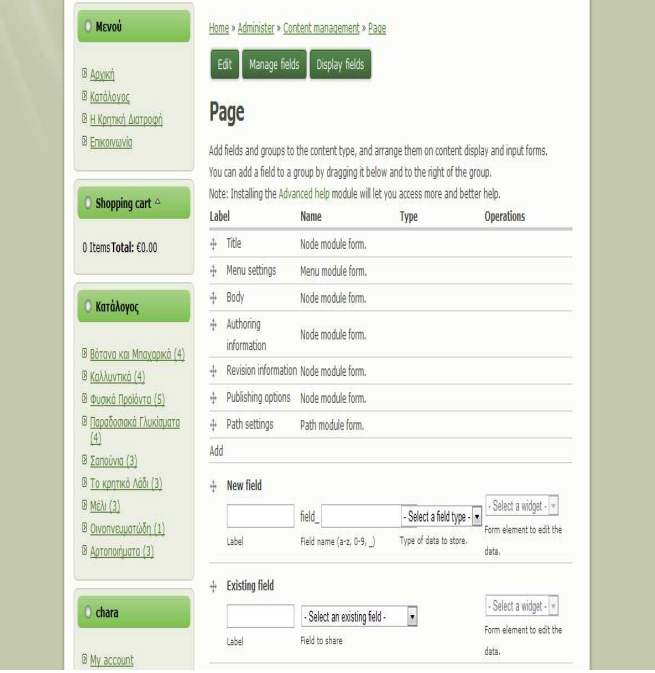

**ΕΙΚΟΝΑ 49: Manage Fields** 

### **∆ηµιουργία µενού online αγοράς**

Για να δηµιουργήσουµε αρχικά ένα µενού το οποίο θα περιέχει µία εικόνα θα πρέπει να προστεθούν στον ιστότοπό µας κάποιες µονάδες (modules) οι οποίες είναι απαραίτητες.

## **Μονάδες**

Οι µονάδες διαφέρουν από ενέργεια σε ενέργεια. ∆ύο πολύ σηµαντικές µονάδες που θα χρειαστούν για τον ιστότοπό µας γενικά είναι οι:

- Ø CCK: Η µονάδα αυτή χρησιµοποιείται για την πρόσθεση πεδίων όπου το κάθε πεδίο έχει την δυνατότητα να ανεβάσει ένα αρχείο ή µία εικόνα.
- Ø Views: Η µονάδα αυτή χρησιµοποιείται για την καλύτερη εµφάνιση των ενεργειών που κάνουμε.

## **Εικόνας**

Από την στιγµή που το site µας θα παίζει ρόλο online καταστήµατος θα πρέπει οπωσδήποτε να υπάρχει, αν όχι σε όλες, στις περισσότερες σελίδες µας µία ή και παραπάνω εικόνες.

Για να το πετύχουµε αυτό θα πρέπει να προσθέσουµε στον ιστότοπό µας µονάδες οι οποίες θα μας επιτρέπουν να ανεβάσουμε εικόνες και να μας κάνουν το έργο μας πιο εύκολο.

- Οι µονάδες που πρέπει να υπάρχουν στο site µας για την µέθοδο της εικόνας είναι οι εξής:
- Ø **Image:** Η µονάδα αυτή είναι απαραίτητη για την αναγνώριση και την επεξεργασία της εικόνας.
- Ø **ImageCache:** Η µονάδα αυτή είναι απαραίτητη για την αποθήκευση της εικόνας.
- Ø **ImageField:** Η µονάδα αυτή είναι απαραίτητη για την µονάδα "CCK" που αναφέραµε στα παραπάνω όσον αφορά την εικόνα.
- Ø **ImageAPI:** Τέλος η µονάδα αυτή είναι απαραίτητη για την µονάδα "imagecache" που αναφέραµε προηγουµένως.

#### **Φόρµα επιλογής**

Για να φτιάξουµε µία φόρµα επιλογής αρκεί να φτιάξουµε µία νέα σελίδα και µε την βοήθεια της γλώσσας προγραµµατισµού HTML να δηµιουργήσουµε την φόρµα µας. Με την φόρµα αυτή θα µπορούµε να δούµε ποιο προιόν έχουµε επιλέξει να παραγγείλουµε, σε τι τιµή, αν υπάρχει προσφορά στο συγκεκριµένο προιόν και τέλος τον κωδικό του προιόντος.

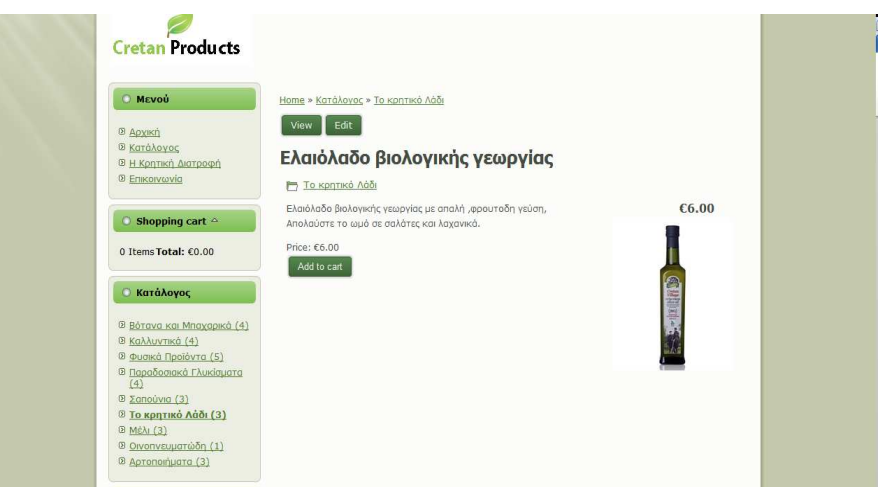

**ΕΙΚΟΝΑ 51 : Product** 

#### **Φόρµα παραγγελίας**

Πατώντας το κουμπί «Checkoutandpay» μεταφερόμαστε στην φόρμα παραγγελίας μέσα απ'την οποία µπορούµε να συµπληρώσουµε τα στοιχεία µας για να παραγγείλουµε το προιόν που διαλέξαµε προηγουµένως.

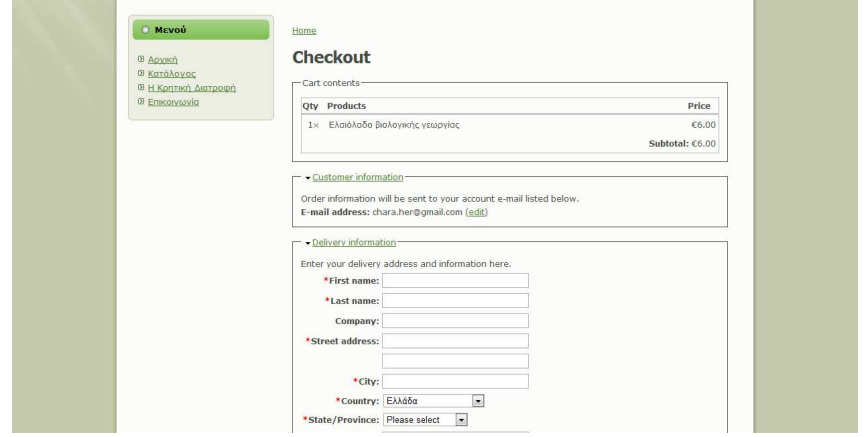

## **ΕΙΚΟΝΑ 52 : Check Out**

Αφού έχουµε συµπληρώσει τα στοιχεία µας πατάµε το κουµπί «Make Payment» έτσι ώστε να µεταφερθούµε στην σελίδα «Paypal» όπου θα ολοκληρωθεί η παραγγελία. Αν όµως το µετανιώσουµε ή έστω θέλουµε να το ξανασκεφτούµε και να δούµε κάποιο άλλο προιόν µπορούµε πατώντας το κουµπί «Go Back» να γυρίσουµε πίσω και να επιλέξουµε κάτι άλλο.

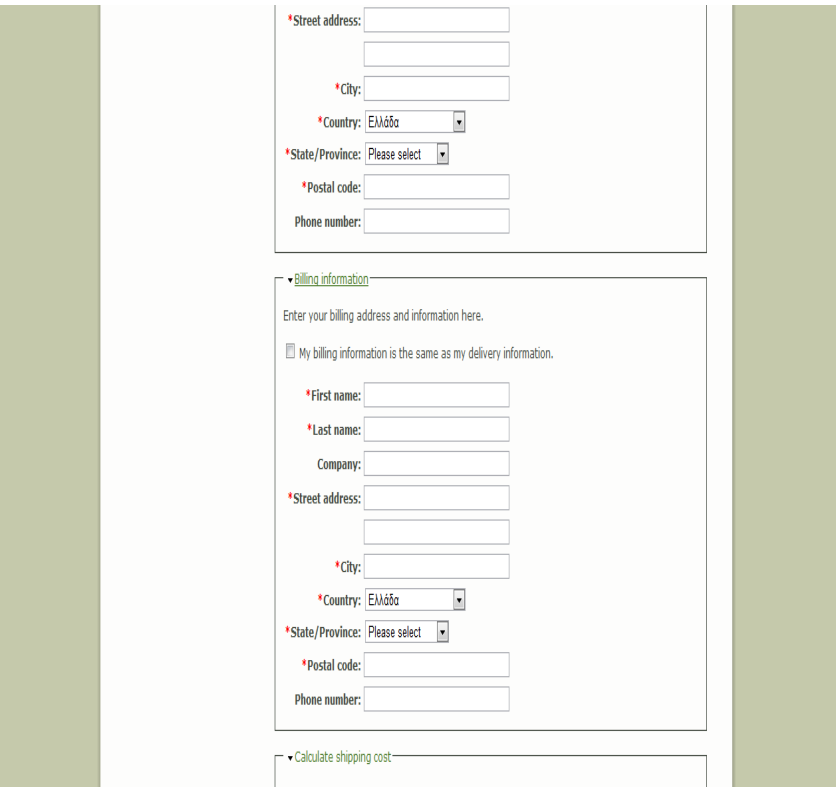

**ΕΙΚΟΝΑ 53 : Payment** 

### **Paypal**

Το site µας είναι στην ευχάριστη θέση να σας ενηµερώσει ότι σε συνεργασία µε την «Paypal» γίνεται ασφαλέστερη η online αγορά κάποιου προιόντος.

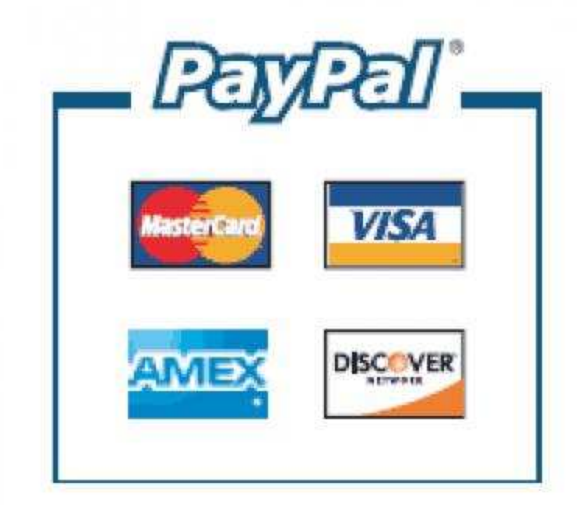

**ΕΙΚΟΝΑ 54 : Paypal**

#### **Contact Us**

Εάν κάποιος επισκέπτης έχει κάποια απορία ή κάποιο πρόβληµα σχετικά µε την αγορά κάποιου προιόντος ή γενικά θέλει να επικοινωνήσει µαζί µας µπορεί στέλνοντας ένα απλό email στο [chara.her@gmail.com](mailto:chara.her@gmail.com)να έρθει σε επαφή μαζί μας και να του λύσουμε κάθε απορία ή κάθε πρόβληµα που θα αντιµετωπίσει.

Επειδή όµως ένα µεγάλο site δεν µπορεί να αρκεστεί σε ένα µόνο τρόπο επικοινωνίας µπορείτε να έρθετε σε επαφή µαζί µας µε την µορφή γράµµατος, στην διεύθυνση µας ή τηλεφωνώντας στα τηλέφωνα µας. Η διεύθυνση και τα τηλέφωνα επικοινωνίας επισηµαίνονται στην εικόνα παρακάτω.

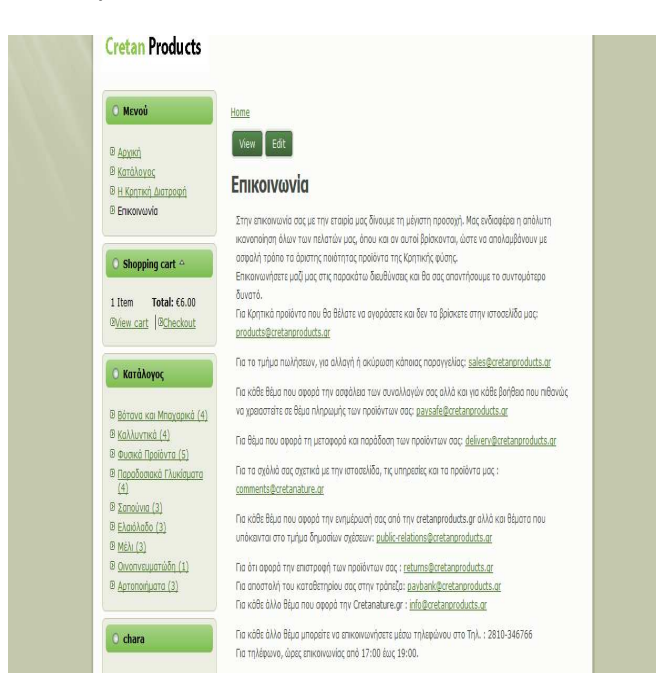

**ΕΙΚΟΝΑ 55: Communication** 

## **Security**

Όλα τα site που περιέχουν online κατάστηµα πρέπει να έχει µία αξιόπιστη και σοβαρή ασφάλεια. Όπως αναφέραµε και παραπάνω το site µας συνεργάζεται µε την µεγαλύτερη ασφάλεια στο χώρο των αγορών που ακούει στο όνοµα «Paypal». Μερικές από την πληροφορίες που αναφέρονται στην ασφάλεια του site µας µπορούµε να τις δούµε στην εικόνα που βρίσκεται παρακάτω.

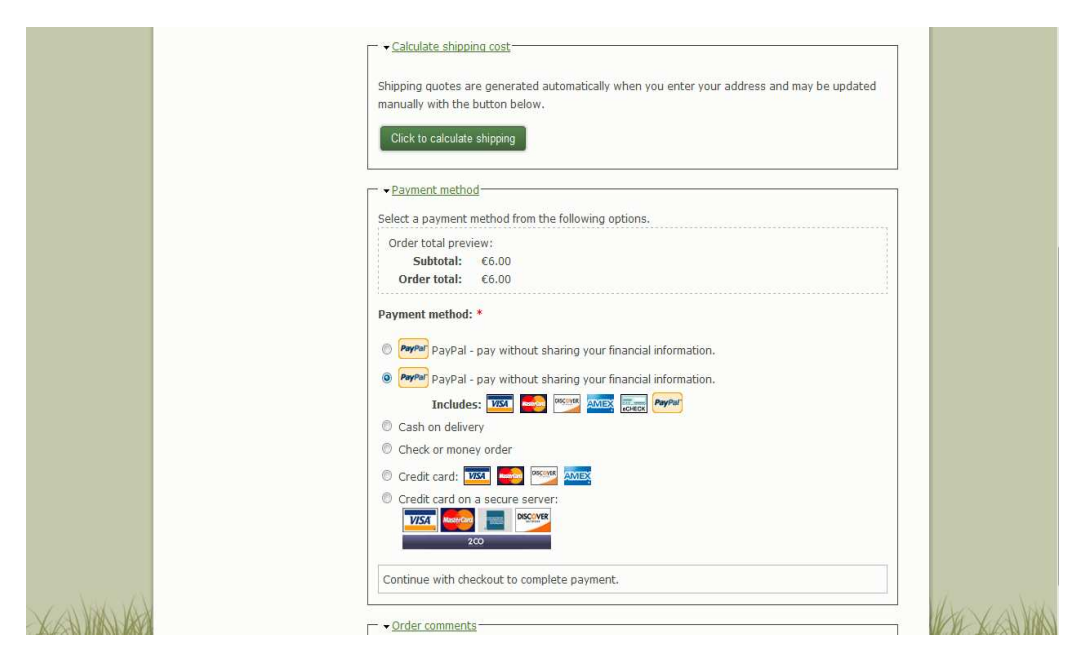

**ΕΙΚΟΝΑ 56: Safe Payment** 

## **Terms & Conditions**

Σε όλα τα online καταστήµατα για να πραγµατοποιήσεις κάποια αγορά θα πρέπει να τηρήσεις κάποιους κανόνες που επιβάλλονται από το εκάστοτε site. Όπως σε όλα έτσι και στο δικό µας online κατάστηµα υπάρχουν κάποιοι κανόνες που πρέπει να τηρηθούν κατά την διάρκεια κάποιας αγοράς από τον εκάστοτε επισκέπτη.

## **Privacy Policy**

Τέλος όπως όλα τα site έτσι και το δικό µας προσφέρει µία πολιτική απορρήτου. Πιο αναλυτικά µπορείτε να διαβάσετε στην εικόνα παρακάτω.

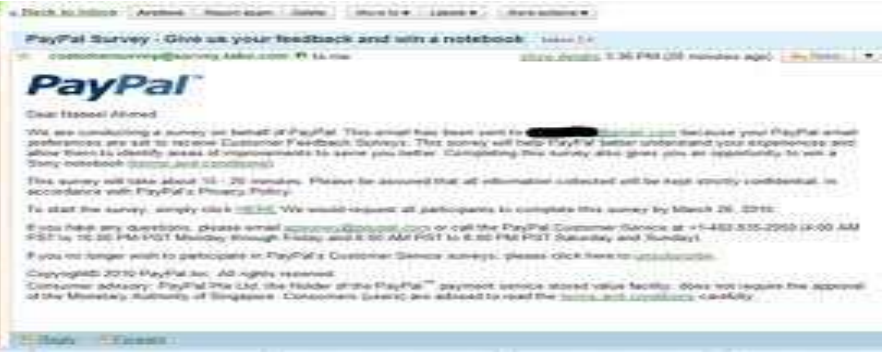

**ΕΙΚΟΝΑ 57: Privacy** 

## **5.7 Πρόσθετα προγράµµατα**

Για να καταφέρουμε να έχουμε το επιθυμητό αποτέλεσμα όσον αφορά τις εικόνες, χρησιµοποιήσαµε το Adobe Photoshop CS3.

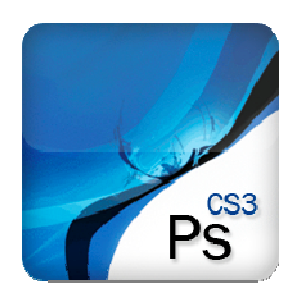

#### **Adobe Photoshop CS3**

Το πρόγραµµα PhotoShop της εταιρείας Adobe είναι ένα πολύ δυνατό και δηµοφιλές πρόγραµµα επεξεργασίας εικόνας, µε το οποίο µπορούµε να επεξεργαστούµε φωτογραφικές εικόνες που έχουµε στον σκληρό δίσκο του υπολογιστή µας και περιέχει βασικά δύο οµάδες εργαλείων, µια για ζωγραφική και µια για επεξεργασία εικόνας.

Όταν επεξεργαζόµαστε µια εικόνα στο PhotoShop, µπορούµε να την οξύνουµε (sharpen) για να διορθώσουµε την εστίασή της, να θολώσουµε το φόντο της, να αλλάξουµε τη φωτεινότητα και την αντίθεσή της ή και να αντικαταστήσουµε ένα χρώµα µ' ένα άλλο. Μπορούµε ακόµη να αποσπάσουµε ένα κοµµάτι από µια εικόνα και να το αντιγράψουµε, να του αλλάξουµε µέγεθος και γενικά να κάνουµε πάνω του ό,τι επεξεργασία θέλουµε.

Στο PhotoShop ισχύει ο κανόνας ότι πρέπει πάντα να κάνουµε δοκιµές και αν δεν µας αρέσει το αποτέλεσµα της επεξεργασίας µιας εικόνας, µπορούµε να κάνουµε αναίρεση ή να µην αποθηκεύσουµε τις αλλαγές.

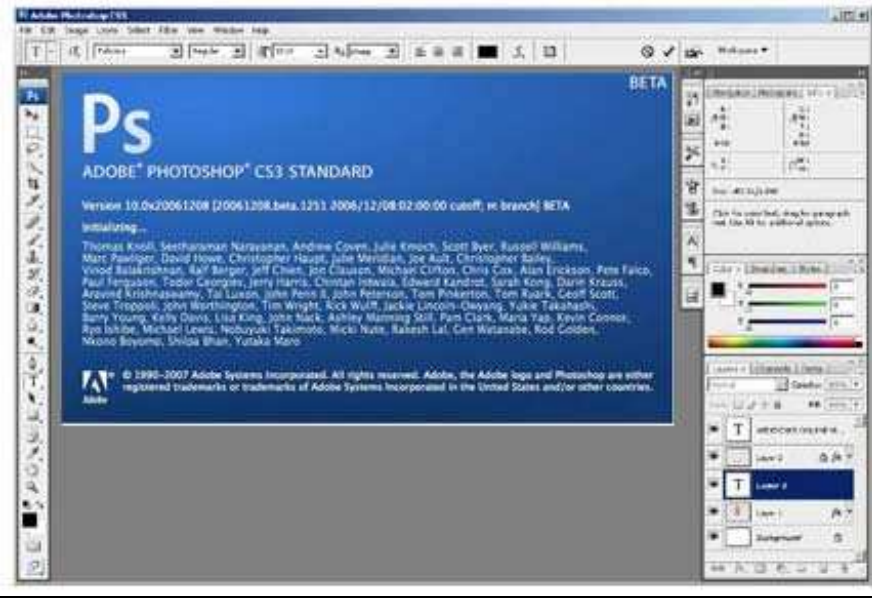

**ΕΙΚΟΝΑ 58: Adobe Photoshop CS3** 

## **5.8 Αγγλικοί όροι στο Drupal**

- Ø **Administrator** = ∆ιαχειριστής συστήµατος.
- Ø **Block** =Ελέγχει τα πλαίσια πρόσθετης ύλης που εµφανίζονται γύρω από την κύρια Ύλη.
- Ø **Blog** = Επιτρέπει την εύκολη και τακτική ενηµέρωση ιστοσελίδων ή των ιστολογίων των χρηστών.
- Ø **Blog API** = Επιτρέπει στους χρήστες να υποβάλλουν ύλη χρησιµοποιώντας εφαρµογές που υποστηρίζουν API ιστολογίων XML-RPC.
- Ø **Book**= Επιτρέπει στους χρήστες να δοµούν τις ιστοσελίδες ιεραρχικά ή περιληπτικά.
- Ø **Browser** = Σελιδοδείκτης, Φυλλοµετρητής.
- Ø **Color** =Επιτρέπει στον χρήστη να αλλάξει τα χρώµατα συγκεκριµένων θεµατικών Παραλλαγών.
- Ø **Comment** = Επιτρέπει στους χρήστες να σχολιάζουν και να συζητούν για την δηµοσιευµένη ύλη.
- Ø **Contact** = Επιτρέπει να χρησιµοποιούνται φόρµες επικοινωνίας, προσωπικές ή κεντρικές, για ολόκληρο τον ιστότοπο.
- $\triangleright$  **Component** = Συστατικό, υλοποίηση.
- $\triangleright$  **E-commerce** = Ηλεκτρονικό Εμπόριο.
- Ø **Items** = Αντικείµενα.
- Ø **Layout manager** = Τρόπος παρουσίασης του περιεχοµένου.
- Ø **Menu** = Επιτρέπει στους διαχειριστές να προσαρµόζουν το µενού πλοήγησης του Ιστοτόπου.
- Ø **Poll** = Επιτρέπει στον ιστότοπο να διεξάγει ψηφοφορίες σε διάφορα θέµατα µε την µορφή ερωτήσεων πολλαπλής επιλογής.
- Ø **Profile** = Υποστηρίζει προσαρµοσµένα προφίλ χρηστών.
- Ø **User management system** = Σύστηµα διαχείρισης χρηστών.
- Ø **PHP filter** = Επιτρέπει τη χρήση ενσωµατωµένου PHP κώδικα.
- Ø **Node** =Είναι ένα περιεχόµενο στο drupal το οποίο συνήθως αναφέρεται σε µιά σελίδα του site και έχει υποχρεωτικά τίτλο. Μπορεί ακόµα να περιέχει σώµα (body) ή και άλλα πρόσθετα πεδία (tags,attachements κ.α.) . Κάθε node ανήκει υποχρεωτικά σε κάποιο τύπο περιεχοµένου (content type) και µπορεί να ταξινοµηθεί/κατηγοριοποιηθεί µε το σύστηµα ταξινόµησης του drupal (taxonomy). Παραδείγµατα έιναι images,polls,blogs posts κ.α.

## **6. Αποτελέσµατα**

Τα αποτελέσµατα µετά το τέλος της πτυχιακής είναι:

- Μετά από την έρευνά µας γύρω από το διαδύκτιο και την κατασκευή ιστοσελίδων µάθαµε για το ποιες γλώσσες προγγραµµατισµού χρησιµοποιούνται για την κατασκευή τους και µε συνέχεια ποια CMS κυκλοφορούν στο διαδύκτιο.
- Μάθαμε πώς να φτιάχνουμε ιστοσελίδες με το Drupal και για το πώς λειτουργεί το ίδιο και ο πυρήνας του.
- Μελετήσαµε τις ενότητες που χρησιµοποιούνται µέσα από το Drupal και πόσο σηµαντικές είναι για την κατασκευή ιστοσελίδων.
- Χρησιµοποιήσαµε το photoshop για να φτιάξουµε την εικόνα της κεφαλίδας µας και να κατανοήσουµε πώς λειτουργεί το πρόγραµµα αυτό.
- Τέλος είδαµε για το πώς δοµείτε µια αγγελία και τι πεδία χρειάζονται για να θεωρείτε ολοκληρωµένη.

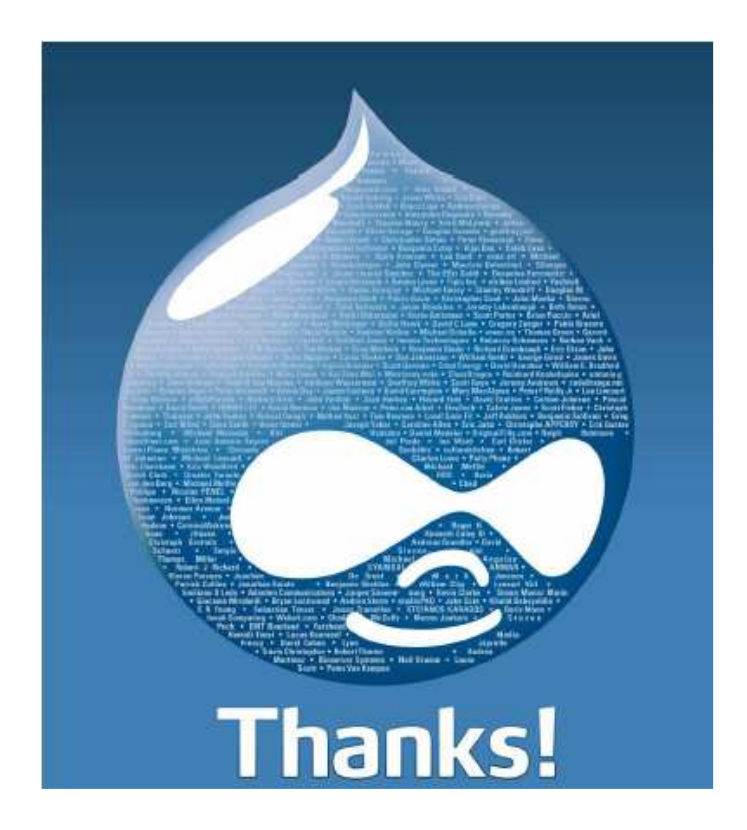

## **6.1 Συπεράσµατα**

Το Drupal είναι ένα ευρέως διαδεδοµένο CMS στο διαδύκτιο και έχουν δηµιουργηθεί πολλές σελίδες µε βάση αυτό. Οι δυνατότητες του είναι πάρα πολλές και µπορείς να δηµιουργήσεις ότι σελίδα θέλεις όταν το γνωρίζεις πολύ καλα.

Μεγάλο µέρος για το Drupal είναι και οι ενότητες του που υπάρχουν πάρα πολλές δωρεάν στο διαδύκτιο και µπορούν να σε βοηθήσουν στο να εκτελέσουν µια λειτουργία στην ιστοσελίδα σου.

 Μεγάλη βοήθεια προσφέρι και το διαδύκτιο στις πληροφορίες που δίνονται µέσα από forum χιλιάδων χρηστών που το χρησιµοποιούν ακόµα και στην Ελλάδα. Είναι πάρα πολύ εύκολο στη χρήση του και δεν υπάρχει περίπτωση να µην βρείς βοήθεια αν χρειαστείς ή ακόµα και πολλά έτοιµα πράγµατα.

## **6.2 Μελλοντική εργασία και Επεκτάσεις**

Η εργασία αυτή θα µπορούσε στο µέλλον να βοηθήσει και άλλους φοιτητές που θα ήθελαν να ασχοληθούν µε το Drupal και να φτιάξουν την δική τους ιστοσελίδα. Αποτελεί ένα καλό οδηγό εγκατάστασης του Drupal, γνώσης για το τί είναι αυτό και την γενική θεωρία του. Επίσης θα µπορούσε να χρησιµοποιηθεί για να βοηθήσει ορισµένους που θα ήθελαν να δηµιουργήσουν την δική τους ενότητα.

Ο κόσµος του διαδυκτίου ποτέ δεν σταµατά και συνεχώς αναπτύσσετε κερδίζοντας όλο και περισσότερο κόσµο στο να γυρεύει τα πάντα και να αγοράζει µέσω του διαδυκτίου. Τέλος πολλοί θα µπορούσαν να διάφορα προιόντα και να τα µέσω του ηλεκτρονικού καταστήµατος Cretanproducts.

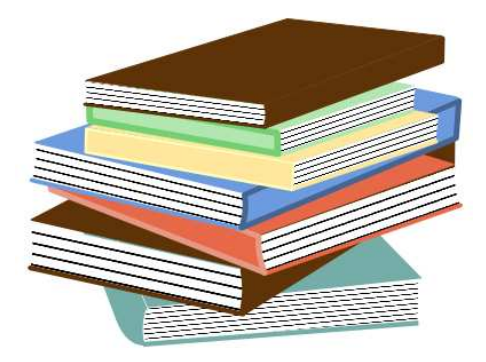

## **Βιβλιογραφία:**

- 1. Michael Peacock, Drupal 6 social networking.
- 2. David Mercer, Drupal Creating blogs, Forums, Portals and community websites.
- 3. David Mercer, Building powerful and robust websites with Drupal 6.
- 4. John K. VanDyk, Pro Drupal development, 2ndedition.
- 5. Dorien Herremans, Drupal 6 ultimate community site guide.
- 6. Matt Butcher, Learning Drupal 6 module development.
- 7. Scott Kelby, The Adobe Photoshop CS3 Book for Digital Photographers.
- 8. Adele Droblas, Seth Greenberg, Adobe Premiere Pro CS3 .
- 9. Scott Garrigus, Sound Forge Power!
- 10. Phillip Kerman, Εγχειρίδιο του Macromedia Flash 8.
- 11. Σ. Ν. ∆ηµητριάδης, Α. Σ. Ποµπόρτσης, Ε. Γ. Τριανταφύλλου, Τεχνολογία Πολυµέσων.
- 12. MichaelK. Glass, YannLeScouarnec, ElizabethNaramore, GaryMailer, JeremyStolz, JasonGerner , Μάθετε Php, Mysql και Apache «Όλα σε ένα βιβλίο».
- 13. www.drupal.org
- 14. www.mydrupal.gr
- 15. www.learndrupalcms.com
- 16. www.php.net
- 17. www.apache.org
- 18. www.mysql.com
- 19. www.drupalfun.com
- 20. www.wikipedia.org
- 21. Drupal <http://www.drupalove.com/>
- 22. Edutorials -<http://edutorials.gr/node/216>
- 23. WAMP <http://www.wampserver.com/en/presentation.php>
- 24. Edutorials -<http://www.edutorials.gr/book/export/html/250>
- 25. Go-Online - [http://www.go-online.gr/ebusiness/specials/article.html?article\\_id=1042](http://www.go-online.gr/ebusiness/specials/article.html?article_id=1042)

# **ΠΑΡΑΡΤΗΜA – Παρουσίαση**

# Drupal

» Είναι ένα ελεύθερο και ανοικτού κώδικα Σύστημα Διαχείρισης Περιεχομένου (CMS) γλώσσα PHP. γραμμένο  $\sigma$ m $\vee$ Χρησιμοποιείται πολλούς  $\sigma \epsilon$ διαφορετικούς τύπους δικτυακών τόπων, που κυμαίνονται από μικρά προσωπικά blogs σε μεγάλες εταιρικές και πολιτικές ιστοσελίδες.

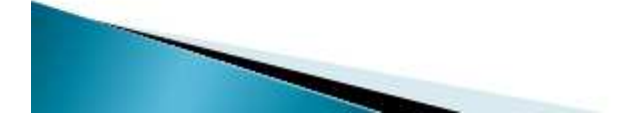

# Drupal

· Το Drupal σχεδιάστηκε έτσι ώστε να επιτρέπει την προσθήκη νέων δυνατοτήτων και λειτουργιών από τους ίδιους τους να καλύπτονται χρήστες ωστε KOLL συγκεκριμένες ανάγκες λειτουργικότητας.

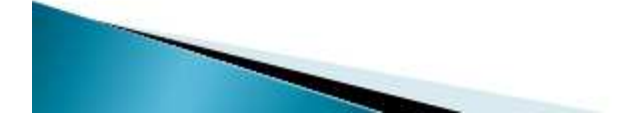

# Drupal

• Για το λόγο αυτό, το Drupal μερικές φορές περιγράφεται και  $\omega$  $\dot{\epsilon}$ v $\alpha$ Πλαίσιο Διαχείρισης Περιεχομένου, Επίσης, δεν απαιτούνται γνώσεις προγραμματισμού για την εγκατάσταση και διαχείριση της βασικής ιστοσελίδας.

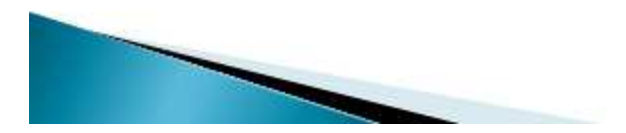

# Drupal

· Το Drupal μπορεί να τρέχει σε οποιαδήποτε πλατφόρμα πληροφορικής υποστηρίζει ένα web server ικανό να εκτελέσει την PHP (συμπεριλαμβανομένων των Apache, IIS, Lighttpd.  $\kappa \alpha \iota$   $n \sin x$ ) και μια  $\beta\dot{\alpha}$ δεδομένων (όπως MySQL ή PostgreSQL) για την αποθήκευση του περιεχομένου και των ρυθμίσεων.

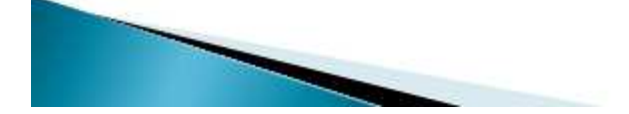

# Administration menu:

· Παρέχει ένα ανεξάρτητο θέμα διεπαφής της διοίκησης για το Drupal. Είναι ένας βοηθός για τους νέους χρήστες του Drupal που προέρχονται από άλλα CMS, ένα πραγματικό εργαλείο για την προφύλαξη των διαχειριστών της ιστοσελίδας του Drupal και σίγουρα αναγκαίο για τους προγραμματιστές και τους κατασκευαστές **TOU Drupal site.** 

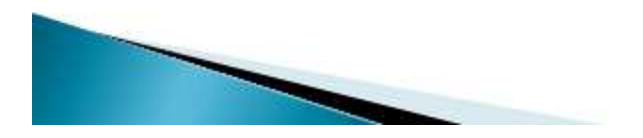

# E-shop με φυτικα προιοντα

• Στόχος αυτής της πτυχιακής είναι η δημιουργία μιάς ιστοσελίδας με τη χρήση του Drupal που θα δίνει τη δυνατότητα στους χρήστες να αγοράζουν προϊόντα της επιχείρησης online.

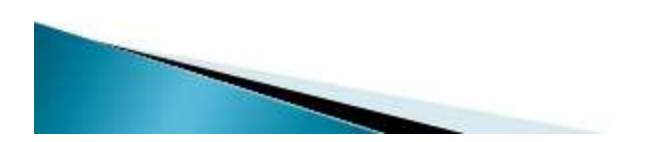

# E-shop με φυτικα προιοντα

**Η ιστοσελίδα δίνει την δυνατότητα σε** οποιονδήποτε χρήστη να περιηγηθεί μεταξύ διαφόρων κατηγοριών και να αναζητήσει τα προϊόντα που TOV ενδιαφέρουν έτσι ώστε να δει πληροφορίες για αυτά.

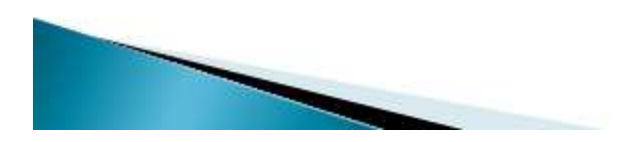

# Δημιουργία Μενού Ενημέρωσης:

- **Movάδες**
- **ELKOVOC**
- · Ρυθμίσεις τύπου ύλης
- **· Πρόσθεση πεδίου**
- · Ρυθμίσεις πεδίου
- **· Υποβολή ύλης**
- · Html

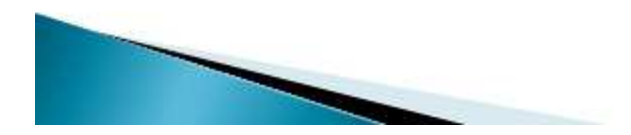

# Δημιουργία Μενού Online αγοράς:

- **Movάδες**
- **ELKOVAC**
- · Ρυθμίσεις τύπου ύλης
- **· Πρόσθεση πεδίου**
- · Ρυθμίσεις πεδίου
- **· Υποβολή ύλης**

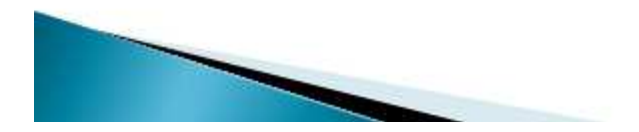

# Online Αγορά

- $\cdot$  Html
- · Φόρμα επιλογής
- Φόρμα παραγγελίας
- · Paypal
- . Contact Us
- · Security
- · Terms & Conditions
- Privacy Policy

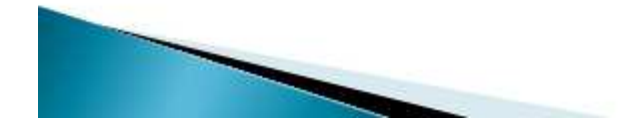

# Drupal-Modules

› Τα modules είναι ελεύθερα να τα κατεβάσει κάποιος και απαιτούν κάποια διαμόρφωση, αλλά είναι άριστα εργαλεία σχεδιασμένα για να μας βοηθήσουν να επιτύχουμε τα αποτελέσματα που θέλουμε από το δικτυακό μας τόπο με χρήση του Drupal.

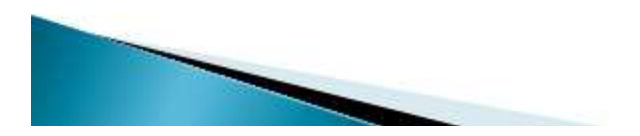

# Drupal-Modules

› Για την υλοποίηση της ιστοσελίδας του ηλεκτονικού καταστήματος και την επέκταση έγινε εγκατάσταση και επεξεργασία αρκετών μονάδων-Modules. Οι μονάδες αυτές βρίσκονται στον επίσημο χώρο του drupal: www.drupal.org/project/Modules.

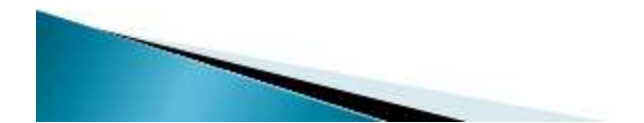

# **Content Construction Kit (CCK)**

- Content: Επιτρέπει στον διαχειριστή να ορίσει νέους τύπους περιεχομένου.
- ▶ Content Copy : Επιτρέπει την δυνατότητα εισαγωγής / εξαγωγής του προσδιορισμού των πεδίων περιεχομένου.
- Content Permissions: Ορίζει τα επίπεδα δικαιωμάτων για τα πεδια CCK.
- $\overline{P}$  Fieldgroup : δημιουργεί απεικονίσεις group για τα πεδία CCK.
- ▶ FileField : Ορίζει τον τύπο αχείου file.

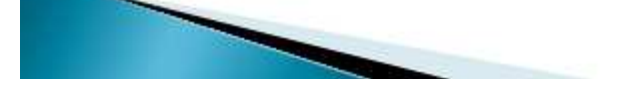

# Image Module

- **Image: Επιτρέπει την υποβολή, αλλαγή** μεγέθους και εμφάνιση εικόνων.
- › Image Attach : Επιτρέπει την εύκολη σύναψη κόμβων εικόνων σε άλλους τύπους περιεχομένου.
- Image Gallery: Επιτρέπει την ταξινόμηση και εμφάνιση γκαλερί εικόνων βάσει κατηγοριών.

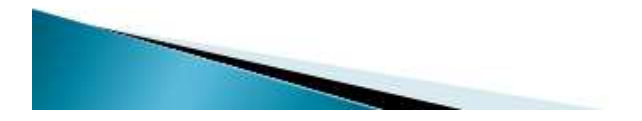

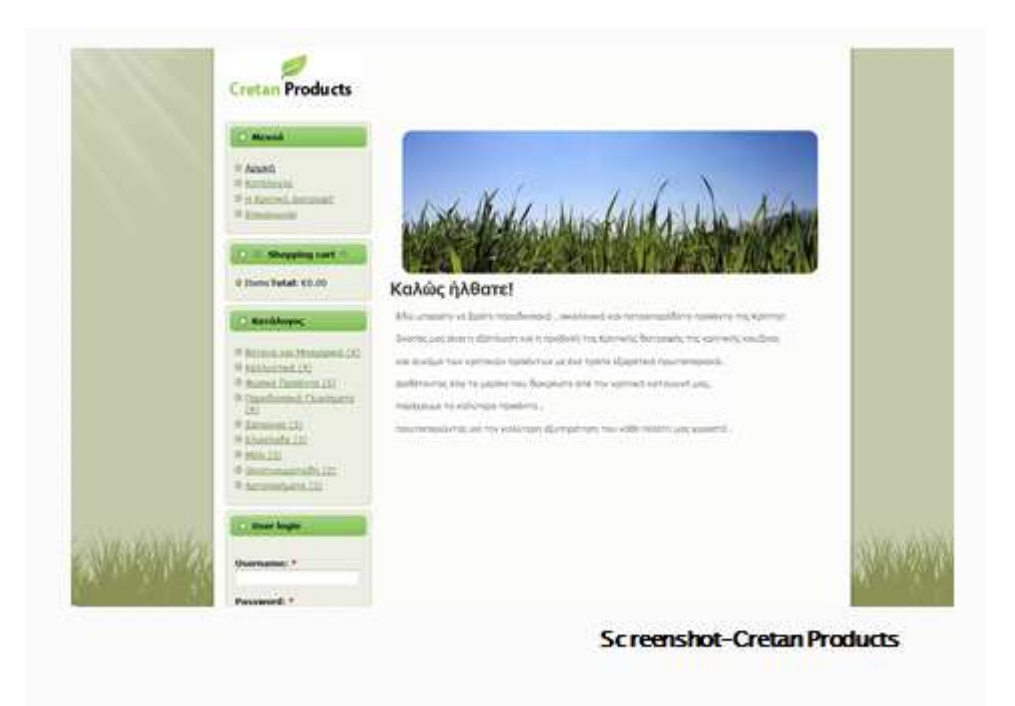

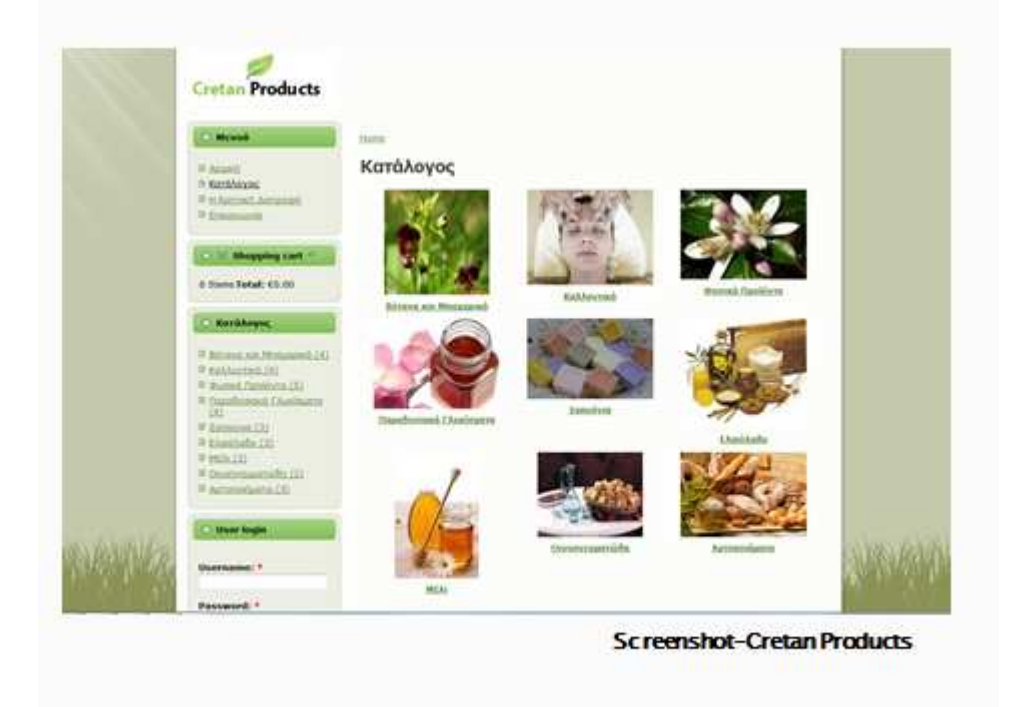

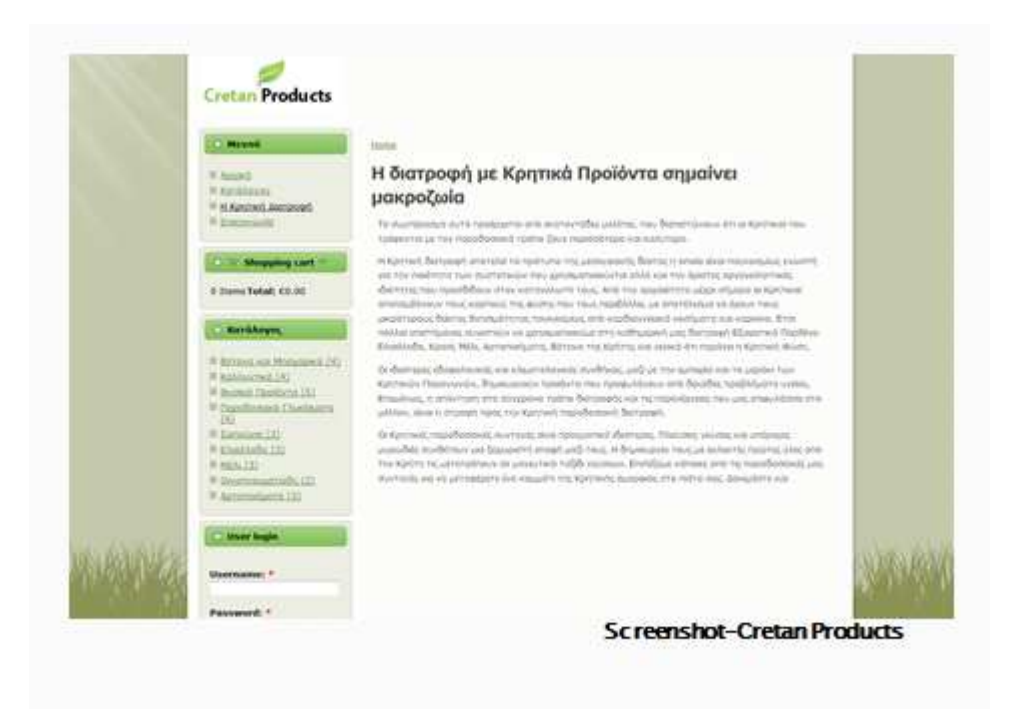

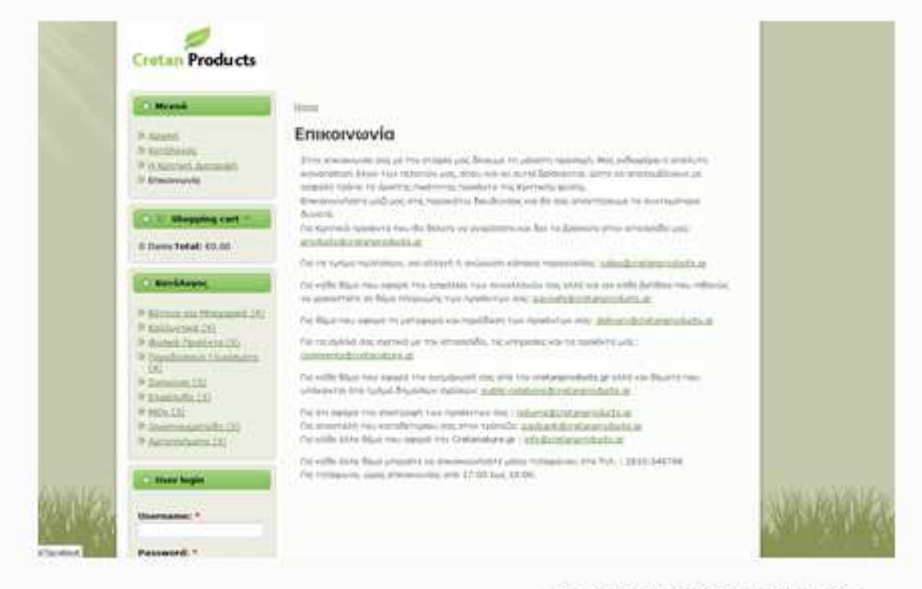

**Screenshot-Cretan Products**